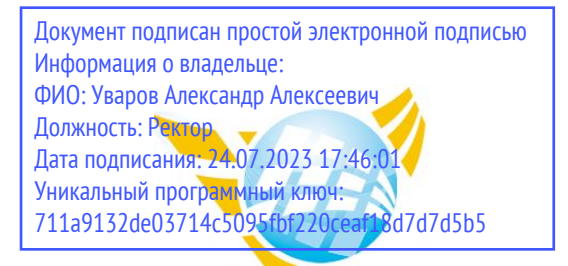

**Частное образовательное учреждение высшего образования БАЛТИЙСКИЙ ГУМАНИТАРНЫЙ ИНСТИТУТ**

# **КАФЕДРА ФИНАНСОВ И УЧЁТА**

# **ФОНД ОЦЕНОЧНЫХ СРЕДСТВ**

по учебной дисциплине (модулю) **Проектная деятельность и управление проектами**

Программы подготовки специалистов среднего звена **09.02.07 Информационные системы и программирование**

Санкт-Петербург 2023

Настоящая программа разработана в соответствии с Законом Российской Федерации «Об Образовании в Российской Федерации» от 29 декабря 2012 г. № 273-ФЗ, на основе требований ФГОС СПО специальности 09.02.07 Информационные системы и программирование. (приказ Минобрнауки России от 09.12.2016 г. № 1547).

**Составитель:** канд.экон.наук, доцент Завьялова О.В.

Рассмотрено и утверждено на заседании кафедры 15.02.2023 протокол № 6.

Одобрено учебно-методическим советом вуза 15.02.2023 протокол № 5.

© Балтийский Гуманитарный Институт, 2023

# **ПАСПОРТ ОЦЕНОЧНЫХ СРЕДСТВ**

ОК 01. Выбирать способы решения задач профессиональной деятельности, применительно к различным контекстам

ОК 02. Осуществлять поиск, анализ и интерпретацию информации, необходимой для выполнения задач профессиональной деятельности.

ОК 03. Планировать и реализовывать собственное профессиональное и личностное развитие.

ОК 04. Работать в коллективе и команде, эффективно взаимодействовать с коллегами, руководством, клиентами

ОК 05. Осуществлять устную и письменную коммуникацию на государственном языке с учетом особенно стей социального и культурного контекста.

ОК 06. Проявлять гражданско-патриотическую позицию, демонстрировать осознанное поведение на основе традиционных общечеловеческих ценностей, применять стандарты антикоррупционного поведения

ОК 07.: Содействовать сохранению окружающей среды, ресурсосбережению, эффективно действовать в чрезвычайных ситуациях

ОК 08. Использовать средства физической культуры для сохранения и укрепления здоровья в процессе профессиональной деятельности и поддержания необходимого уровня физической подготовленности

ОК 09. Использовать информационные технологии в профессиональной деятельности.

ОК 10. Пользоваться профессиональной документацией на государственном и иностранном языке

ПК 1.1. Формировать алгоритмы разработки программных модулей в соответствии с техническим заданием.

ПК 1.2. Разрабатывать программные модули в соответствии с техническим заданием

ПК 1.3. Выполнять отладку программных модулей с использованием специализированных программных средств.

ПК 1.4. Выполнять тестирование программных модулей.

ПК 1.5. Осуществлять рефакторинг и оптимизацию программного кода.

ПК 1.6. Разрабатывать модули программного обеспечения для мобильных платформ.

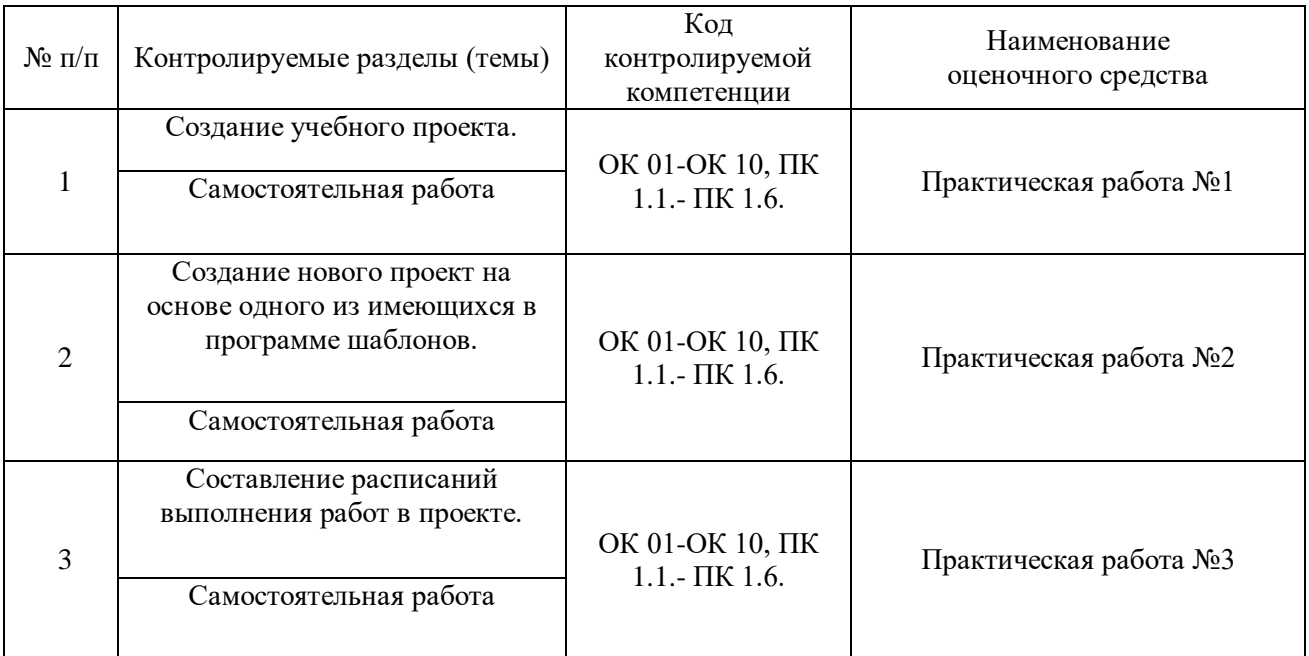

## **Перечень формируемых компетенций:**

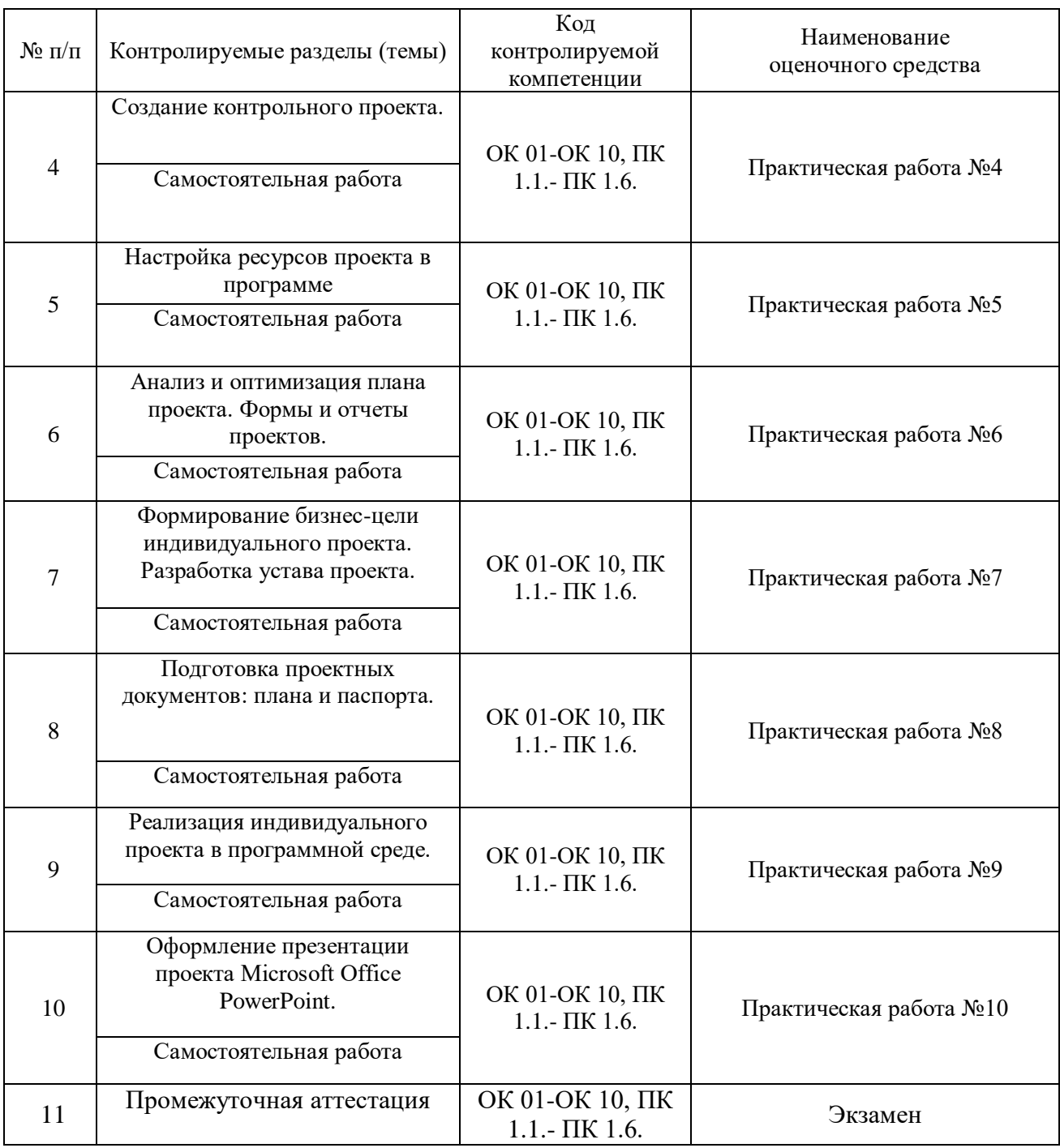

Сформированность выше перечисленных компетенций предполагает, что в результате освоения дисциплины (профессионального модуля) обучающийся должен:

В результате освоения учебной дисциплины обучающийся должен *знать:*

- основные принципы и методы организации, планирования и управления проектами;

терминологию и основные нормы и стандарты, регулирующие деятельность организаций в области планирования и управления проектами;

- принципы разработки концепции и целей проекта;
- процедуру структуризации проекта;
- порядок разработки сметы проекта;

- процедуру подготовки и заключения контрактов, организации оптимальной процедуры закупок и поставок;

- принципы управления рисками проекта;

- методики управления временем и стоимостью проекта;
- методы контроля за ходом реализации проекта.

В результате освоения учебной дисциплины обучающийся должен *уметь***:**

- осуществить системное планирование проекта на всех фазах его жизненного цикла;

- рассчитать график проекта с помощью инструментов календарного и сетевого планирования;

- управлять взаимодействиями в проекте;

- обеспечить эффективный контроль и регулирование, а также управление изменениями;

- использовать программные продукты для целей управления проектами;

- применять полученные в процессе обучения знания в практической деятельности по планированию и организации проектов в организациях.

В результате освоения учебной дисциплины обучающийся должен *владеть:*

- методами планирования проектов;
- методами бюджетирования проектов;
- методами анализа проектов;
- методами контроля за ходом реализации проектов.

#### **I. ТЕКУЩИЙ КОНТРОЛЬ ПО УЧЕБНОЙ ДИСЦИПЛИНЕ «ПРОЕКТНАЯ ДЕЯТЕЛЬНОСТЬ И УПРАВЛЕНИЕ ПРОЕКТАМИ»**

#### **ОЦЕНОЧНОЕ СРЕДСТВО: Практические работы**

**1. Цель:** Проверить и систематизировать знания по основам проектной деятельности и управлением проектами.

**2. Проверяемые компетенции (код):** ОК 01-ОК 10, ПК 1.1.- ПК 1.6.

#### **3. Пример оценочного средства:**

#### **Практическая работа №1**

#### **Создание проекта**

#### **График реализации проекта**

Процесс разработки графика реализации проекта рассмотрим на примере, создадим график реализации проекта Консалтинговый центр.

Чтобы получить график реализации проекта надо:

- Задать дату начала реализации проекта<br>– Составить список залач проекта
- Составить список задач проекта<br>– Связать залачи проекта
- Связать задачи проекта
- Составить список ресурсов, необходимых для реализации проекта
- **Дазначить задачам ресурсы**
- Вывести график реализации проекта на принтер

#### **Дата начала реализации проекта**

Чтобы задать дату начала реализации проекта, надо:

1. Из меню **Проект** выбрать команду **Сведения о проекте**.

2. В поле **Дата начала** появившегося диалогового окна ввести дату начала реализации проекта (для проекта Консалтинговый центр – 01.02.2023)

3. Щелкнуть на кнопке **OK**.

#### **Задачи проекта**

Задача – это некоторая работа, которую надо выполнить.

Работа над проектом начинается с составления списка задач (работ), которые надо выполнить для достижения цели проекта. Сложные задачи, как правило, разбивают на несколько боле простых задач. Таким образом, получается иерархический список задач проекта.

При составлении списка задач проекта используют метод, который часто называют методом «разбиения задач». Суть метода заключается в том, что сначала составляют список общих задач, затем общие задачи разбиваются на подзадачи, которые, в свою очередь, также могут быть разбиты на подзадачи более низкого уровня. Разбиение задач на подзадачи завершают, когда на выполнение задачи можно назначить конкретный ресурс (исполнителя).

Основной характеристикой каждой задачи проекта является длительность – время, необходимое для ее выполнения задачи. В общем случае длительность измеряется в рабочих днях.

Следует обратить внимание, что длительность общей задачи (задачи, которая разделена на подзадачи) определяется длительностью и порядком следования задач, из которых эта задача состоит. Длительность обобщенных задач вычисляет программное обеспечение.

Длительность подчиненной задачи нижнего уровня (элементарной задачи), т.е. задачи у которой нет подчиненных задач, определяется временем необходимым для ее выполнения. Длительность подчиненной задачи задает менеджер проекта на основе нормативной документации или своего опыта.

Задачи проекта (график реализации) принято изображать в виде диаграммы Ганта. В левой части диаграммы отображается список задач, в правой – прямоугольники, изображающие задачи. Расположение прямоугольников дает наглядное представление о последовательности выполнения задач проекта.

Ниже, в табл. 1, приведены задачи проекта **Консалтинговый центр**. Обратите внимание, что в качестве первой задачи указано название проекта. Также обратите внимание, что в таблице указана длительность только элементарных задач. Длительность общих задач вычислит программное обеспечение.

| Задача                  | a 1. Suoli ni npoetana 1.onetiammoosomi yeninp<br>Длительность | Ответственный |
|-------------------------|----------------------------------------------------------------|---------------|
| Консалтинговый центр    |                                                                |               |
| Компьютеры              |                                                                |               |
| Покупка                 | 2                                                              | Директор      |
| Доставка                |                                                                | Лаборант      |
| Монтаж                  | $\overline{4}$                                                 | Лаборант      |
| Локальная сеть          |                                                                |               |
| Монтаж                  | $\overline{2}$                                                 | Лаборант      |
| Настройка               | $\overline{2}$                                                 | Лаборант      |
| Реклама                 |                                                                |               |
| Подготовка<br>рекламных | 3                                                              | Директор      |
| материалов              |                                                                |               |
| Размещение              | $\overline{4}$                                                 | Секретарь     |
| Учебно-методическое     |                                                                |               |
| обеспечение             |                                                                |               |
| Подготовка              | 10                                                             | Директор      |
| Тиражирование           | 5                                                              | Секретарь     |
| Начало работы           | $\boldsymbol{0}$                                               |               |

*Таблица 1. Задачи проекта Консалтинговый центр*

Для задач, у которых нет подчиненных задач, в колонку **Длительность** введите время, необходимое для выполнения задачи, или время, в течение которого задача должна быть выполнена (длительность задачи). Единица измерения длительности задачи задается буквой русского алфавита (ч - час, н - неделя, м - месяц), которая вводиться сразу за числом. Например, если длительность задачи **Подготовка рекламных материалов** равна трем дням, то в ячейку **Длительность** этой задачи следует ввести 3д.

На первом этапе работы над проектом, когда задачи проекта представлены в виде списка, программное обеспечение устанавливает, что все задачи начинаются одновременно, в момент начала реализации проекта. Позже, когда будут установлены *связи* между задачами, колонка **Начало** будет содержать правильную дату начала выполнения задач, колонка **Окончание –** дату завершения, а в колонке **Длительность**  будет отражена длительность всех задач, в том числе и обобщенных.

В качестве примера на рис. 1 приведен вид окна **Диаграмма Ганта** после ввода нескольких задач проекта. Обратите внимание, что в колонке **Длительность**, после слова **день** отображается знак вопроса. Это показывает, что длительность задачи установлена «по умолчанию», а не задана пользователем явно.

|                | Название задачи        | Длительность | 29 Янв '07 | 05 Фев '07                                                                        | 12 Фев '07 |
|----------------|------------------------|--------------|------------|-----------------------------------------------------------------------------------|------------|
|                |                        |              |            | п   в   с   ч   п   с   в   п   в   с   ч   п   с   в   п   в   с   ч   п   с   в |            |
| $\mathbf{1}$   | Консалтинговый центр   | 1 день?      |            |                                                                                   |            |
| $\overline{2}$ | Компьютеры             | 1 день?      |            |                                                                                   |            |
| 3              | Покупка                | 2 дней       |            |                                                                                   |            |
| 4              | Доставка               | 1 день       |            |                                                                                   |            |
| 5              | Монтаж                 | 4 дней       |            |                                                                                   |            |
| 6              | Локальная сеть         | 1 день?      |            |                                                                                   |            |
| 7              | Монтаж                 | 2 дней       |            |                                                                                   |            |
| 8              | Настройка              | 2 дней       |            |                                                                                   |            |
| 9              | Реклама                | 1 день?      |            |                                                                                   |            |
| 10             | Подготовка рекл.матерц | 3 дней       |            |                                                                                   |            |
| 11             | Размещение             | 4 дней       |            |                                                                                   |            |
| 12             | Учебно-методическое с  | 1 день?      |            |                                                                                   |            |
| 13             | Подготовка             | 10 дней      |            |                                                                                   |            |
| 14             | Тиражирование          | 5 дней       |            |                                                                                   |            |
| 15             | Начало работы          | 0 дней       | 01.02      |                                                                                   |            |
|                |                        |              |            |                                                                                   |            |

*Рис. 1. Список задач проекта*

Способ ввода информации в ячейки таблицы стандартный. Используя клавиши перемещения курсора, выберите нужную ячейку (выбранная клетка выделяется рамкой) и печатайте текст. Для перехода к другой ячейке используйте клавиши перемещения курсора или щелкните левой кнопкой мышки в нужной клетке таблицы. Чтобы изменить содержимое ячейки, нажмите на клавиатуре клавишу <F2> и редактируйте текст обычным образом.

#### **Корректировка списка задач проекта**

Во время работы над проектом часто возникает необходимость внести изменения в список задач проекта: добавить новую задачу (в том числе не только в конец списка), удалить ошибочно введенную, изменить порядок следования задач.

#### *Добавление задачи*

Чтобы добавить в список новую задачу, надо выделить задачу (щелкнуть левой кнопкой мышки на находящемся в первой колонке номере задачи), перед которой нужно поместить новую задачу, и нажать клавишу <Insert>. В результате этих действий в список задач будет добавлена пустая строка, в которую можно ввести новую задачу.

#### *Удаление задачи*

Чтобы удалить задачу, надо выделить эту (щелкнуть левой кнопкой мышки на находящемся в первой колонке номере задачи) и из меню **Правка** выбрать команду **Удалить задачу** или нажать клавишу <Del>.

#### *Перемещение задачи*

Чтобы переместить задачу (или группу следующих одна за другой задач) в другое место списка, надо выделить нужную задачу (задачи) и из меню **Правка** выбрать команду **Вырезать задачу**. Затем выделить задачу, перед которой надо поместить выделенные на предыдущем шаге задачи, и из меню **Правка** выбрать команду **Вставить задачу**.

Вместо команд **Вырезать задачу** и **Вставить задачу** можно использовать находящиеся на панели инструментов соответствующие стандартные командные кнопки.

#### **Формирование структуры проекта**

Представление задач проекта в виде простого списка не достаточно наглядно. Простой список не отражает структуру проекта, связи между задачами, не позволяет видеть главные и подчиненные задачи. Гораздо удобнее задачи проекта представить в виде иерархического списка, в котором задачи разделены по уровням.

Обычно во время работы над проектом сначала формулируется цель проекта (главная задача). Затем главная задача разбивается на фазы (крупные задачи), фазы разбиваются на задачи, задачи - на подзадачи более низкого уровня и т.д. до тех пор, пока не будут определены все задачи, необходимые для завершения проекта. Таким образом, проект можно рассматривать как совокупность общих и подчиненных задач. Общая задача – своего рода заголовок, она суммирует задачи нижнего уровня.

Перевести задачу с одного уровня иерархии на другой, сделать ее подчиненной или перевести на более высокий уровень (если задача является подчиненной) можно при помощи команд **На уровень выше** и **На уровень ниже**, кнопки активизации которых находятся на панели **Формирование** .

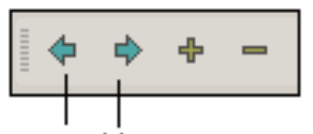

На уровень выше На уровнь ниже

Чтобы понизить уровень задачи, сделать ее подчиненной, надо выделить эту задачу (щелкнуть на ее номере) и щелкнуть на кнопке **На уровень ниже**, на которой изображена направленная вправо стрелка.

Чтобы повысить уровень задачи, сделать ее обобщенной, для задач за ней следующих, надо выделить эту задачу и щелкнуть на кнопке **На уровень выше**, на которой изображена направленная влево стрелка.

Сформируйте структуру проекта. Сделайте задачи **Компьютеры - Локальная сеть – Реклама - УМО** подчиненными задаче **Консалтинговый центр**, задачи **Монтаж** и **Настройка** – подчиненными задаче **Локальная сеть и т.д.**

На диаграмме Ганта задачи, у которых нет подчиненных задач, изображаются прямоугольниками, общие задачи – скобками (рис. 2). Следует обратить внимание, если подчиненные задачи начинаются одновременно, то длительность общей задачи полагается равной длительности наиболее длительной подчиненной задачи. О том, как связать подчиненные задачи, т.е. указать, что одна задача должна начинаться, например, после окончания другой, будет сказано позже.

|                | Название задачи           | Длительность | 29 Янв '07 |       | 05 Фев '07 |                                                                   |  |  | 12 Фев '07 |  |  |                     |
|----------------|---------------------------|--------------|------------|-------|------------|-------------------------------------------------------------------|--|--|------------|--|--|---------------------|
|                |                           |              |            |       |            | п   в   с   ч   п   с   в   п   в   с   ч   п   с   в   п   в   с |  |  |            |  |  | $ A  \square  C $ B |
| 1              | ⊟ Консалтинговый цент     | 10 дней      |            |       |            |                                                                   |  |  |            |  |  |                     |
| $\overline{2}$ | ⊟ Компьютеры              | 4 дней       |            |       |            |                                                                   |  |  |            |  |  |                     |
| 3              | Покупка                   | 2 дней       |            |       |            |                                                                   |  |  |            |  |  |                     |
| 4              | Доставка                  | 1 день       |            |       |            |                                                                   |  |  |            |  |  |                     |
| 5              | Монтаж                    | 4 дней       |            |       |            |                                                                   |  |  |            |  |  |                     |
| 6              | Локальная сеть<br>⊟       | 2 дней       |            |       |            |                                                                   |  |  |            |  |  |                     |
| 7              | Монтаж                    | 2 дней       |            |       |            |                                                                   |  |  |            |  |  |                     |
| 8              | Настройка                 | 2 дней       |            |       |            |                                                                   |  |  |            |  |  |                     |
| 9              | ⊟ Реклама                 | 4 дней       |            |       |            |                                                                   |  |  |            |  |  |                     |
| 10             | Подготовка ре             | 3 дней       |            |       |            |                                                                   |  |  |            |  |  |                     |
| 11             | Размещение                | 4 дней       |            |       |            |                                                                   |  |  |            |  |  |                     |
| 12             | Учебно-методиче<br>$\Box$ | 10 дней      |            |       |            |                                                                   |  |  |            |  |  |                     |
| 13             | Подготовка                | 10 дней      |            |       |            |                                                                   |  |  |            |  |  |                     |
| 14             | Тиражировани              | 5 дней       |            |       |            |                                                                   |  |  |            |  |  |                     |
| 15             | Начало работы             | 0 дней       |            | 01.02 |            |                                                                   |  |  |            |  |  |                     |
|                |                           |              |            |       |            |                                                                   |  |  |            |  |  |                     |

*Рис. 2. Задачи проекта, представленные в виде иерархического списка*

Проект можно просматривать с различной степенью детализации. Управление режимом отображения выполняется при помощи командных кнопок . Чтобы скрыть задачи, подчиненные текущей, щелкните на кнопке **Скрыть подзадачи**. Чтобы увидеть скрытые подзадачи, щелкните на кнопке **Показать подзадачи**. Чтобы увидеть все скрытые задачи проекта, щелкните на кнопке **Show All Tasks** (Показать все задачи).

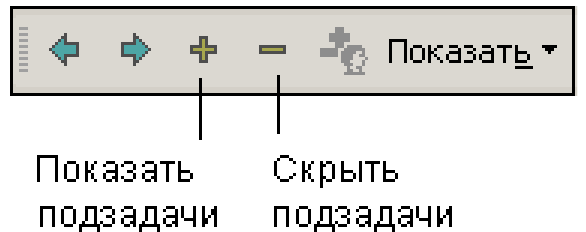

Следует обратить внимание, что при копировании или перемещении обобщенной задачи все подчиненные задачи также копируются или перемещаются. Если надо переместить только обобщенную задачу, то сначала надо перевести подчиненные задачи

#### *Связи между задачами*

на уровень обобщенной.

Задачи проекта связаны между собой во времени. Например, некоторые задачи не могут быть начаты до тех пор, пока не завершиться некоторая предыдущая задача, другие могут выполняться одновременно. Поэтому после того как будет составлен список задач и задачи распределены по уровням (определены общие задачи и подзадачи), необходимо установить связи между задачами.

Чтобы связать несколько следующих в списке друг за другом несколько задач (в простейшем случае две задачи), надо:

1. Выделить задачи, которые надо связать (рис. 3). Для этого установить курсор мышки на номер первой задачи цепочки связываемых задач (обычно это задача с меньшим номером), нажать левую кнопку мышки и, удерживая ее нажатой, переместить курсор на номер последней задачи цепочки, отпустить кнопку мышки. В результате этих действий будут выделены несколько строк таблицы.

2. Щелкнуть на командной кнопке **Связать задачи** (рис. 4) или из меню **Правка**  выбрать команду **Связать задачи**.

|                | Название задачи           | Длительность | 29 Янв '07 |                      | 05 Фев '07 |          | 12 Фев '07 |                                            |  |
|----------------|---------------------------|--------------|------------|----------------------|------------|----------|------------|--------------------------------------------|--|
|                |                           |              | п∣в∣с∣     | $\frac{4}{\ln C B }$ |            | пвсчпсві | пвсі       | $\vert \Pi \vert C \vert \mathsf{B} \vert$ |  |
| 1              | ⊟ Консалтинговый цент     | 10 дней      |            |                      |            |          |            |                                            |  |
| $\overline{2}$ | Компьютеры<br>$\Box$      | 4 дней       |            |                      |            |          |            |                                            |  |
| 3              | Покупка                   | 2 дней       |            |                      |            |          |            |                                            |  |
| 4              | Доставка                  | 1 день       |            |                      |            |          |            |                                            |  |
| 5              | Монтаж                    | 4 дней       |            |                      |            |          |            |                                            |  |
| 6              | Локальная сеть<br>⊟       | 2 дней       |            |                      |            |          |            |                                            |  |
| 7              | Монтаж                    | 2 дней       |            |                      |            |          |            |                                            |  |
| 8              | Настройка                 | 2 дней       |            |                      |            |          |            |                                            |  |
| 9              | Реклама<br>$\Box$         | 4 дней       |            |                      |            |          |            |                                            |  |
| 10             | Подготовка ре             | 3 дней       |            |                      |            |          |            |                                            |  |
| 11             | Размещение                | 4 дней       |            |                      |            |          |            |                                            |  |
| 12             | Учебно-методиче<br>$\Box$ | 10 дней      |            |                      |            |          |            |                                            |  |
| 13             | Подготовка                | 10 дней      |            |                      |            |          |            |                                            |  |
| 14             | Тиражировани              | 5 дней       |            |                      |            |          |            |                                            |  |
| 15             | Начало работы             | 0 дней       |            | 01.02                |            |          |            |                                            |  |
|                |                           |              |            |                      |            |          |            |                                            |  |

*Рис. 3. Чтобы связать задачи проекта, нужно выделить эти задачи и щелкнуть на кнопке Связать задачи*

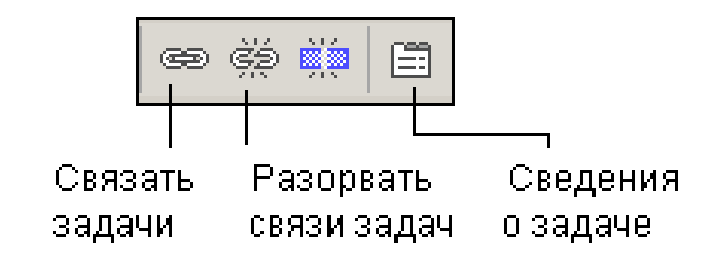

*Рис. 4. Кнопки установки связи и разрыва связи между задачами*

Чтобы связать задачи, которые не в списке не следуют одна за другой, надо:

1. Выделить первую задачу цепочки (щелкнуть левой кнопкой мышки на номере задачи).

2. Нажать клавишу <Ctrl> и, удерживая ее нажатой, сделать щелчок левой кнопкой мышки на номерах остальных задач цепочки.

3. Щелкнуть на командной кнопке **Связать задачи** или из меню **Правка** выбрать команду **Связать задачи**.

В качестве примера на рис. 5 приведен вид диаграммы Ганта после установки связей между задачами проекта.

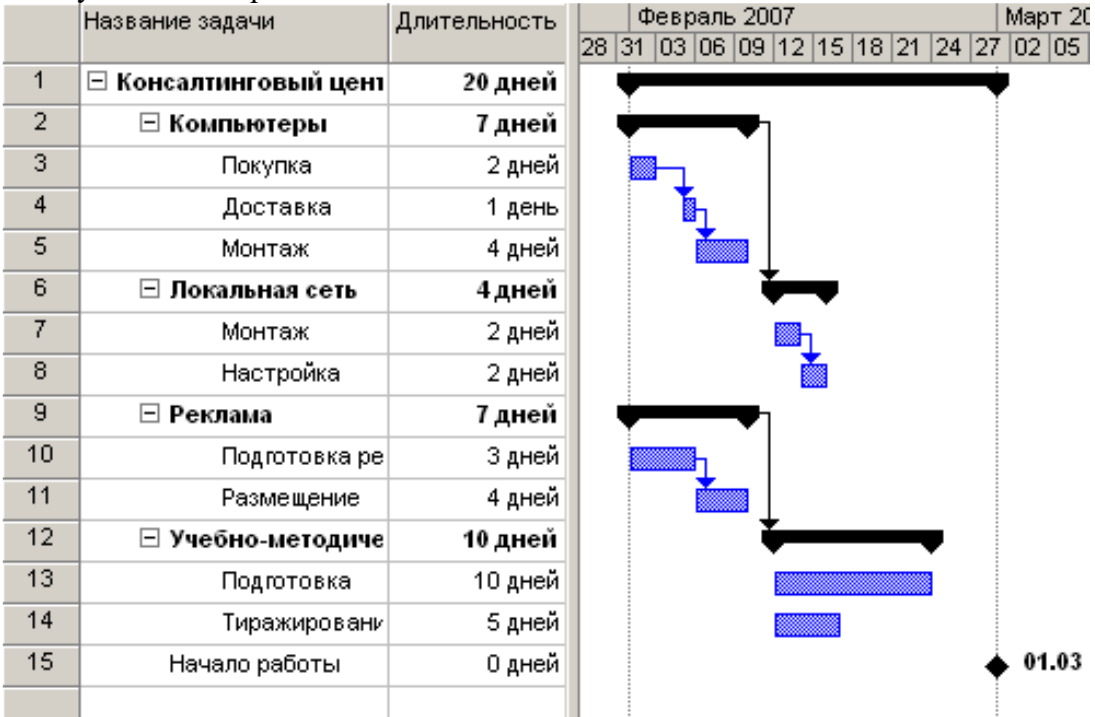

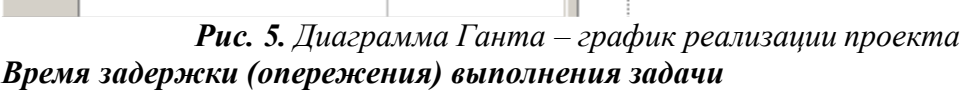

Иногда между завершением одной задачи и началом другой должно пройти некоторое время. Например, после покрытия лаком, пол должен сохнуть 48 часов. Следовательно, задача *Оборудование* может начаться только через 48 часов после завершения задачи *Ремонт*. Такая ситуация моделируется при помощи связывания задач связью типа ОН и заданием запаздывания для задачи приемника. Для приведенного примера в поле Предшественники задачи Оборудование надо ввести 2ОН+2д, где: 2 номер задачи Ремонт, ОН - тип связи между задачами, 2д - величина задержки начала выполнения задачи Оборудование после завершения задачи Ремонт. Время запаздывания также можно ввести во вкладке Предшественники окна Сведения о задаче, которое становится доступным в результате щелчка на соответствующей командной кнопке или в результате выбора в меню Проект команды Сведения о задаче.

**Контрольные точки**

Существуют особые задачи, которые называются контрольными точками. Эти задачи представляют собой важные события, а не задачи как таковые. Типичным примером контрольной точки является событие **Начало работы**. Чтобы ввести в график реализации контрольную точку, надо ввести задачу и задать, что время ее выполнения равно нулю.

#### **Ресурсы проекта**

Для выполнения проекта необходимы ресурсы – люди и оборудование. Чтобы задача была выполнена, на ее выполнение должен быть назначен соответствующий ресурс.

Процесс назначения ресурсов на выполнение задач называется распределением ресурсов. Здесь следует обратить внимание, что программное обеспечение позволяет рассчитать стоимость выполнения задач путем учета стоимости ресурсов, назначенных на их выполнение. Однако, на начальном этапе планирования проекта целью распределения ресурсов является назначение ответственных за решение задач, а не вычисление стоимости задач, путем детального учета рабочего времени, необходимого для решения задачи. Поэтому здесь не рассматриваются вопросы вычисления стоимости задач, контроля загрузки ресурсов.

#### **Список ресурсов**

Перед тем как приступить к распределению ресурсов, надо составить список ресурсов. Для этого надо в меню **Вид** выбрать команду **Лист ресурсов** и в появившуюся таблицу ввести названия и характеристики ресурсов. Применительно к рассматриваемой задаче достаточно ввести только названия ресурсов. В качестве названия ресурса можно указать должность или имя (фамилию) участника проекта.

Ресурсами проекта **Консалтинговый центр** являются директор, бухгалтер, секретарь и лаборант. Предполагается, что лаборант отвечает за обслуживание вычислительной техники (поэтому ему можно поручить вопросы, связанные с покупкой и настойкой вычислительной техники). Секретарю можно поручить решение задач связанных с рекламой, директор возьмет на себя задачи покупки оборудования, разработки рекламных материалов и методического обеспечения.

#### **Распределение ресурсов**

Чтобы приступить к распределению ресурсов, надо активизировать режим отображения диаграммы Ганта – выбрать в меню **Вид** команду **Диаграмма Ганта**. Затем надо выбрать задачу (щелкнуть на ее номере) и щелкнуть на командной кнопке

# **Назначить ресурсы**.

Затем в появившемся окне **Назначение ресурсов** (рис. 6) надо выбрать ресурс, в поле Единицы ввести долю рабочего времени, который ресурс будет тратить на решение задачи, и щелкнуть сначала на кнопке **Назначить**, затем – на кнопке **Закрыть**. Следует обратить внимание, что ресурсы следует назначать только элементарным задачам (задачам нижнего уровня).

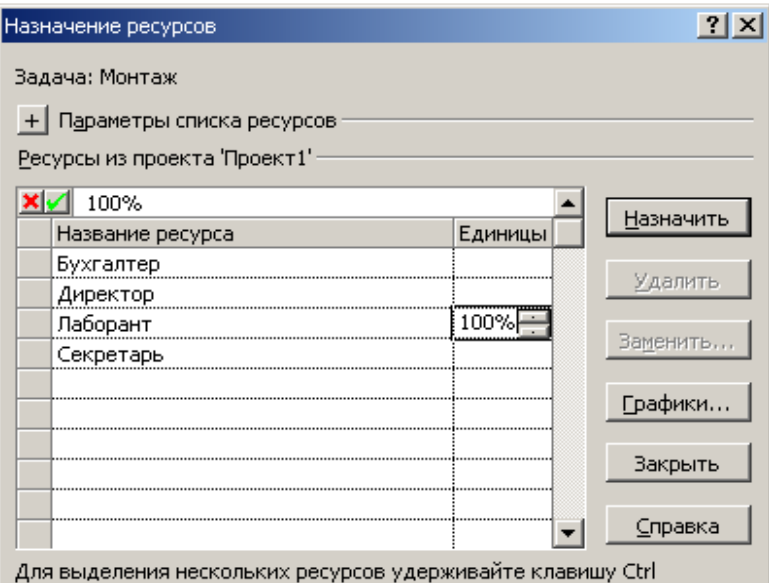

*Рис. 6. Назначение ресурса на решение задачи*

#### **Сохранение проекта**

Чтобы сохранить проект надо:

1. В меню **Файл** выбрать команду **Сохранить**.

2. В открывшемся окне **Сохранение документа** выбрать папку, в которой надо сохранить проект.

3. В поле **Имя файла** ввести имя файла проекта.

4. Щелкнуть на кнопке **Сохранить**.

#### **Базовый план**

После того как график реализации будет готов (согласован с участниками проекта и утвержден руководством), необходимо сохранить его как базовый план. Для этого в меню **Сервис** надо выбрать команду **ОтслеживаниеСохранить** базовый план.

С этого момента все изменения будут фиксироваться в рабочем плане, а базовый план будет оставаться неизменным. Это дает возможность сравнивать текущее состояние проекта с запланированным.

#### **Печать графика реализации проекта**

График реализации проекта можно распечатать. Перед тем как приступить непосредственно к печати графика реализации проекта можно скрыть ненужные столбцы таблицы задач проекта (как правило, на графике реализации проекта выводят названия задач и даты начала их выполнения). Чтобы это сделать, надо установить курсор мыши на заголовок столбца, сделать щелчок правой кнопки и из контекстного меню выбрать команду **Скрыть столбец**.

Если время реализации проекта значительно, то график будет напечатан на нескольких листах, что не всегда удобно. Чтобы уменьшить количество листов, на которых будет выведен график, надо изменить масштаб его отображения. Наиболее просто это можно сделать при помощи командных кнопок **Увеличить** и **Уменьшить**,

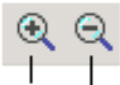

#### Увеличить Уменьшить

первая из которых увеличивает масштаб отображения графика, вторая – уменьшает.

Чтобы напечатать график реализации проекта, выберите из меню **Файл** команду **Печать**. В результате этого действия на экране появляется диалоговое окно **Печать**, в котором можно задать количество печатаемых копий, активизировать режим настройки принтера и режим просмотра результата печати (кнопка **Просмотр**). Печать активизируется в результате щелчка на кнопке **OK**.

#### **Практическая работа №2**

#### **1. Создание нового проект на основе одного из имеющихся в программе шаблонов**

Создавать новый проект целесообразнее всего на основе одного из имеющихся в программе шаблонов. Для этого в самой программе необходимо нажать в меню «Файл» на вкладку «Создать» и выбрать из имеющихся, например на компьютере. Просмотрев список доступных шаблонов, вы сможете получить представление о том, какие задачи удобно решать средствами этой программы. Так, есть шаблоны для создания таких проектов, как разработка программного обеспечения, строительство торгового комплекса, подготовка годового отчета, расширение отдела обслуживания клиентов и т.д. Если среди более чем четырех десятков шаблонов не нашлось подходящего, вы можете выбрать тот, который больше всего подходит по смыслу, или же создать проект "с чистого листа".

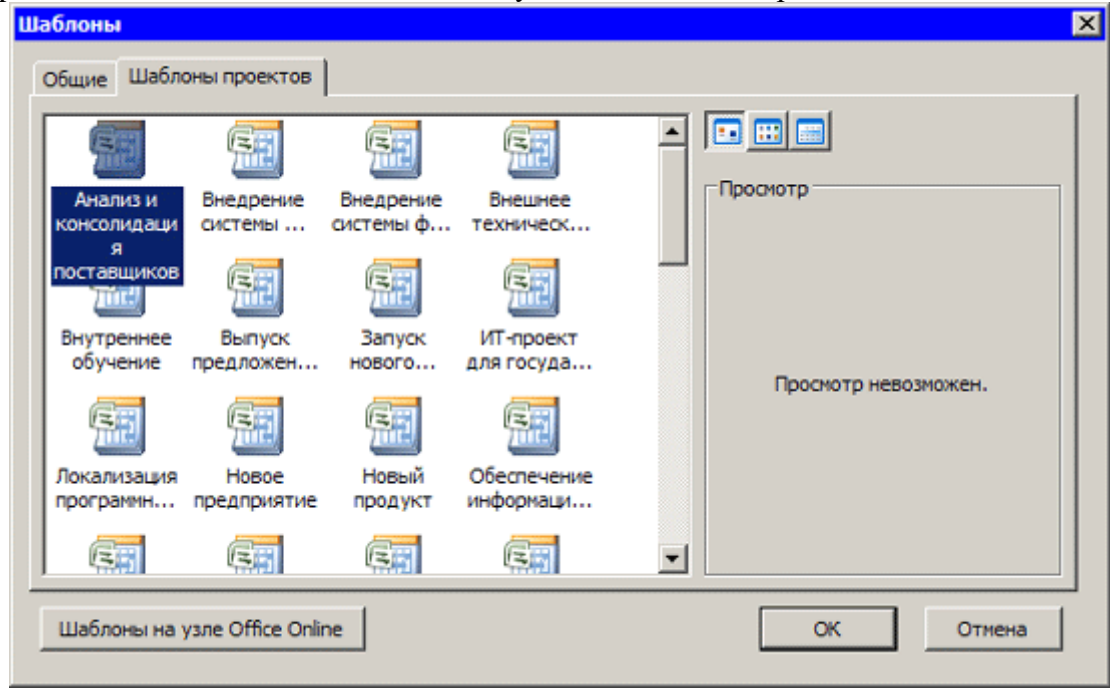

Создав документ на основе шаблона, вы увидите множество разнообразных полей, которые уже заполнены. Рассмотрим в качестве примера проект переезда компании в новый офис. Если компания достаточно велика, то на это может уйти несколько месяцев. Проект можно разделить на несколько этапов и включить в каждый из них те задания, которые необходимо выполнить. Например, такими этапами могут быть: от двух до шести месяцев до дня переезда, один-два месяца до переезда, две-четыре недели до переезда, от одного дня до двух недель, день переезда и день после переезда.

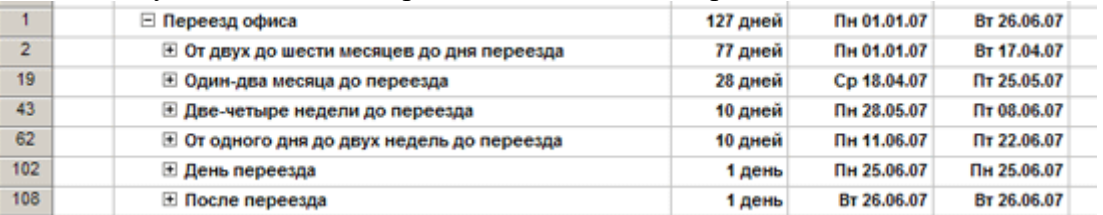

Для каждого этапа определяется набор задач, например, за две-четыре недели до переезда необходимо заказать систему безопасности, подключить международную телефонную связь, избавиться от старой офисной мебели и т.д.

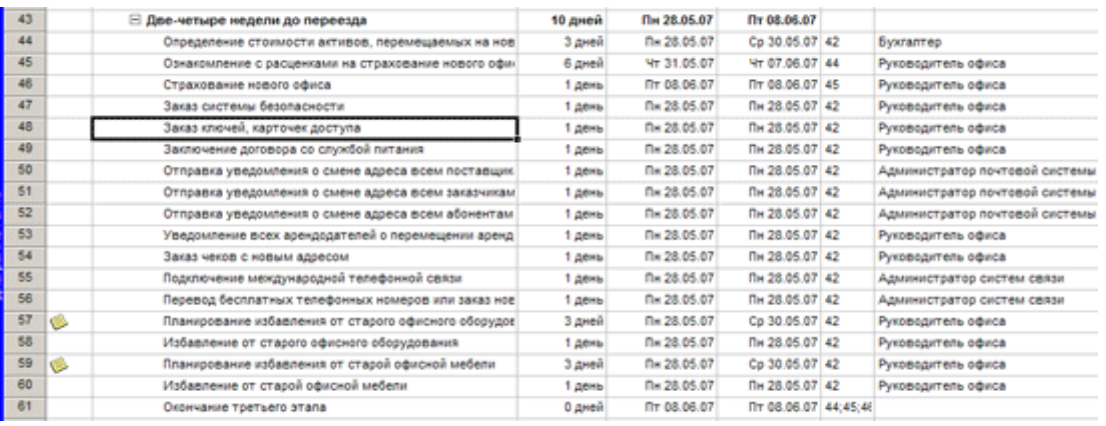

Для каждой задачи указывается, сколько дней понадобится на ее решение, какая задача обязательно должна быть выполнена перед ней, выбирается человек, ответственный за выполнение. Очень удобно, что если время, требуемое на выполнение задачи, будет уменьшено или увеличено, то и общее время работы над проектом сразу же изменится соответствующим образом.

Щелкнув по задаче, можно вызвать окно, в котором при необходимости указываются ее расширенные настройки. Например, если пока что точно неизвестно, сколько времени займет выполнение задачи, то можно установить флажок "Предварительная оценка". Тут же указывается приоритет задачи и процент ее выполнения.

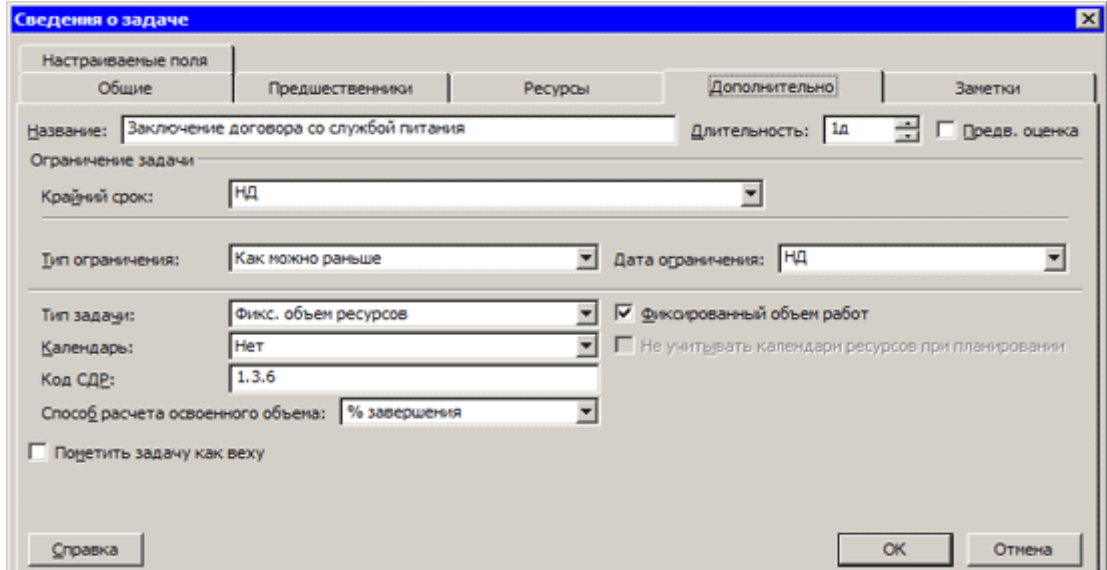

Для некоторых задач важнее всего сроки исполнения, для других сроки не так важны, зато обязательно нужно вписаться в определенный бюджет. Все эти нюансы могут быть учтены при настройке параметров каждой задачи. При необходимости для задач можно устанавливать ограничения по срокам, выбирая фиксированную дату начала или окончания или же указывая дату, не раньше или не позже которой нужно начать или завершить работу над ней. На вкладке "Предшественники" можно просмотреть список задач, которые должны быть выполнены для того, чтобы можно было перейти к данной задаче. Если выполнение предварительных задач задерживается, это можно увидеть тут.

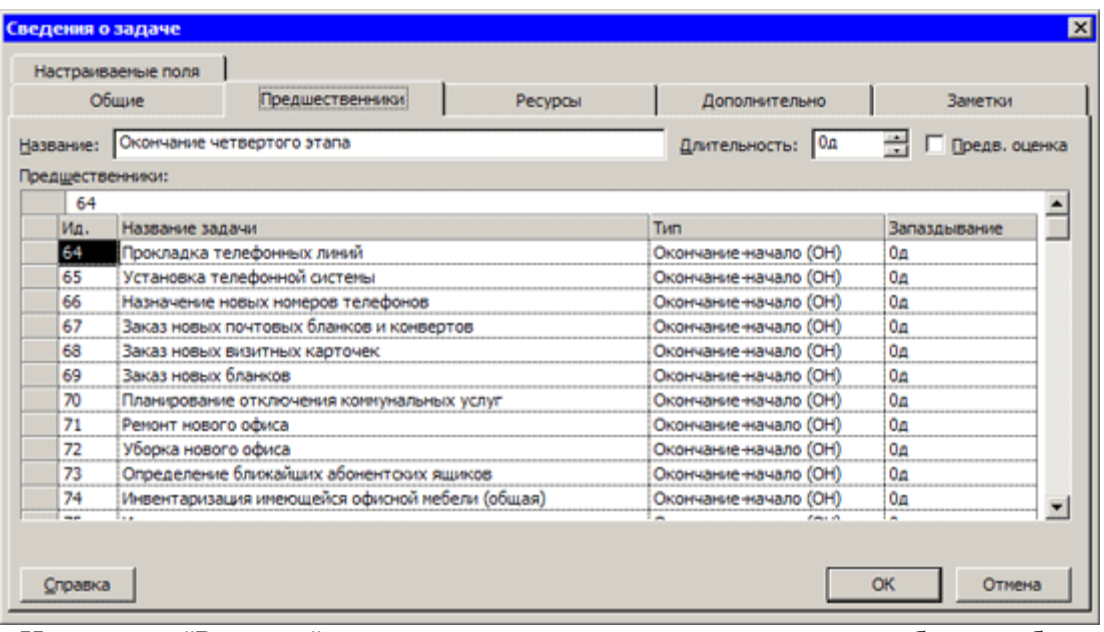

На вкладке "Ресурсы" можно указать тех сотрудников, которые будут работать над выполнением задачи. Во многих случаях удобно снабжать задачи заметками, которые могут помочь в их выполнении. Например, если стоит задача по избавлению от устаревшей офисной техники, в заметках можно указать, что ее можно решить, проведя аукцион среди сотрудников компании.

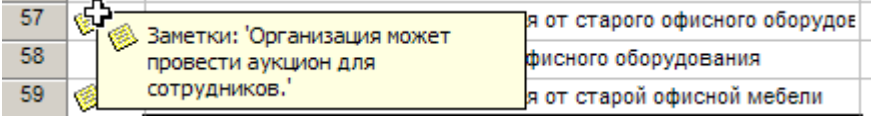

Интересно, что если для задачи не указано время, требуемое на ее выполнение, программное обеспечение автоматически пометит ее как веху. Вехой, например, может быть задача под названием "Окончание второго этапа". В категории "Предшественники" для такой задачи можно указать те задачи, которые необходимо выполнить в рамках второго этапа, сама же эта задача станет предшественником для всех задач третьего этапа, к которому нужно будет перейти после завершения второго. При необходимости как веху можно пометить любую задачу, а не только ту, для которой указана нулевая продолжительность.

Для оценки продолжительности выполнения проекта пользователю не нужно строить формулы, так как в программе есть календарь, на котором можно отмечать даты выполнения задач. Работа с календарем очень удобна: например, если сроки сдвинулись, можно просто захватить мышью ту или иную задачу и передвинуть ее на другую дату. На календаре также можно устанавливать связи между задачами. Существует три основных типа связей: когда задачи должны выполняться параллельно и полностью совпадать по времени, когда время их выполнения может частично совпадать и когда вторая должна начинаться лишь тогда, когда будет завершена первая.

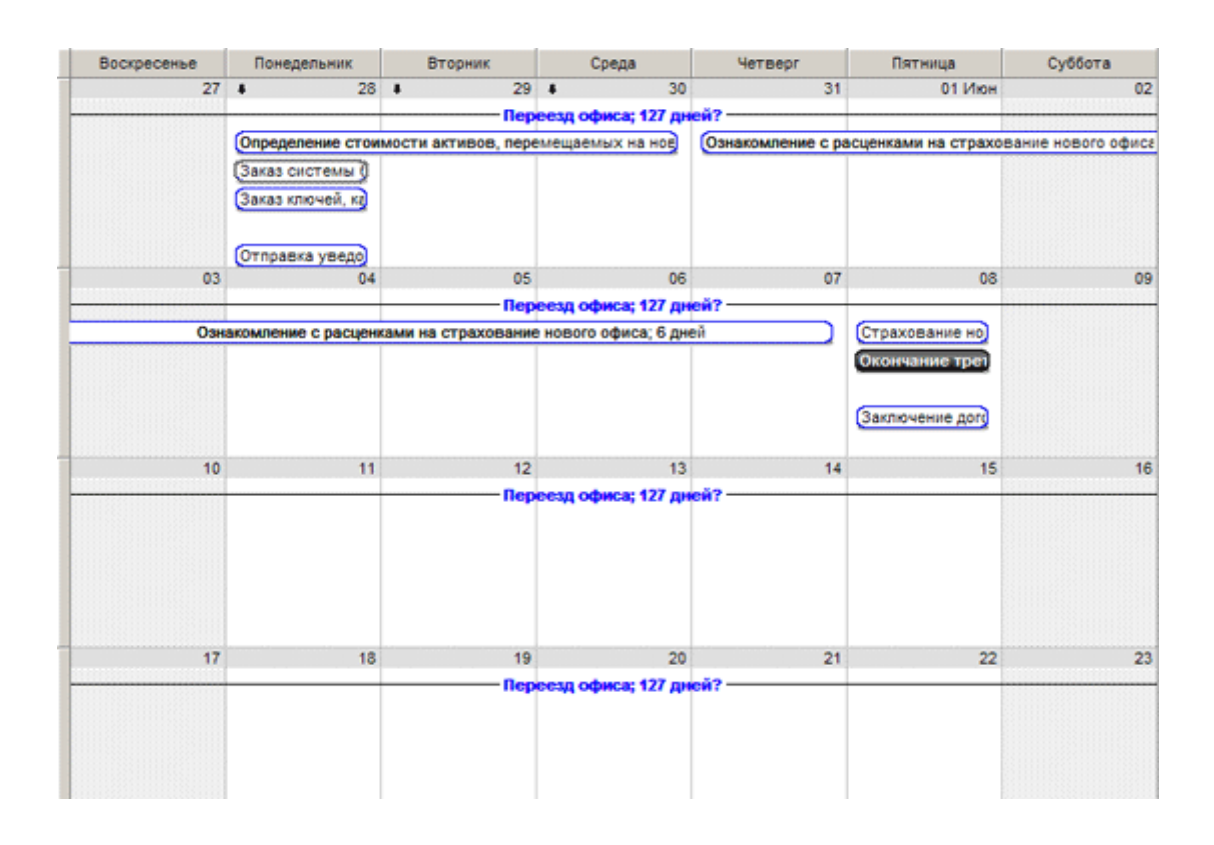

#### *Упражнение № 3.* **Меню «Вид»**

В программном обеспечение предусмотрено множество вариантов просмотра информации о проекте. Для выбора нужного представления можно использовать меню **"Вид"**. Если вы часто переключаетесь между несколькими режимами просмотра, то удобно отобразить **панель представлений**, которая появится в левой части экрана.

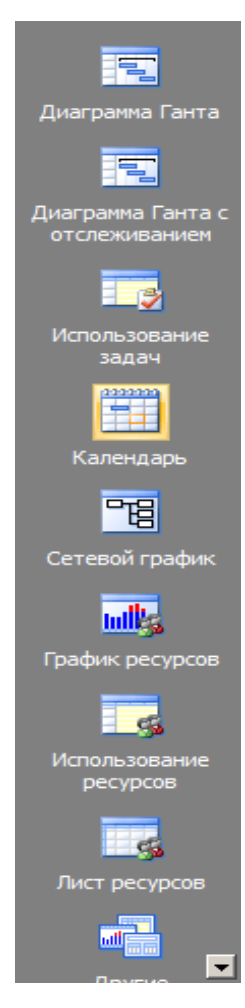

По умолчанию в программе используется представление данных в виде "Диаграммы Ганта". В нем можно увидеть начальные и конечные даты выполнения всех задач, продолжительность, которая определена для каждой из них, ответственных за выполнение.

В режиме "Сетевой график" этапы проекта отображаются в виде элементов диаграммы, которые связаны между собой стрелками. В этом режиме удобно отслеживать зависимости между этапами проекта.

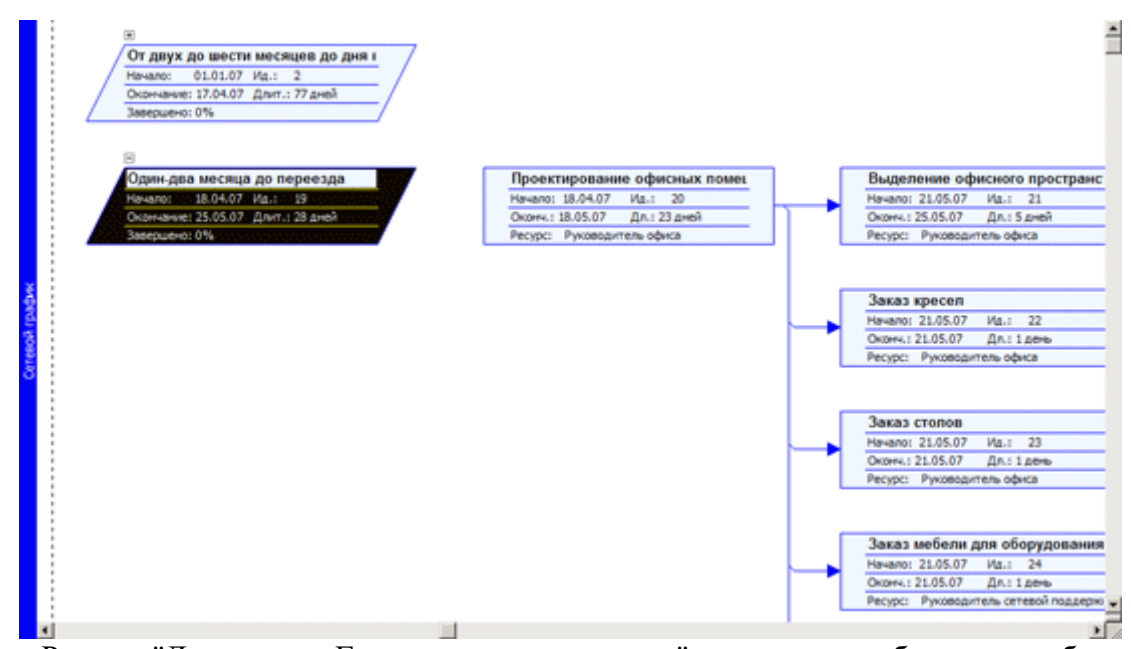

Режим "Диаграмма Ганта с отслеживанием" позволяет работать с таблицей и визуальными данными одновременно. В этом режиме те задачи, выполнение которых наиболее важно, выделены красным, что сразу позволяет оценить, что наиболее важно в данный момент. Менее важные задачи выделяются синим.

В программном обеспечение есть также несколько режимов, в которых удобно работать с ресурсами, необходимыми для выполнения проекта. Так, можно быстро посмотреть, какой будет зарплата веб-мастера, сколько рабочих дней уйдет у бухгалтера на подготовку документов, на какой срок необходимо нанимать внештатного программиста и т.д.

#### *Упражнение № 4.* **Использование консультанта для начала нового проекта**

Для помощи в создании нового проекта в программном обеспечение включен консультант, содержащий простые для выполнения инструкции. Кроме того, консультант можно использовать для ввода задач, назначения ресурсов, отслеживания хода выполнения проекта и составления отчета о состоянии проекта.

#### *Включение консультанта.*

1. Чтобы включить консультант, в меню **Сервис** выберите пункт **Параметры**, после чего перейдите на вкладку **Интерфейс**.

2. В разделе **Параметры консультанта** установите флажок **Открывать консультант**.

! Если в организации разработан собственный консультант с инструкциями и мастерами, переупорядоченными и измененными в соответствии с конкретными деловыми нуждами организации, можно перейти к настраиваемому макету или содержимому организации.

Чтобы развернуть собственный консультант в организации, необходимо изменить консультант в *глобальном корпоративном шаблоне.*

1. Для этого в меню **Сервис** выберите пункт **Параметры**, после чего перейдите на вкладку **Интерфейс**.

2. В группе **Страница функциональных возможностей и макета консультанта** раздела **Параметры консультанта** щелкните **Страница пользователя**, а затем в поле **URL** введите адрес страницы. Кроме того, чтобы найти нужную страницу в диалоговом окне **Открыть** можно нажать кнопку **Обзор**.

3. В группе **Содержимое консультанта** щелкните **Использовать пользовательское содержимое**, а затем введите имя XML-файла в поле **XML-файл** 

18

**пользовательского содержимого:** . Кроме того, чтобы перейти к нужному файлу можно нажать кнопку **Обзор**.

#### *Создание нового проекта с помощью консультанта.*

1. После создания нового проекта на панели инструментов **Консультант** выберите **Задачи**, а затем щелкните **Определение проекта**.

2. Чтобы ввести сведения о проекте, включающие дату начала проекта и параметры совместной работы, выполните инструкции консультанта.

3. На панели инструментов **Консультант** выберите **Задачи**, а затем щелкните **Определение рабочего времени проекта**.

4. Чтобы ввести рабочее время для проекта, следуйте инструкциям на панели инструментов «Консультант».

### **Практическая работа №3**

#### **Составление расписаний выполнения работ**

При запуске программное обеспечение выглядит так, как показано на  $\mu$  pucy HKe  $\frac{1}{\sqrt{2}}$  1.

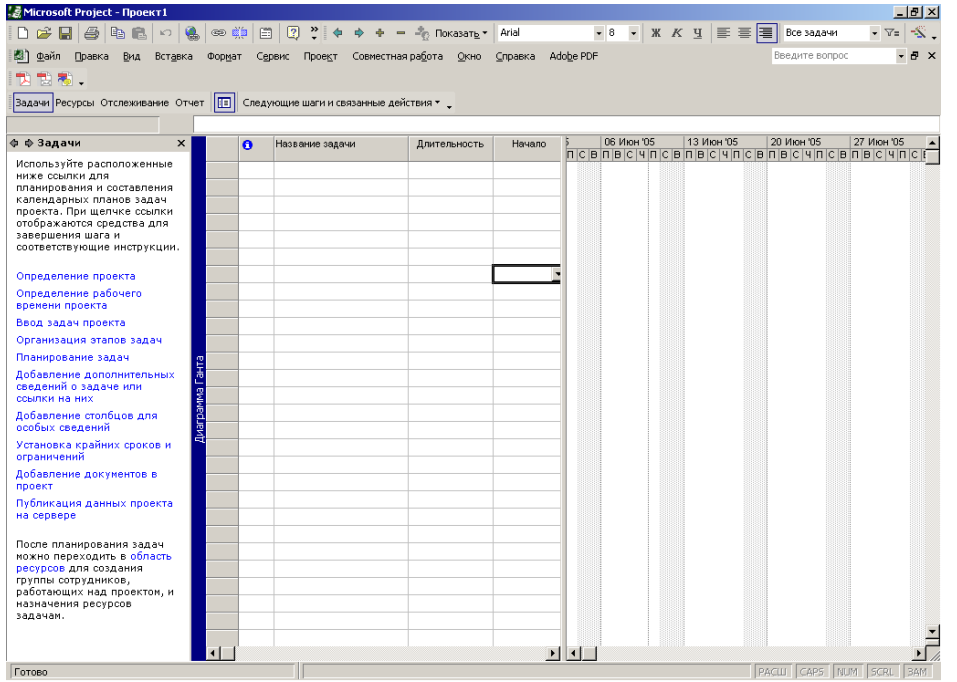

Рисунок 1. Программном обеспечение после первого запуска

Сверху расположена строка меню, под ней – панель инструментов, ниже – рабочая область программы.

Среди панелей инструментов есть особая панель *Консультант* (*Project Guide*), которая расположена над рабочей областью программы. Названия кнопок этой панели соответствуют основным объектам, с которыми может работать: *Задачи (Tasks)*, *Ресурсы (Resources)*, *Отслеживание (Track)*, *Отчет (Report)*. При щелчке по любой из этих кнопок на панели в левой части рабочей области, которая называется *Областью задач* (*Task Pane*) отображается список возможных действий с выбранным объектом.

#### *Упражнение № 1.* **Настройка параметров программы**

Перед началом работы необходимо настроить некоторые параметры программы. Для перехода к настройке нужно выбрать команду Сервис  $\rightarrow$  Параметры (Tools  $\rightarrow$ Options). На экране появится диалоговое окно настроек с несколькими закладками, на которых сгруппированы параметры, определяющие работу программы. Почти на каждой закладке есть кнопка *По умолчанию* (*Set as default*), позволяющая сохранить сделанные настройки так, чтобы они автоматически применялись во всех последующих проектах.

На рисунке 2 представлена закладка *Вид* (*View*).

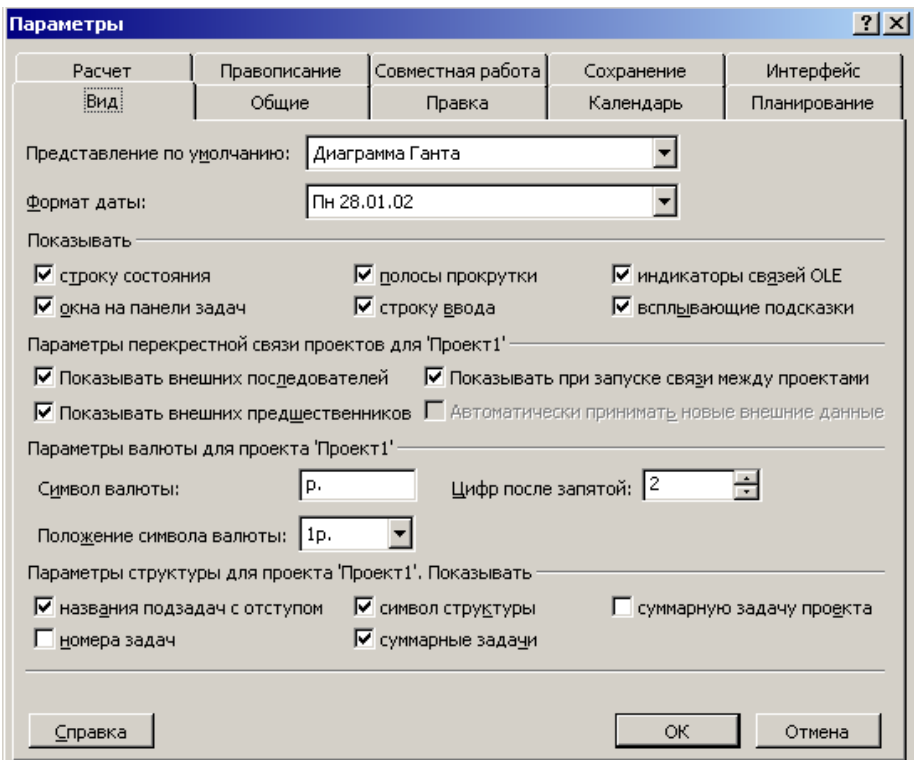

Рисунок 2. Закладка «Вид» окна «Параметры»

В списке *Представление по умолчанию* (*Default view*) указывается, какое представление открываться при создании нового проекта или при запуске программы. Представление – это способ отображения проектных данных для просмотра и редактирования, который может содержать в себе таблицы, диаграммы и формы. В представлении на экране отображается ограниченный набор нужной информации о проекте, что облегчает ее просмотр и редактирование.

С помощью списка *Формат даты (Date format)* можно установить формат представления дат.

В разделе *Показывать* (*Show*) расположены флажки, управляющие отображением стандартных и нестандартных элементов интерфейса программы.

Закладка *Общие (General)* (рисунок 3) состоит из трех разделов. В разделе *Общие параметры* расположены элементы настройки общих параметров программы, в третьем *Общие параметры для…(General options for…)* – элементы настройки общих параметров открытого проекта. В разделе *Мастер планирования (Planning Wizard)* определяется, каким образом будут отображаться подсказки при составлении плана проекта.

Прежде чем начать составление плана проекта необходимо ввести в диалоговом окне начальные данные о проекте. Флажок *Запрос на ввод сведений о проекте для новых проектов (Prompt for project info for new projects)* обеспечивает автоматический вывод на экран необходимого диалогового окна при создании нового проекта.

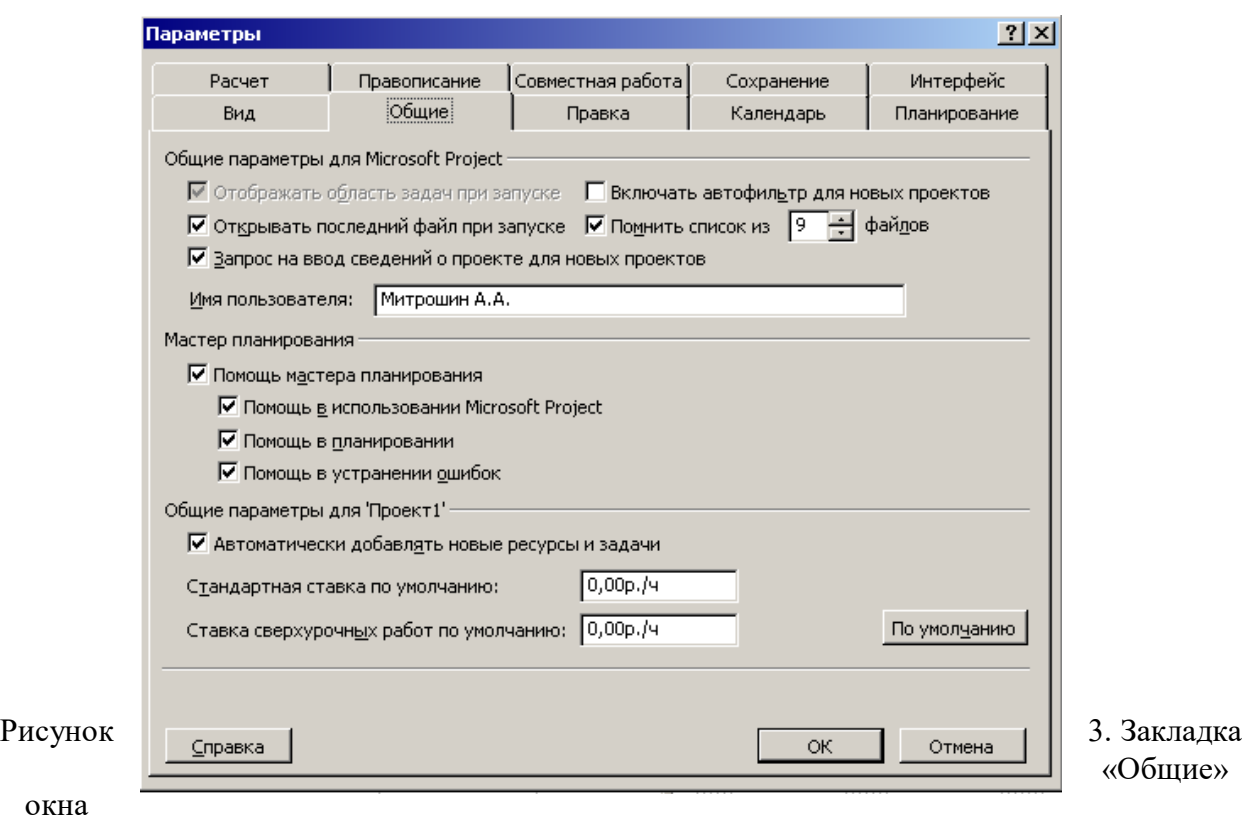

#### «Параметры»

В программном обеспечение имеется особый режим просмотра таблиц – Автофильтр (AutoFilter), при котором в заголовке каждой таблицы отображается кнопка для ее сортировки. Поскольку этот режим требуется не всегда и его можно включить кнопкой *Форматирование (Formatting)* панели инструментов, флажок *Включать автофильтр для новых проектов (Set AutoFilter for new projects)* удобнее сбросить.

В последнем блоке настроек нужно установить флажок *Автоматически добавлять новые ресурсы и задачи (Automatically add new resources and tasks)*. Это обеспечит удобный ввод данных в проект.

Настройки редактирования помещены в закладке *Правка(Edit)* (рисунок 4) и сгруппированы в двух разделах (вверху закладки), один из которых содержит элементы настройки, относящиеся к программе целиком, а второй (внизу закладки) к открытому в данный момент проекту.

Флажок *Перетаскивание ячеек (Allow cell drag and drop)* определяет, будет ли можно перетаскивать ячейки таблиц с помощью мыши, а флажок *Переход к следующему полю после ввода (Move selection after enter)* – будет ли перемещаться курсор в следующую ячейку, после того как при редактировании текущей ячейки нажата клавиша Enter. Флажок *Правка прямо в ячейке(Edit directly to cell)* определяет, можно ли редактировать данные непосредственно в ячейке таблицы. Если этот флажок сбросить, то для редактирования данных будет необходимо выделить ячейку и вводить ее содержимое в строку ввода.

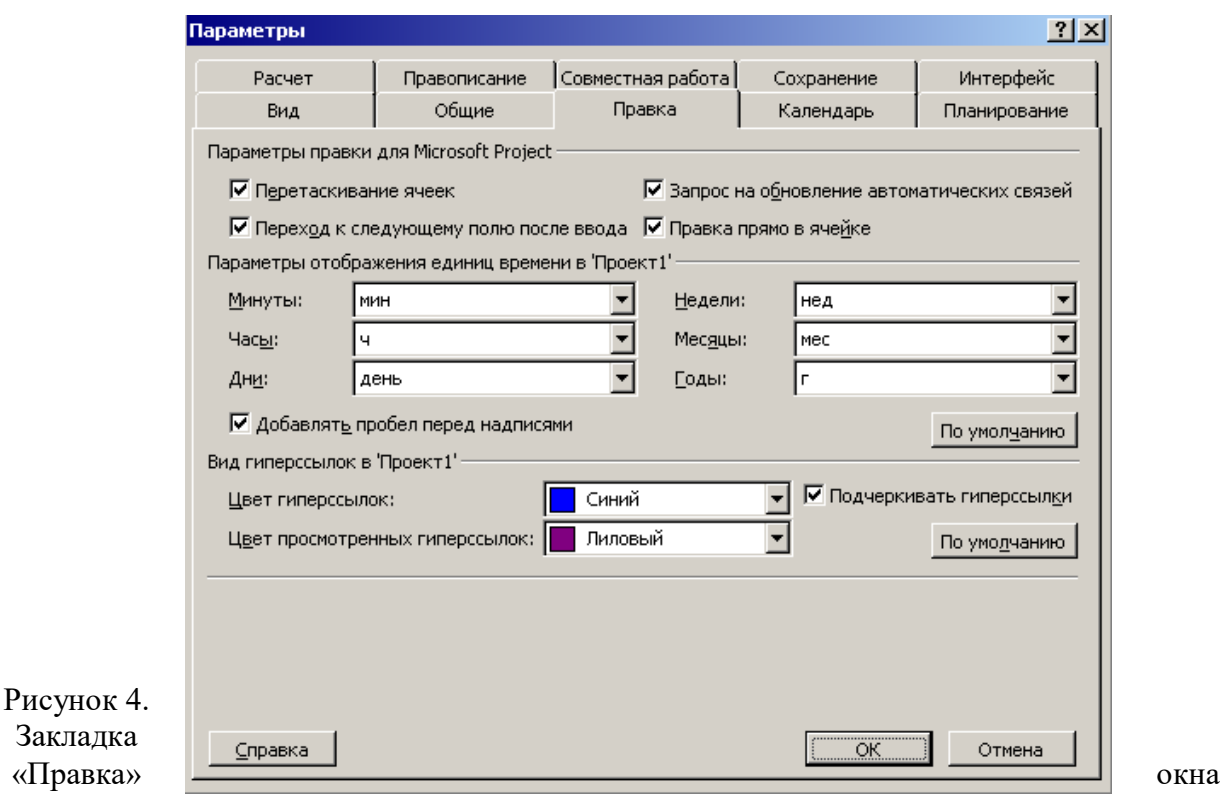

#### «Параметры»

Флажок *Запрос на обновление автоматических связей (Ask to update automatic links)* управляет способом обновления объектов из других файлов, внедренных в файл проекта. Обновление может происходить автоматически или по запросу. Для автоматического обновления внедренных объектов флажок необходимо сбросить.

От состояния флажка *Добавлять пробел перед надписями (Add space before label)* зависит, будет ли вставляться пробел между количеством единиц и их обозначением. По умолчанию флажок установлен, и сбрасывать его не желательно.

Закладка *Календарь* (рисунок 5) используется для ввода, просмотра и изменения параметров даты и времени. Все эти параметры являются локальными и сохраняются вместе с текущим проектом. Имеются следующие возможности.

- Задание первого дня недели и первого месяца финансового года для данного проекта.
- Задание времени начала и окончания по умолчанию для тех ограничений задач, в которых вводится дата, но не вводится время.
- Задание количества часов в дне или неделе, а также количества дней в месяце для ввода значений длительности и трудозатрат.

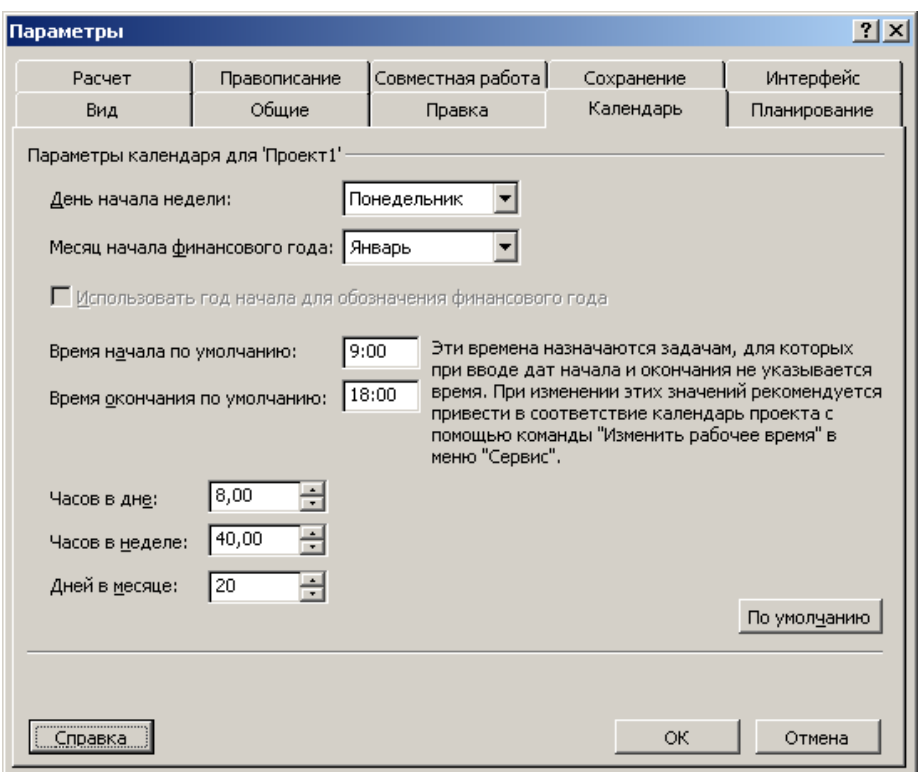

Рисунок 5. Закладка «Календарь» окна «Параметры»

Изменение параметров данного диалогового окна не влияет ни на календарь проекта, ни на календари рабочего времени ресурсов. Оно влияет только на преобразование длительностей в соответствующие временные интервалы. Заданный на этой вкладке временной интервал применяется также к преобразованию длительности в значения трудозатрат. Подобным же образом осуществляется преобразование временных значений полей Часов в неделе и Дней в месяце.

Закладка *Планирование* (рисунок 6) используется для ввода, просмотра и изменения параметров планирования задач. Возможны как установка глобальных параметров планирования для программы в целом, так и установка локальных параметров планирования для текущего проекта, включая даты начала новых задач, единицы измерения времени, используемые для длительности и трудозатрат, и стандартный тип задачи.

*Длительность вводится в* - этот параметр определяет единицу измерения времени, используемую по умолчанию в поле «Длительность». Программа будет вводить ее автоматически, если пользователь при вводе значения в поле «Длительность» не укажет единицу измерения времени. Если в поле «Длительность» ввести другую единицу измерения времени, программа будет автоматически вводить новую единицу, если значение времени будет введено без указания единицы измерения.

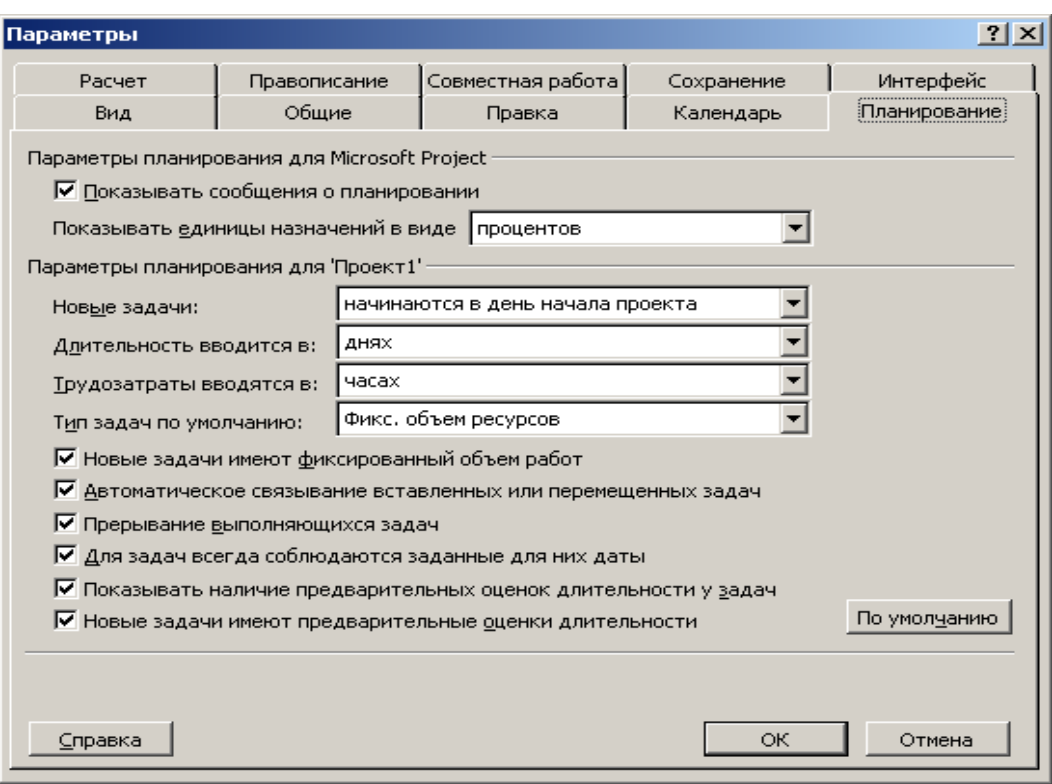

Рисунок 6. Закладка «Планирование» окна «Параметры»

*Тип задач по умолчанию* - определяет влияние изменения существующих сведений о назначениях — трудозатрат, единиц назначения или длительности — на расчет двух других полей назначений для данной задачи. По умолчанию он задает тип для всех новых задач.

Существуют следующие типы задач.

*Фиксированная длительность.* Этот тип задачи выбирается в случае, если требуется сохранить постоянной длительность задачи независимо от любых изменений единиц назначения или трудозатрат. В задачах с фиксированной длительностью выполняются следующие действия.

- При изменении единиц заново вычисляет трудозатраты.
- При изменении длительности в задаче с фиксированной длительностью заново вычисляются трудозатраты.
- При изменении количества трудозатрат заново вычисляются единицы.

*Фиксированные единицы.* Тип задачи Фиксированные единицы выбирается в случае, если требуется сохранить постоянным число единиц назначения независимо от каких-либо изменений длительности или трудозатрат. Этот параметр применяется по умолчанию. В задачах с фиксированными единицами выполняются следующие действия.

 При изменении единиц в задаче с фиксированными единицами заново вычисляется длительность.

- При изменении длительности заново вычисляются трудозатраты.
- При изменении количества трудозатрат заново вычисляется длительность.

*Фиксированные трудозатраты.* Этот тип задачи выбирается в случае, если требуется сохранить постоянным количество трудозатрат независимо от каких-либо изменений длительности или единиц назначения ресурсов для задачи. Поскольку задачи с фиксированными трудозатратами по определению являются задачами с фиксированным объемом работ, флажок *Фиксированный объем работ* устанавливается для них

автоматически. В задачах с фиксированными трудозатратами выполняются следующие действия:

- при изменении единиц заново вычисляется длительность;
- при изменении длительности заново вычисляются единицы;

 при изменении количества трудозатрат для задач с фиксированными трудозатратами производится перерасчет длительности.

Флажок *Показывать сообщения о планировании (Show scheduling messages)* определяет, будет ли программное обеспечение сообщать о несоответствиях в плане проекта.

#### *Упражнение № 2.* **Таблицы**

Таблицы являются основным средством хранения данных.

В проектном файле все данные хранятся в виде двух таблиц, одна из которых содержит информацию о задачах, а вторая – о ресурсах проекта, то есть задействованных при выполнении проекта людях и материальных ценностях. Две этих внутренних таблицы состоят из множества полей, большинство из которых не используется. Отображаются только столбцы, включенные в определенные *представления*.

В программном обеспечение заложен набор предопределенных таблиц, каждая из которых содержит несколько полей одной из внутренних таблиц проектного файла. Списки предопределенных таблиц с информацией о задачах и ресурсах приведены в таблицах 1 и 2.

| Таблица                               | Содержание                                                             |
|---------------------------------------|------------------------------------------------------------------------|
| Исходный план (Baseline)              | Данные из базового плана проекта                                       |
| Даты ограничений (Constraint          | Ограничения задачи (даты ограничений и типы)                           |
| Dates)                                |                                                                        |
| Затраты (Cost)                        | Стоимость задач и проекта                                              |
| Задержка (Delay)                      | Информация для выравнивания загрузки ресурсов                          |
| Освоенный объем (Earned Value)        | таблица<br>Общая<br>сравнения<br>для<br>запланированного<br>И          |
|                                       | фактического объемов работ, запланированной и фактической<br>стоимости |
| Индикаторы календарного плана         | Сравнение запланированного и фактического<br>графиков                  |
| освоенного объема (Earned Value       | выполнения проекта                                                     |
| Schedule Indicators)                  |                                                                        |
| Показатели затрат для освоенного      | Сравнение запланированного и фактического проектного                   |
| (Earned Value)<br>объема<br>Cost      | бюджета                                                                |
| Indicators)                           |                                                                        |
| Ввод (Enter)                          | Таблица для ввода общей информации о задаче                            |
| Экспорт (Export)                      | Информация для экспорта данных о задачах во внешний файл               |
| Гиперссылка (Hyperlink)               | Связанные с задачей ссылки, ведущие на внешние сайты                   |
| Ожидаемый сценарий                    | Три таблицы для анализа проекта по методике PERT.                      |
| (PA_Expected Case)                    | Идентичны по структуре и содержат данные об ожидаемом,                 |
| Оптимистичный сценарий                | оптимистичном и пессимистичном планах проекта                          |
| (PA_Optimistic Case)                  |                                                                        |
| Пессимистичный сценарий               |                                                                        |
| (PA Pessimistic Case)                 |                                                                        |
| <b>PERT</b><br>Ввод<br>для<br>анализа | Таблица для ввода данных, используемых при проведении                  |
| (PA_PERT Entry Sheet)                 | анализа плана по методике PERT                                         |
| Сводные задачи (Rollup Table)         | Служит для оптимизации отображения сводных задач                       |
| Schedule (календарный план)           | Расписание начала и окончания выполнения задач, интервалы              |
|                                       | между задачами                                                         |
| Суммарные (Summary)                   | Общая информация о задачах проекта                                     |

**Таблица 1. Таблицы с информацией о задачах**

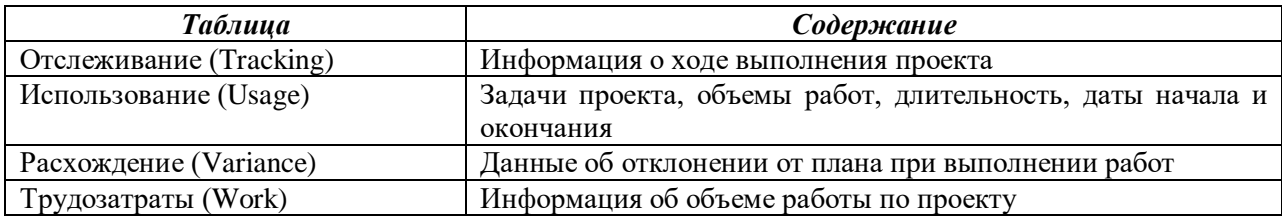

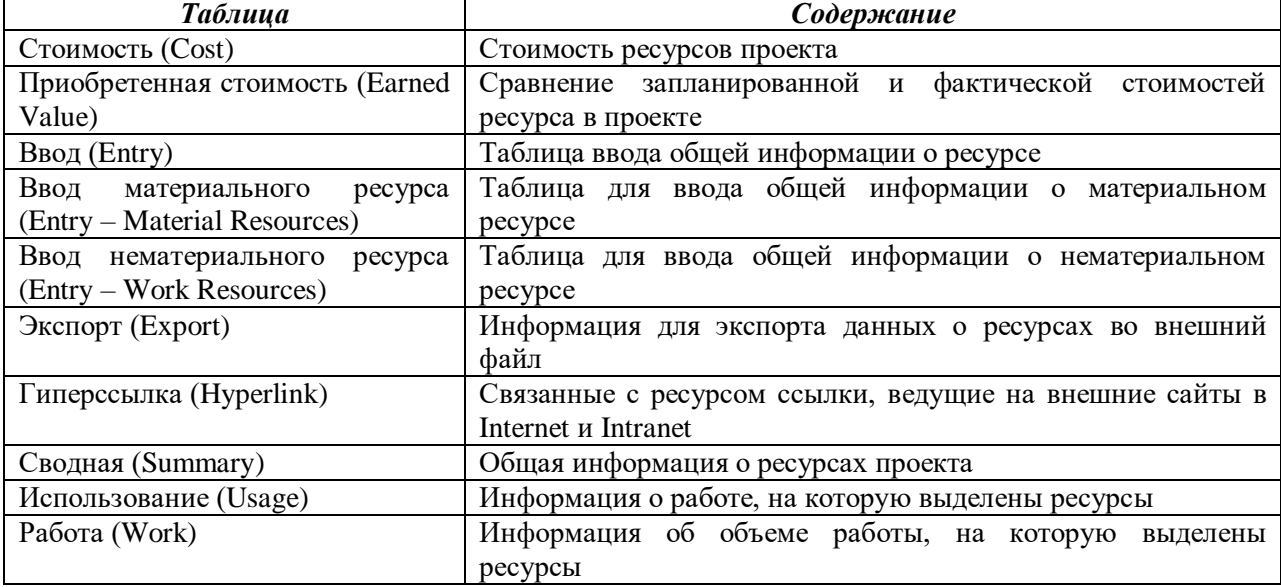

# **Таблица. 2. Таблицы с информацией о ресурсах**

Таблицы отображаются в *представлениях*, причем есть представления, в которых таблицы совмещены с диаграммой, например диаграммой Ганта (Gantt Chart). Существуют и представления, состоящие только из таблицы. Какая из таблиц загружается по умолчанию при загрузке программы, определяется в настройках.

Переключение между таблицами осуществляется с помощью команды Вид→Таблица (View→Table). В пункте меню Вид→Таблица перечислены наиболее часто используемые таблицы для текущего представления. Если в этом пункте меню нет нужной таблицы, то ее можно найти в пункте *Другие таблицы* (*More tables*).

#### *Упражнение № 3.* **Подготовка к составлению плана**

Управление проектом заключается в составлении плана и отслеживании хода работ по нему. Проекты могут осуществляться в любой области деятельности. Так проектом может быть разработка информационной системы, выполнение курсового или дипломного проекта, постройка здания, проведение предвыборной компании и т.д.

Проект предпринимается для достижения определенного результата в определенные сроки и за определенные деньги. План проекта составляется для того, чтобы определить, с помощью каких работ будет достигаться результат проекта, какие люди и оборудование будут нужны для выполнения работ, в какое время эти люди и оборудование будут заняты работой по проекту. Поэтому проектный план содержит три основных элемента: *задачи* (tasks), *ресурсы* (resource) и *назначения* (assignment).

*Задачей* называется работа, осуществляемая в рамках проекта для достижения определенного результата. Поскольку проект обычно содержит много задач, то для удобства отслеживания плана их объединяют в группы, или *фазы*. Совокупность фаз проекта называется его жизненным циклом.

*Фаза проекта* состоит из одной или нескольких задач, в результате выполнения которых достигается один или несколько основных результатов проекта. Если для достижения результатов задачи нужно выполнить только ее, то для достижения результата

фазы нужно выполнить группу других задач. В этом заключается отличие фазы от задачи – ее результат суммирует результаты других задач. Поэтому фазы называются *суммарными задачами* (summary task). Фазы могут состоять как из задач, так и других фаз.

Проект разбивается на фазы для удобства контроля хода работы. По завершении проектной фазы обычно осуществляется анализ полученных результатов, чтобы с минимальными затратами определить и исправить ошибки.

Задачи, в результате выполнения которых достигаются промежуточные цели, называются *завершающими задачами*. Они называются *вехами* (milestone). Обычно результатом фазы является достижение некоторой промежуточной цели, поэтому вехой в плане проекта принято обозначать последнюю задачу фазы, в результате которой достигается ее результат. Если такой задачи нет, а фазовый результат достигается, например, одновременным завершением нескольких задач, то создается фиктивная завершающая задача, длительность которой устанавливается равной 0 дней, и на нее не выделяются исполнители. Она присутствует в плане исключительно для обозначения момента завершения фазы, что облегчает отслеживание плана проекта.

*Длительность задачи* - это период рабочего времени, необходимый для выполнения задачи. Длительность задачи может не соответствовать *трудозатратам* занимающегося задачей сотрудника. Длительность (duration) соответствует времени, через которое будет получен результат работы, а трудозатраты (work) – времени, затраченному сотрудниками на получение результата.

Задачи в плане проекта взаимосвязаны, например, часто одна задача не может начаться до тех пор, пока не будет закончена другая. На плане проекта *зависимости* (dependencies) обозначаются с помощью *связей* (links). Оба этих термина – *зависимость* и *связь* - используются с одним и тем же смыслом, обозначая логику, определяющую последовательность выполнения работ в плане проекта.

Под *ресурсами* понимаются сотрудники и оборудование, необходимые для выполнения проектных задач. Каждый сотрудник, участвующий в проекте, получает определенную *роль*, соответствующую его квалификации. При составлении списка ресурсов часто используется ролевое планирование. Например, сначала определяется, что для исполнения работ требуются три программиста и один менеджер, а затем, когда план проекта утвержден, подбираются конкретные сотрудники для этих ролей.

Важное свойство ресурсов – *стоимость* (cost) их использования в проекте. Существуют два типа стоимости ресурсов: *повременная ставка* (rate) и *стоимость за использование* (cost per use). Повременная ставка выражается в стоимости использования ресурса за единицу времени. Обычно почасовая ставка используется для учета стоимости не материальных ресурсов. Величина затрат на использование обозначает стоимость использования оборудования или сотрудника в задаче, которая не зависит от того, сколько времени задействован в задаче сотрудник или материальный ресурс. Общие затраты на использование такого ресурса определяются путем умножения стоимости использования на число задач, в которых он задействован. У ресурса может быть указана стоимость как одного из двух типов, так и обоих.

*Назначения* – это связь определенной задачи и ресурсов, необходимых для ее выполнения. На одну задачу может быть назначено несколько ресурсов, причем как материальных, так и нематериальных. Назначения объединяют в плане задачи и ресурсы, делая план целостным. Благодаря назначениям решается целый ряд задач планирования:

- определяются ответственные лица за исполнение задач;

- когда определены задачи, за которые отвечает ресурс, можно рассчитать общий объем времени, затрачиваемый им на проект, а значит и его стоимость;

- определив стоимость участия всех ресурсов в проекте, можно определить общую стоимость проекта;

- назначая ресурсы на задачи, можно сокращать срок выполнения работ, выделяя на них больше ресурсов, и тем самым, сокращая общую длительность проекта.

Большинство проектов имеют определенную дату окончания, бюджет и объем работ. Тройку «время», «деньги», «объем работ» часто называют *проектным треугольником* потому, что при внесении изменений в один из этих элементов, меняются оба другие. Хотя для проекта в равной степени важны все три элемента, один из них, как правило, имеет наибольшее влияние на другие в зависимости от выбранного приоритета. Например, если изменить план проекта, укоротив расписание, то либо возрастает стоимость проекта, либо уменьшается объем выполненных работ. Если изменить план проекта с целью уменьшения его бюджета, то может возрасти длительность выполнения проекта и уменьшиться объем работ. Если увеличить объем работ, то проект будет длиться дольше и стоить дороже. В общем случае изменения в плане зависят от специфики проекта. В некоторых случаях сокращение времени увеличивает стоимость, а в других – уменьшает ее.

*Качество* – четвертый элемент проектного треугольника. Изменения, вносимые в любую из сторон треугольника, практически всегда влияют на качество. Качество не является стороной треугольника – это результат действий со временем, стоимостью и объемом работ. Например, если существует лишнее время в расписании, то можно увеличить объем работ, добавив новые задачи и, возможно, увеличив длительность проекта. С этими дополнительными задачами и временем можно добиться более высокого качества выполнения проекта. С уменьшением объемов работ у проекта будет меньше шансов выйти на требуемый уровень качества, поэтому снижение расходов может привести к ухудшению качества проекта.

#### *Упражнение № 4.* **Составление плана проекта**

Составление плана проекта в общем виде заключается в описании задач проекта, доступных ресурсов и определении взаимосвязей между ними с помощью назначений. Однако, при составлении расписания работ, количество операций несколько увеличивается.

Планирование начинается с определения проекта, то есть описания его ключевых характеристик. Затем составляется список фаз и задач, а также список необходимых для их выполнения ресурсов. После этого в план вносится дополнительная информация о задачах и ресурсах, которая будет использоваться при определении назначений и в дальнейшем при проведении работ по плану (*отслеживание работ*). Далее осуществляются назначения, после чего проект оптимизируется, если его длительность или бюджет окажутся больше ожидаемых.

Составление плана невозможно без задания ключевых параметров проекта, таких как его длительность, рабочее время и методика планирования.

Чтобы составить расписание (план) работ нужно создать файл нового проекта, щелкну по кнопке *Создать* (*New*) на панели инструментов. Если установлен соответствующий флажок в настройках программы, то откроется диалоговое окно *Сведения о проекте (Project Information)* (рисунок 7)*.* Чтобы изменить параметры проекта в дальнейшем, это диалоговое окно можно вызвать командой *Проект→ Сведения о проекте(Project→Project Information)*.

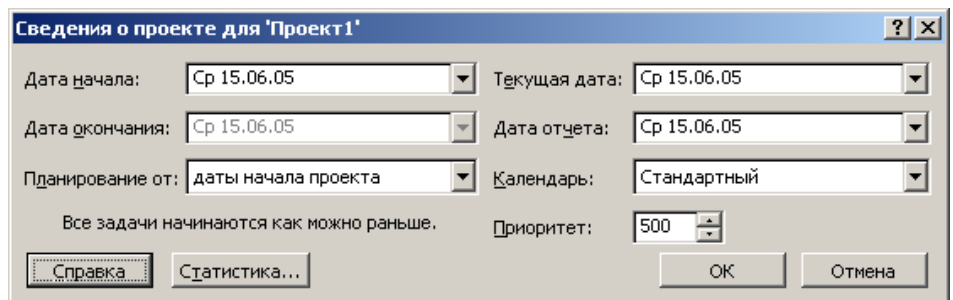

Рисунок 7. Окно сведений о проекте

Проект можно планировать двумя способами: от даты начала проекта или от даты окончания. Если у проекта нет жесткой даты окончания, то при планировании применяется первый способ: фиксируется дата, когда необходимо начать выполнение проекта, и в ходе составления плана определяется дата его завершения. Если же проект должен быть завершен к фиксированной дате, то используется противоположный способ: фиксируется дата окончания и в ходе составления плана определяется, когда выполнение проекта должно быть начато, чтобы все работы были выполнены в срок.

Способ планирования выбирается в раскрывающемся списке *Планирование от (Schedule from)*.

Даты начала и окончания проекта выбираются в списках *Дата начала (Start date)* или *Дата окончания(Finish date)*. Зафиксировать можно только одну из дат в соответствии с выбранным способом планирования.

Значения текущей даты и даты отсчета выбираются в раскрывающихся списках *Текущая дата (Current date)* и *Дата отчета (Status date).* По умолчанию текущая дата соответствует системной дате операционной системы, а дата отсчета равна текущей дате и поэтому в окне сведений о проекте в качестве ее значения выбрано НД (NA). Любое из значений можно изменить независимо от другого. При отслеживании проекта и вводе сводной информации используется дата отсчета, а не текущая дата.

По умолчанию программа считает, что все выполненные трудозатраты относятся ко времени до даты отсчета, а все оставшиеся трудозатраты – ко времени после даты отчета. Если выполнение задачи запланировано после даты отсчета, но вносятся данные о фактических трудозатратах по этой задаче, то программное обеспечение изменит выполненную часть задачи так, чтобы она закончилась к дате отсчета, а выполнение оставшихся трудозатрат остается на будущее.

Чтобы определить рабочее время, в рамках которого будут выполняться работы в раскрывающемся списке *Календарь (Calendar)* нужно выбрать один из доступных календарей. Календарем называется набор параметров, определяющих перечень рабочих и нерабочих дней, а также рабочее время в каждом из рабочих дней. В стандартной поставке в этом списке присутствуют три пункта:

1) стандартный (Standard);

2) 24 часа (24 Hours);

3) ночная смена (Night shift).

Первый календарь соответствует стандартному расписанию с 8 часовым рабочим днем, второй – круглосуточному рабочему дню, а третий предполагает круглосуточный режим работы с перерывами.

Очень часто входящие в состав поставки календари не подходят для проекта. В этом случае можно изменить существующий календарь или создать новый. Существует возможность создавать как групповые (или базовые), так и личные календари. Последние отражают персональные расписания отдельных сотрудников. Поэтому при создании базового календаря в него следует вносить только настройки, общие для всех участников проекта или группы, к которой относится календарь. Специфические настройки заносятся в личный календарь каждого сотрудника.

В поле *Приоритет* указывается число в диапазоне от 0 до 1000, которое используется при выравнивании загрузки ресурсов между разными проектами. Чем больше число, тем выше приоритет проекта.

После нажатия кнопки *Ок* создается новый файл проекта.

Первым шагом в планировании является составление списка задач. Только после этого можно оценить сроки и стоимость выполнения каждой задачи.

Определение состава проектных работ начинается с определения этапов (или фаз) проекта. После того, как состав фаз и результаты определены, нужно определить последовательность фаз относительно друг друга и крайние сроки их выполнения. Затем нужно выяснить, из каких работ состоят фазы, в какой последовательности выполняются работы внутри фаз и в какие сроки необходимо уложиться при выполнении каждой работы.

Определять состав работ удобно поэтапно. Сначала создается *скелет плана работ*, состоящий из фаз, их результатов и нескольких основных задач. Затем в план добавляются остальные задачи, определяются их длительности и связи. Затем определяются ключевые даты проекта, которые включают крайние сроки достижения результатов проекта и некоторые другие ограничения по времени. Наконец, в план добавляется дополнительная информация о задачах.

Создадим новый проект с методикой планирования от даты начала. Используем стандартный календарь. В качестве даты проекта выберем предлагаемую по умолчанию.

План работ удобнее всего составлять в представлении *Диаграмма Ганта (Gantt Chart)*. Диаграмма Ганта [2] представляет собой хронограмму на полный набор работ, которая широко используется в настоящее время. Для добавления задачи в план проекта нужно установит курсор в таблицу слева от диаграммы и ввести название задачи в поле *Название задачи (Task name)*. После этого отрезок, символизирующий задачу, появится на диаграмме.

Добавление в план фазы не отличается от добавления задачи – любая задача автоматически становится фазой, как только у нее появляется вложенная задача, то есть задача, находящаяся на следующем уровне структуры плана. До тех пор пока у задачи нет вложенных задач, она не является фазой.

Чтобы поместить задачу на более низкий уровень структуры, нужно установить курсор в строку с задачей и на панели инструментов щелкнуть по кнопке *На уровень*   $\nu$ *ниже*  $(\Rightarrow)$  в панели инструментов или нажать комбинацию клавиш Alt+Shift+ $\rightarrow$ . Для перемещения задачи на более высокий уровень структуры нужно щелкнуть на кнопке *На уровень выше* () панели инструментов или использовать комбинацию клавиш  $Alt+Shift++$ .

Пример создания скелетного плана приведен на рисунке 8.

| O | Название задачи                                  | юн '05 | 13 Июн '05 | 20 Июн '05 | 27 Июн '05                                                     | $ 04$ Июл '( $\blacktriangle$ ) |
|---|--------------------------------------------------|--------|------------|------------|----------------------------------------------------------------|---------------------------------|
|   |                                                  |        |            |            | $C A U C B U B C A U C B U B C A U C B U B C A U C B U B C V $ |                                 |
|   | $\Box$ Выполнение курсового проекта              |        |            |            |                                                                |                                 |
|   | Получить задание на выполнение курсового проекта |        |            |            |                                                                |                                 |
|   | Выполнить курсовой проект                        |        |            |            |                                                                |                                 |
|   | Защитить курсовой проект                         |        |            |            |                                                                |                                 |
|   |                                                  |        |            |            |                                                                |                                 |
|   |                                                  |        |            |            |                                                                |                                 |

Рисунок 8. Пример создания скелетного плана

Из рисунка 8 видна разница графического отображения фазы «Выполнение курсового проекта» от задачи «Получит задание на выполнение курсового проекта».

Результаты фаз вводятся в виде завершающих задач, и эти задачи могут не обозначать реальной деятельности. Например, результатом фазы «Выполнение курсового проекта» является сданный курсовой проект. Для того, чтобы указать тот факт, что данная задача является завершающей, ее длительность устанавливается равной 0 (рисунок 9).

|    | O | Название задачи                                  | ь<br> ительнос: |  |  | 13 Июн '05 |       |  | 20 Июн '05                                                                                                    |  |  | 27 Июн '05 |  |  | $04 -$ |  |
|----|---|--------------------------------------------------|-----------------|--|--|------------|-------|--|----------------------------------------------------------------------------------------------------|--|--|------------|--|--|--------|--|
|    |   |                                                  |                 |  |  |            |       |  | $\frac{1}{2} \frac{1}{2} \frac{$ |  |  |            |  |  |        |  |
|    |   | ⊡ Выполнение курсового проекта                   | 1 день?         |  |  | u          |       |  |                                                                                                    |  |  |            |  |  |        |  |
| o. |   | Получить задание на выполнение курсового проекта | день?           |  |  |            |       |  |                                                                                                    |  |  |            |  |  |        |  |
| з  |   | Выполнить курсовой проект                        | день?           |  |  |            |       |  |                                                                                                    |  |  |            |  |  |        |  |
|    |   | Защитить курсовой проект                         | день?           |  |  |            |       |  |                                                                                                    |  |  |            |  |  |        |  |
|    |   | Курсовой проект выполнен                         | 0 дней          |  |  |            | 15.06 |  |                                                                                                    |  |  |            |  |  |        |  |
|    |   |                                                  |                 |  |  |            |       |  |                                                                                                    |  |  |            |  |  |        |  |

Рисунок 9. Добавление завершающей задачи

Добавим теперь завершающие работы к фазам «Получить задание на выполнение курсового проекта», «Выполнить курсовой проект», «Защитить курсовой проект». Сейчас это не фазы, но они станут фазами, если к этим работам добавить подчиненные работы (рисунок 10).

|                | $\bullet$ | Название задачи                                         | ительнос | R. |  | 13 Июн '05                  |  | 20 Июн '05                                                                                                    |  | 27 Июн '05 |  | $04 \triangle$ |  |
|----------------|-----------|---------------------------------------------------------|----------|----|--|-----------------------------|--|----------------------------------------------------------------------------------------------------|--|------------|--|----------------|--|
|                |           |                                                         |          |    |  |                             |  | $\frac{1}{2} \left( \frac{1}{2} \left  \frac{1}{2} \right  \left  \frac{1}{2} \right  \left  \frac{1}{$ |  |            |  |                |  |
|                |           | ⊟ Выполнение курсового проекта                          | 0 дней   |    |  | $\bullet$ 15.06             |  |                                                                                                    |  |            |  |                |  |
| $\overline{2}$ |           | $\boxdot$ Получить задание на выполнение курсового прое | 0 дней   |    |  | 15.06                       |  |                                                                                                    |  |            |  |                |  |
| 3              |           | Задание на курсово проект получено                      | 0 дней   |    |  | 15.06                       |  |                                                                                                    |  |            |  |                |  |
| $\overline{4}$ |           | ⊟ Выполнить курсовой проект                             | 0 дней   |    |  | 15.06                       |  |                                                                                                    |  |            |  |                |  |
| 5              |           | Курсовой проект выполнен                                | 0 дней   |    |  | $\blacktriangleright$ 15.06 |  |                                                                                                    |  |            |  |                |  |
| 6              |           | ⊡ Защитить курсовой проект                              | 0 дней   |    |  | 15.06                       |  |                                                                                                    |  |            |  |                |  |
|                |           | Курсовой проект защищен                                 | 0 дней   |    |  | 15.06                       |  |                                                                                                    |  |            |  |                |  |
| 8              |           | Выполнение курсового проекта завершено                  | 0 дней   |    |  | 15.06                       |  |                                                                                                    |  |            |  |                |  |
|                |           |                                                         |          |    |  |                             |  |                                                                                                    |  |            |  |                |  |
|                |           |                                                         |          |    |  |                             |  |                                                                                                    |  |            |  |                |  |

Рисунок 10. Добавление завершающей задачи к каждой фазе

Поскольку сейчас каждая фаза содержит только завершающую задачу, то есть задачу длительности 0, а длительность выполнения фазы определяется длительностями входящих в фазу задач, то длительность каждой фазы равно 0. Поэтому фазы помечены как завершающие задачи. Добавим в фазы задачи, решением которых достигается цель фазы (рисунок 11).

|    | $\ddot{\mathbf{a}}$ | Название задачи                                 | іительнос: | 15 |  | 13 Июн '05 |       |  |  | 20 Июн '05 |                                                              |  | 27 Июн '05 |  | $04 -$ |  |
|----|---------------------|-------------------------------------------------|------------|----|--|------------|-------|--|--|------------|--------------------------------------------------------------|--|------------|--|--------|--|
|    |                     |                                                 |            |    |  |            |       |  |  |            | <u> u c a u a c a u c a u a c a u c a u a c a u c a u l_</u> |  |            |  |        |  |
| 1  |                     | ⊟ Выполнение курсового проекта                  | 1 день?    |    |  |            | w     |  |  |            |                                                              |  |            |  |        |  |
| 2  |                     | ⊟ Получить задание на выполнение курсового прое | 1 день?    |    |  |            |       |  |  |            |                                                              |  |            |  |        |  |
| 3  |                     | Ознакомиться с возможными темами                | 1 день?    |    |  |            |       |  |  |            |                                                              |  |            |  |        |  |
| 4  |                     | Просмотреть литературу                          | 1 день?    |    |  |            |       |  |  |            |                                                              |  |            |  |        |  |
| 5  |                     | Выбрать тему для курсового проекта              | 1 день?    |    |  |            |       |  |  |            |                                                              |  |            |  |        |  |
| 6  |                     | Получить задание у преподавателя                | 1 день?    |    |  |            |       |  |  |            |                                                              |  |            |  |        |  |
| 7  |                     | Задание на курсово проект получено              | 0 дней     |    |  |            | 15.06 |  |  |            |                                                              |  |            |  |        |  |
| 8  |                     | ⊟ Выполнить курсовой проект                     | 1 день?    |    |  |            |       |  |  |            |                                                              |  |            |  |        |  |
| 9  |                     | Изучить необходимый теоретический материал      | 1 день?    |    |  |            |       |  |  |            |                                                              |  |            |  |        |  |
| 10 |                     | Разработать программное обеспечение             | 1 день?    |    |  |            |       |  |  |            |                                                              |  |            |  |        |  |
| 11 |                     | Проконсультироваться с преподавателем           | 1 день?    |    |  |            |       |  |  |            |                                                              |  |            |  |        |  |
| 12 |                     | Исправить недостатки                            | 1 день?    |    |  |            |       |  |  |            |                                                              |  |            |  |        |  |
| 13 |                     | Оформить пояснительную записку                  | 1 день?    |    |  |            |       |  |  |            |                                                              |  |            |  |        |  |
| 14 |                     | Курсовой проект выполнен                        | 0 дней     |    |  |            | 15.06 |  |  |            |                                                              |  |            |  |        |  |
| 15 |                     | ⊡ Защитить курсовой проект                      | 1 день?    |    |  |            |       |  |  |            |                                                              |  |            |  |        |  |
| 16 |                     | Подготовиться к защите курсового проекта        | 1 день?    |    |  |            |       |  |  |            |                                                              |  |            |  |        |  |
| 17 |                     | Выяснить дату и время защиты                    | 1 день?    |    |  |            |       |  |  |            |                                                              |  |            |  |        |  |
| 18 |                     | Защитить проект в назначенное время             | 1 день?    |    |  |            |       |  |  |            |                                                              |  |            |  |        |  |
| 19 |                     | Курсовой проект защищен                         | 0 дней     |    |  |            | 15.06 |  |  |            |                                                              |  |            |  |        |  |
| 20 |                     | Выполнение курсового проекта завершено          | 0 дней     |    |  |            | 15.06 |  |  |            |                                                              |  |            |  |        |  |
|    |                     |                                                 |            |    |  |            |       |  |  |            |                                                              |  |            |  |        |  |
|    |                     |                                                 |            |    |  |            |       |  |  |            |                                                              |  |            |  |        |  |

Рисунок 11. Фазы с добавленными задачами

После определения состава работ можно переходить к определению длительностей задач и связей между ними.

Длительность задач определяется значением, вводимым в поле *Длительность (Duration)*. Длительность фаз вводить нельзя – она рассчитывается автоматически.

При создании задач, им автоматически присваивается длительность 1 день. После единицы измерения времени добавляется вопросительный знак (?). Этот знак означает, что указанная длительность является приблизительной (estimated) и требует уточнения в дальнейшем. После того, как значение длительности задачи будет отредактировано, вопросительный знак исчезнет. При желании вопросительный знак можно поставить и самостоятельно, чтобы отметить тот факт, что длительность помеченной таким образом задачи, должна быть скорректирована (рисунок 12).

|                | $\ddot{\mathbf{a}}$ | Название задачи                                 | ительнос: |  | 13 Июн '05 |       |  | 20 Июн '05 |                                                             |  | 27 Июн '05 | $04 -$ |
|----------------|---------------------|-------------------------------------------------|-----------|--|------------|-------|--|------------|-------------------------------------------------------------|--|------------|--------|
| 1              |                     | ⊟ Выполнение курсового проекта                  | 15 дней   |  |            |       |  |            | <u> u c e u e c d u c e u e c d u c e u e c d u c e u u</u> |  |            |        |
| $\overline{2}$ |                     | ⊟ Получить задание на выполнение курсового прое | 4 дней    |  |            |       |  |            |                                                             |  |            |        |
| 3              |                     | Ознакомиться с возможными темами                | 1 день    |  |            |       |  |            |                                                             |  |            |        |
|                |                     |                                                 |           |  |            |       |  |            |                                                             |  |            |        |
| 4              |                     | Просмотреть литературу                          | 4 дней    |  |            |       |  |            |                                                             |  |            |        |
| 5              |                     | Выбрать тему для курсового проекта              | 1 день    |  |            |       |  |            |                                                             |  |            |        |
| 6              |                     | Получить задание у преподавателя                | 1 день    |  |            |       |  |            |                                                             |  |            |        |
| 7              |                     | Задание на курсово проект получено              | 0 дней    |  |            | 15.06 |  |            |                                                             |  |            |        |
| 8              |                     | $\boxdot$ Выполнить курсовой проект             | 15 дней   |  |            |       |  |            |                                                             |  |            |        |
| 9              |                     | Изучить необходимый теоретический материал.     | 10 дней   |  |            |       |  |            |                                                             |  |            |        |
| 10             |                     | Разработать программное обеспечение             | 15 дней   |  |            |       |  |            |                                                             |  |            |        |
| 11             |                     | Проконсультироваться с преподавателем.          | 1 день    |  |            |       |  |            |                                                             |  |            |        |
| 12             |                     | Исправить недостатки                            | 3 дней    |  |            |       |  |            |                                                             |  |            |        |
| 13             |                     | Оформить пояснительную записку                  | 5 дней    |  |            |       |  |            |                                                             |  |            |        |
| 14             |                     | Курсовой проект выполнен                        | 0 дней    |  |            | 15.06 |  |            |                                                             |  |            |        |
| 15             |                     | ⊟ Защитить курсовой проект                      | 2 дней    |  |            |       |  |            |                                                             |  |            |        |
| 16             |                     | Подготовиться к защите курсового проекта        | 2 дней    |  |            |       |  |            |                                                             |  |            |        |
| 17             |                     | Выяснить дату и время защиты                    | 1 день    |  |            |       |  |            |                                                             |  |            |        |
| 18             |                     | Защитить проект в назначенное время             | 1 день    |  |            |       |  |            |                                                             |  |            |        |
| 19             |                     | Курсовой проект защищен                         | 0 дней    |  |            | 15.06 |  |            |                                                             |  |            |        |
| 20             |                     | Выполнение курсового проекта завершено          | 0 дней    |  |            | 15.06 |  |            |                                                             |  |            |        |
|                |                     |                                                 |           |  |            |       |  |            |                                                             |  |            |        |

Рисунок 12. Задачи с добавленными длительностями

После определения длительностей задач, можно переходить к определению зависимостей между задачами. Например, разработка программного обеспечения по проекту невозможна до тех пор, пока не будет определена тема работы и не будет изучен соответствующий теоретический материал.

Задача, влияющая на другую задачу, называется *предшественником (Predecessor)*, а задача, зависящая от другой, называется *последователем (Successor)*. Например, задача «Изучить необходимый теоретический материал» является предшественником для задачи «Разработать необходимое программное обеспечение», а задач «Разработать необходимое программное обеспечение» последователь для задачи «Изучить необходимый теоретический материал».

Каждая задача может иметь неограниченное количество предшествующих и последующих задач. Связи могут объединять и фазы. Все принципы организации связей между задачами применимы и к фазам.

Имеется четыре типа связей между задачами.

1) Связь типа *«Окончание – начало » (Finish to Start)*, или сокращенно *ОН (FS)*. Это наиболее распространенный тип связи между задачами, при котором задача В не может начаться раньше, чем закончиться задача А. Графически этот тип связи описывается следующим образом:

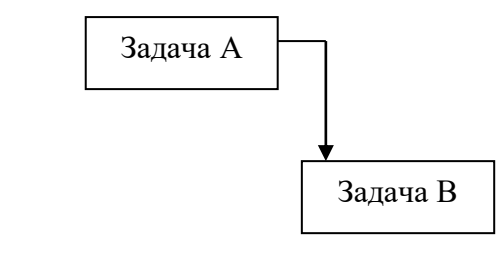

2) Связь типа *«Начало – Начало» (Start*

*to Start)*, или сокращенно *НН (SS)*, обозначает зависимость, при которой задача В не может начаться до тех пор, пока не началась задача А. С помощью такой связи обычно объединяются задачи, которые должны выполняться почти параллельно. Графически этот тип связи описывается следующим образом:

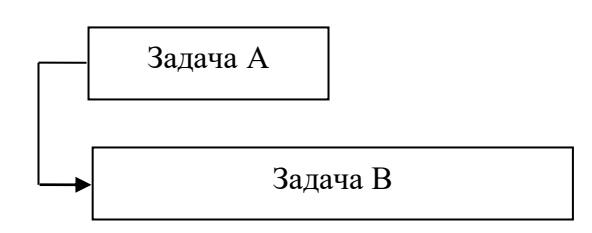

### 3) Связь типа *«Окончание-Окончание» (Finish to Finish)*, или сокращенно *ОО (FF)* обозначает зависимость, при которой задача В не может закончиться до тех пор, пока не закончилась задача А. Обычно такой связью объединяются задачи, которые должны выполняться почти одновременно, но при этом одна не может закончиться, пока не завершена другая. Например, сдача программы идет одновременно с исправлением ошибок, и пока исправление ошибок не завершено, сдача программы не может завершиться.

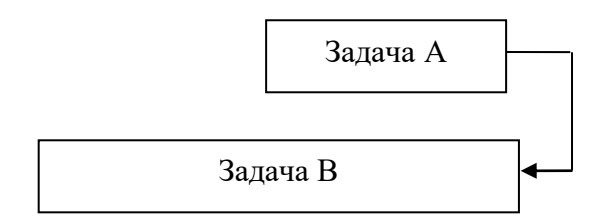

4) Связь типа *«Начало - Окончание» (Start to Finish)*, или сокращенно *НО (SF)*. Обычно такая связь используется в том случае, когда А является задачей с фиксированной датой начала, а задача В не может закончиться до тех пор, пока не началась задача А.

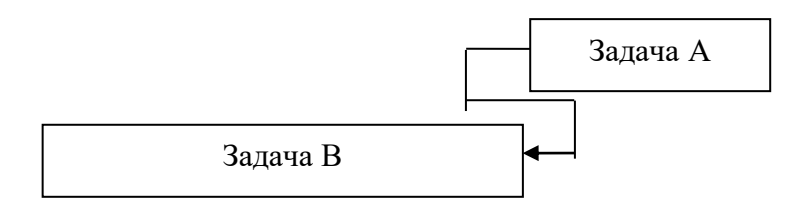

Связь создается перетаскиванием мышью одного отрезка диаграммы Ганта на другой, при этом тип связи по умолчанию определяется как ОН (Окончание - Начало). Предшествующей считается задача, с которой началось перетаскивание, а последующей

та, на которой перетаскивание закончилось (на последующую задачу указывает стрелка в конце связи) (рисунок 13).

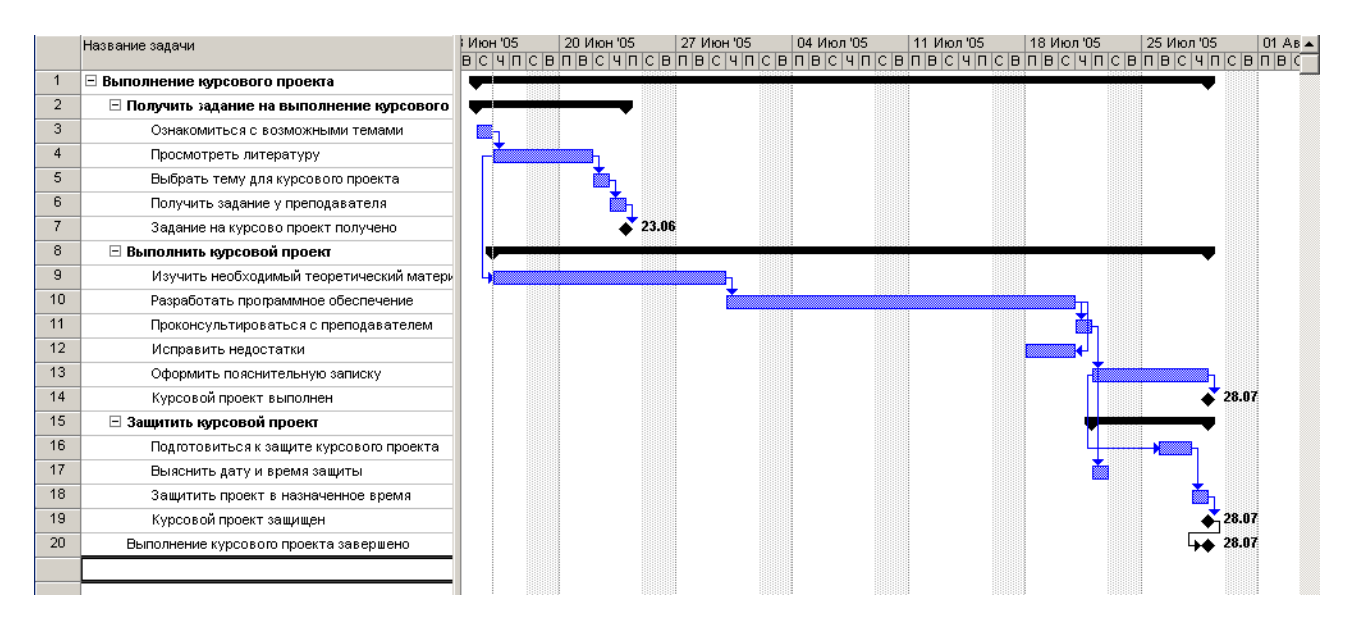

Рисунок 13. Диаграмма Ганта со связями между задачами

Для удаления связи или изменения ее типа необходимо дважды щелкнуть на ней и произвести соответствующие операции в открывшемся диалоговом окне (рисунок 14).

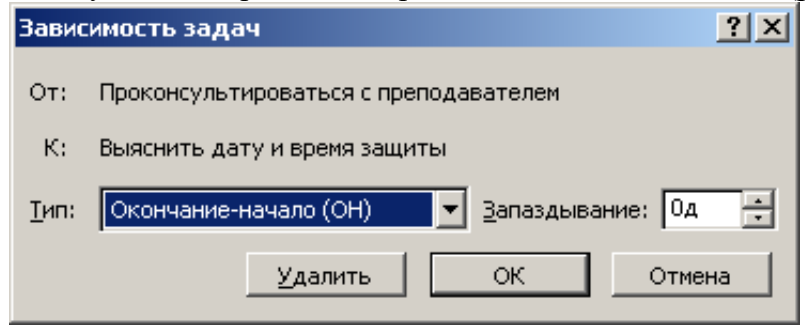

Рисунок 14. Окно настройки зависимости задач

В раскрывающемся списке *Тип (Type)* можно выбрать тип связи, в поле со счетчиком *Запаздывание (Lag)* указать временной интервал между связанными задачами. Кнопка *Удалить (Delete)* позволяет удалить связь.

#### *Упражнение № 5.* **Форматирование диаграмм Ганта**

Диаграмма Ганта (Gant Chart) названа в честь Генри Ганта (1861-1919). Диаграмма Ганта является основным средством визуализации плана проекта. Все элементы диаграммы Ганта являются настраиваемыми отрезками, каждый из которых может состоять из трех элементов: точки начала, точки окончания и промежуточной части (при этом любой их этих элементов может отсутствовать). При стандартной настройке отрезки, обозначающие фазы, состоят из трех элементов, отрезки, обозначающие задачи – только из промежуточной части, а завершающие задачи только из начальной точки. Длина отрезков, обозначающих фазы и задачи пропорциональна их длительности.

На диаграмме Ганта рядом с отрезками может отображаться дополнительная информация. Состав этой информации определяется настройками программы. Входит несколько заранее настроенных версий диаграммы Ганта, список которых приведен в таблине 3.

| Название диаграммы                         | <b>Описание</b>                                   |
|--------------------------------------------|---------------------------------------------------|
| Подробная диаграмма Ганта (Detail Gantt)   | Диаграмма используется<br>при оптимизации         |
|                                            | плана проекта, когда требуется равномерно         |
|                                            | распределить нагрузку между ресурсами. На         |
|                                            | отображаются<br>ней<br>возможные<br>периоды       |
|                                            | времени, на которые исполнение задачи можно       |
|                                            | отложить, не сдвигая срока окончания проекта      |
| Диаграмма Ганта с выравниванием (Leveling  | Диаграмма используется для выравнивания           |
| Gantt)                                     | нагрузки ресурсов. На ней отображаются все        |
|                                            | изменения, осуществленные<br>процессе<br>$\bf{B}$ |
|                                            | выравнивания                                      |
| Диаграмма Ганта с отслеживанием (Tracking  | Диаграмма<br>используется<br>сравнения<br>ЛЛЯ     |
| Gantt)                                     | запланированных сроков выполнения проекта и       |
|                                            | реальных сроков исполнения работ. Для каждой      |
|                                            | задачи и фазы отображаются запланированный        |
|                                            | и реальный сроки исполнения                       |
| Диаграмма Ганта с несколькими<br>планами   | Диаграмма используется для сравнения трех         |
| (Multiple Baseline Gantt)                  | первых базовых планов проекта                     |
| Диаграмма Ганта с ожидаемым планом проекта | Диаграммы предназначены для анализа плана         |
| (PA_Expected Gantt),                       | работ по методу PERT (PERT Analysis, или          |
|                                            | сокращенно РА). Поскольку метод заключается       |
| Диаграмма Ганта с оптимистичным планом     | в построении трех планов (реалистичного,          |
| проекта (PA_Optimistic Gantt),             | оптимистичного и пессимистичного) и их            |
| Диаграмма Ганта с пессимистичным планом    | дальнейшем анализе, то для работы с ним           |
| проекта (PA_Pessimistic Gantt)             | используются три диаграммы                        |
|                                            |                                                   |
|                                            |                                                   |
|                                            |                                                   |

**Таблица 3. Предопределенные версии диаграмм Ганта**

Чтобы воспользоваться предопределенной версией диаграммы Ганта, необходимо выбрать ее название в пункте меню *Вид Другие представления…*

В том случае, если необходимо изменить вид стандартной диаграммы Ганта или ее версии, можно использовать средства форматирования диаграмм, которые позволяют:

- изменять форму и цвет составляющих диаграмму отрезков;

- определять, какая проектная информация отображается на диаграмме рядом с отрезками;

- отображать дополнительную графическую информацию (например, отклонение от базового плана);

- форматировать шкалу времени, уменьшая или увеличивая масштаб отображения плана.

Чтобы изменить внешний вид отрезков диаграммы Ганта необходимо щелкнуть правой клавишей мыши над необходимым отрезком, в контекстном меню выбрать пункт *Форматировать отрезок…* и изменить необходимые значения настроек.

Существует также возможность группового форматирования элементов диаграммы, которое позволяет полностью настраивать вид диаграммы, определяя, какая именно информация из проектного файла и каким образом отображается на диаграмме. Для этого в диалоговом окне, вызываемом с помощью команды  $\Phi$ ормат  $\rightarrow$  Стили *отрезков* (рисунок 15).

Окно состоит из двух основных блоков. Верхний блок содержит таблицу, в которой определяются отражаемые на диаграмме типы отрезков. Нижний блок содержит две вкладки с параметрами, определяющими внешний вид типов отрезков, указанных в верхнем блоке.

В столбцах таблицы верхнего блока задаются основные свойства типов отрезков диаграмм.

В столбце *Название (Name)* определяется название типа отрезка, которое будет отображаться во всплывающей подсказке при наведении указателя мыши на отрезок.

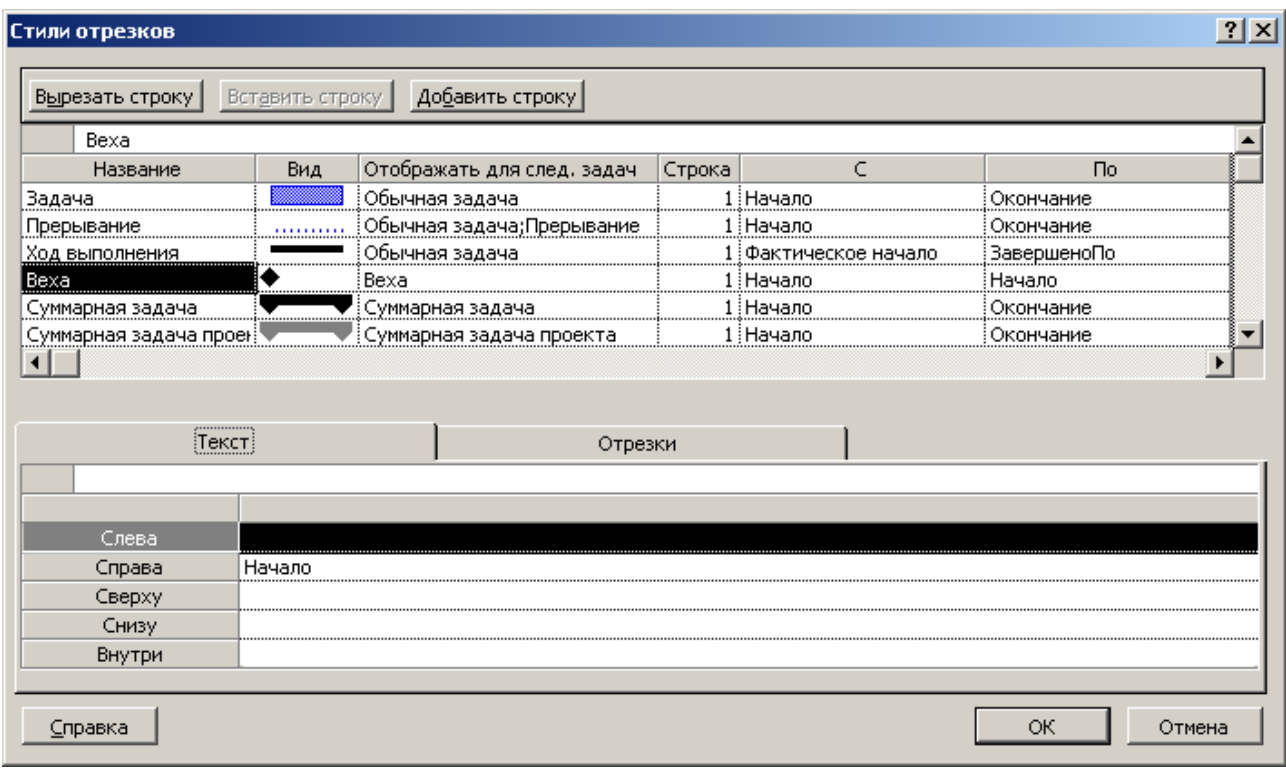

Рисунок 15. Окно «Стили отрезков»

Поле *Вид (Appearance)* отражает внешний вид элемента диаграммы в соответствии с настройками в нижнем блоке таблицы. Для того, чтобы это поле изменилось, нужно установить курсор в строку с нужным типом отрезков и настроить параметры отображения на вкладках нижней части окна.

Поле *Отображать для след. задач (Show for …Tasks)* определяет, какие задачи отбирать для отображения данным стилем. Отбор происходит на основании полей типа *Флаг (Flag)*, которые могут содержать только значения *Да (Yes)* и *Нет (No)*. Чтобы определить тип задач, нужно выбрать одно или несколько таких полей в раскрывающемся списке.

В тех случаях, когда необходимо вывести на диаграмме несколько типов фигур для одного типа задач, но не желательно, чтобы они наслаивались друг на друга, можно воспользоваться полем *Строка (Row)*. Номером в поле *Строка* определяется порядок отображения фигур: первым отображается отрезок номер 1, вторым – 2 и т.д.

В полях *С (From)* и *По (To)* определяются начальные и конечные точки отрезка на диаграмме.

#### *Упражнение № 6.* **Сетевой график**

Хотя подавляющее большинство операций по планированию и анализу проекта выполняется с использованием диаграммы Ганта, для работы с сетевым графиком также предусмотрен богатый набор функций. Наибольший эффект от их применения можно получить на этапе разработки структуры нового проекта «с нуля», а также при анализе проекта с точки зрения возможных рисков.
В отличие от классического сетевого графика, на котором работам соответствуют дуги, а события – вершины, в программном обеспечение используется другой вариант графика, при котором работам соответствуют вершины, а дуги переходам от одной работы к другой.

Есть три вида графиков, которые можно отнести к сетевым: собственно сетевой график (Network Diagram), сетевой график с описанием (Descriptive Network Diagram) и схема данных (Relationship Diagram).

Отличие сетевого графика с описанием от обычного сетевого графика заключается только в повышенной информативности блоков: по умолчанию в них отображается больше информации. Принцип построения и внешний вид схемы данных отличается от первых двух графиков. Разница состоит в том, что на первых двух графиках можно сразу просматривать информацию обо всем плане проекта, а на схеме данных – только об одной задаче этого плана.

Блоки сетевого графика могут различаться цветом и формой в зависимости от типа задачи (обычная задача, завершающая задача или фаза) и ее состояния (исполняется, не исполняется, завершена). На блоке может быть указана любая дополнительная информация: даты начала и окончания, длительность, задействованные ресурсы. По умолчанию фазы обозначаются параллелограммами, задачи – прямоугольниками, завершающие задачи - шестиугольниками. Начатые задачи перечеркиваются одной линией, а завершенные двумя. Стрелки соответствуют связям между задачами.

Включен большой набор средств для форматирования сетевых графиков. Принципы форматирования сетевого графика не отличаются от Принципов форматирования диаграмм Ганта: можно отформатировать отдельный элемент графика, группу элементов и настроить дополнительные параметры группы.

Чтобы отформатировать блок, нужно щелкнуть на нем правой клавишей мыши и выбрать пункт контекстного меню Формат рамки (Format Box).

Возможности форматирования групп блоков сетевого графика завися от того, какие типы задач эти блоки символизируют на графике. Групповое форматирование блоков осуществляется в диалоговом окне, определяющем свойства групп блоков - пункт меню Формат - Стили рамок.

Сетевой график, как и диаграмма Ганта, позволяет редактировать план проекта. Двойной щелчок на блоке позволяет редактировать свойства задачи. Для редактирования отдельного свойства задачи, отображенного на блоке, нужно щелчком мыши установить курсор в соответствующую ячейку блока и затем отредактировать ее.

Для создания задачи (блока) нужно нажать кнопку мыши на свободном месте графика, растянуть на нем прямоугольную рамку, определяющую размер будущего блока, и отпустить кнопку мыши. Создавать задачу на графике не очень удобно, потому что не всегда можно точно предсказать, к какой фазе проекта будет отнесена новая задача. Изменение уровня вложенности задачи производится с помощью комбинаций клавиш Shift+Alt+<- и Shift+Alt+->. Удалить задачу можно нажатием клавиши Delete. Связи между задачами создаются перетаскиванием задач друг на друга с помощью мыши, как и в диаграмме Ганта.

Сетевой график удобно настраивать с помощью панели инструментов Сетевой график (Network Diagram), которая вызывается с помощью окна Сервис - Настройка -Панели инструментов.

Схема данных - это особый вид сетевого графика, предназначенный только для анализа связей между задачами проекта. Схема данных разделена на страницы, которые можно пролистывать с помощью полосы прокрутки. На одной странице можно просматривать информацию только об одной задаче. Страницы с задачами расположены в порядке возрастания номеров задач. Диаграмма не позволяет редактировать блоки или проектные данные – их можно только просматривать. Использовать эту диаграмму удобно

для анализа плана проекта с множеством зависимостей, поскольку с ее помощью легко сфокусироваться на задачах, связанных с выбранной.

### **Практическая работа №4 Создание собственного проекта (по вариантам) Порядок выполнения работы**

- 1) Повторите теоретический материал практических работ №1-3.
- 2) Выполните задание, соответствующее номеру в журнале.
- 3) Подготовьте ответы на контрольные вопросы в письменном виде.

### **Варианты заданий**

Создайте диаграмму Ганта для перечисленных ниже работ. Разбиение на фазы проведите самостоятельно. Планирование производить по методике планирования от даты начала проекта. Отформатируйте диаграмму. Сохраните созданный проектный файл для дальнейшего использования.

### **Вариант 1**

График разработки и внедрения программного комплекса [3] приведен на рисунке.

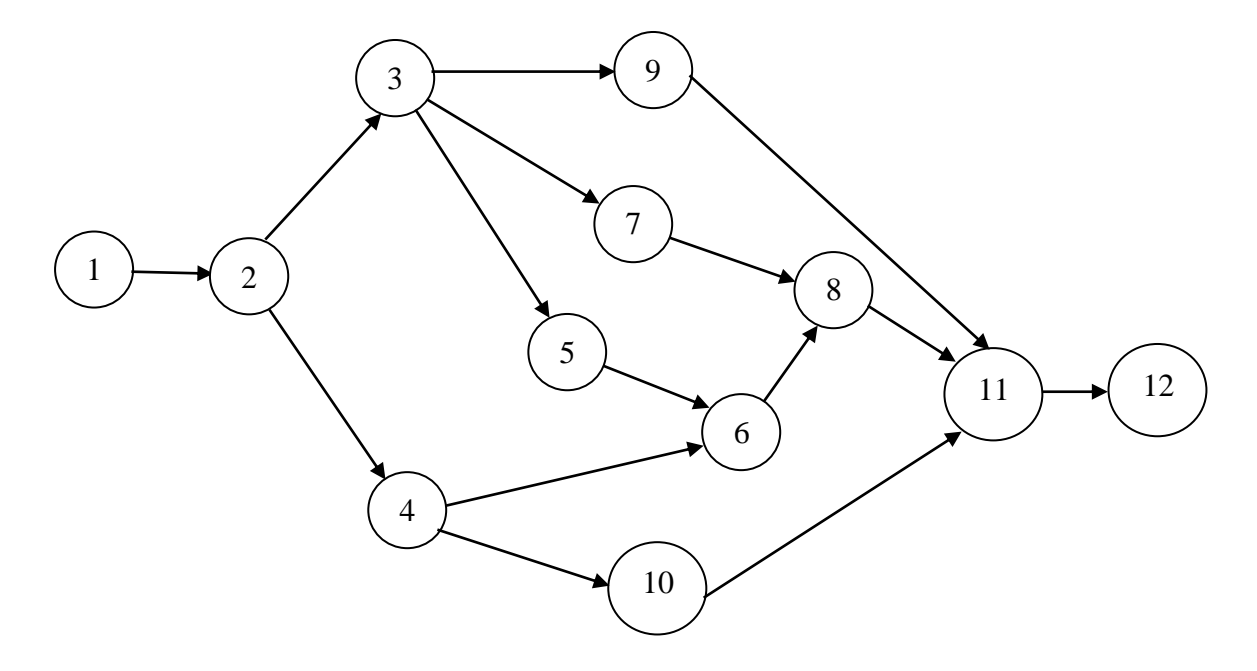

#### Работы:

- 1) Предварительное определение перечня и структуры выдаваемых документов, информационных массивов и характеров их использования (40 дней).
- 2) Разработка общей схемы решения задачи, утверждение перечня и форм выдаваемых документов, выдача задания на программирование (30 дней).
- 3) Определение структур данных и способов кодирования информации (35 дней).
- 4) Обеспечение формирования исходных данных (20 дней).
- 5) Обеспечение формирования нормативных массивов (12 дней).
- 6) Обеспечение формирования базовых массивов (30 дней).
- 7) Разработка программного обеспечения (100 дней).

8) Отладка программ (30 дней).

9) Техническое обеспечение решения задачи (12 дней).

10) Организационное обеспечение решения задачи (20 дней).

11) Опытно-промышленная проверка (30 дней).

12) Корректировка по результатам проверки (60 дней).

### **Вариант 2**

В соответствии с [4] выделяют три основных типа документов, составляющих централизованный документооборот: входящие документы – документы поступившие из внешних организаций, исходящие документы – документы, создаваемее структурными подразделениями для отправки во внешние организации и внутренние документы, издаваемые руководителем или структурными подразделениями для рассылки внутри службы.

Входящие документы подвергаются следующим операциям:

- экспедиционной обработке (3 часа);

- регистрации (2 мин.);

- рассмотрению руководством и выдаче резолюции (4 часа);

- ознакомлению в структурном подразделении или исполнению (3 дня);

- контролю за исполнением, включающему постановку на контроль документов (10 мин.);

- отслеживание хода исполнения (30 мин.);

- составлению делопроизводственных отчетов для руководства (1 час);

- снятию документов с контроля (2 мин.);

- передача документов в архив (10 мин.)

### **Вариант 3**

В [5] рассмотрен следующий пример формулировки требований на начальных итерациях разработки программного проекта:

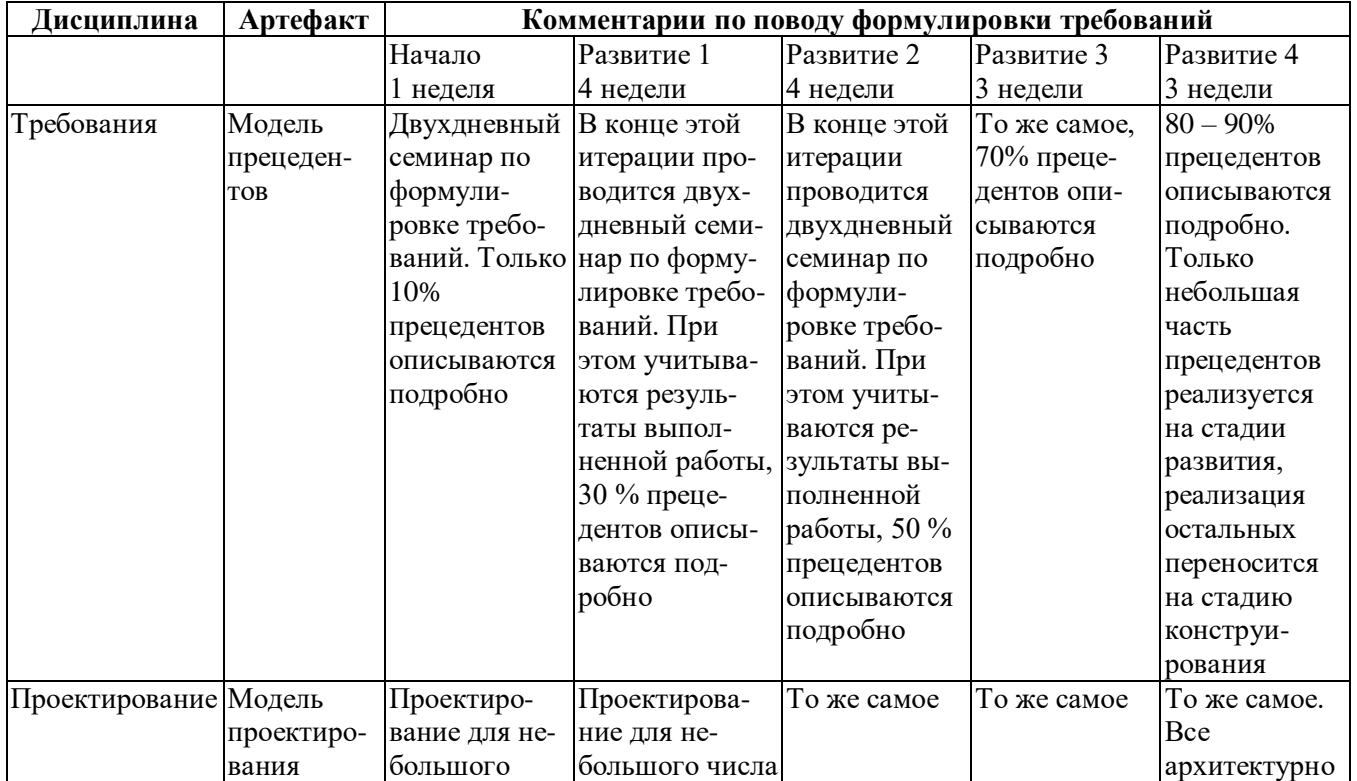

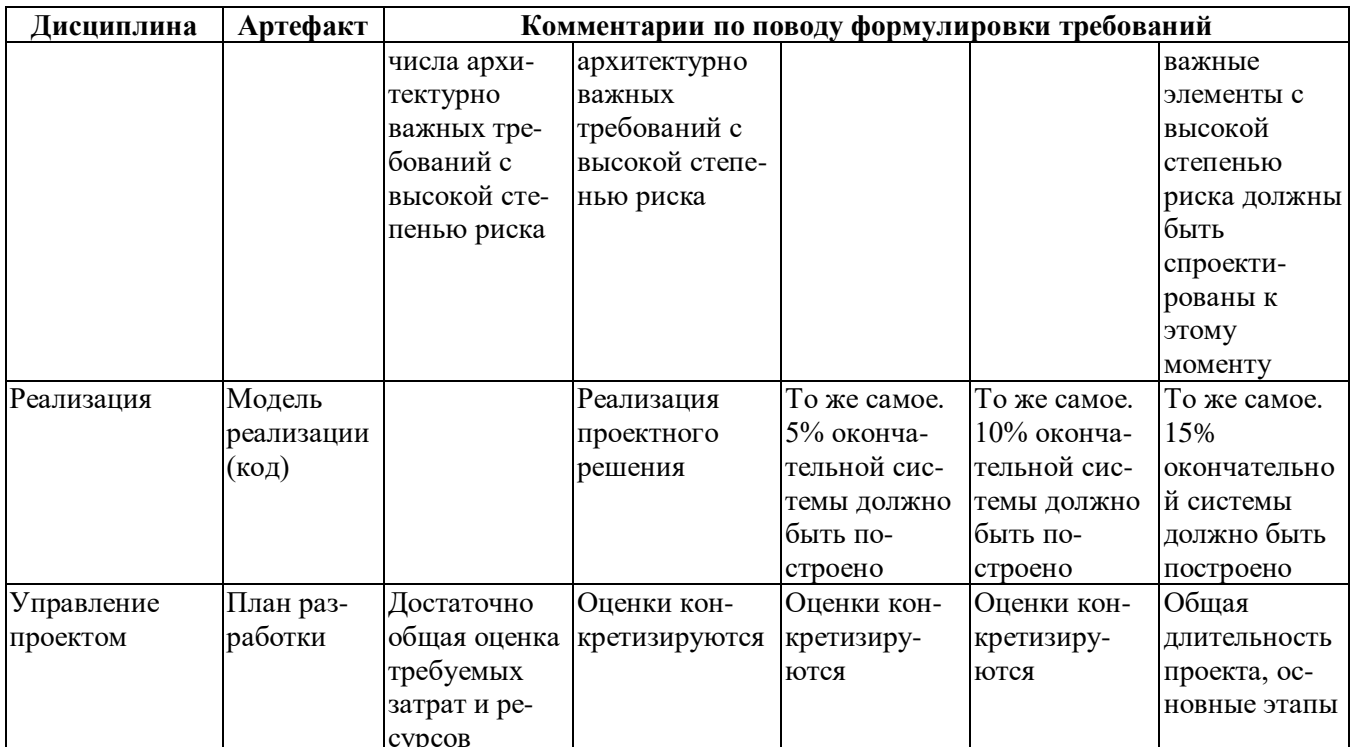

Количество прецедентов в проекте - 16. Общее время разработки системы - 30 недель.

### Вариант 4

Основной задачей при планировании программного проекта является определение структуры распределения работ [6].

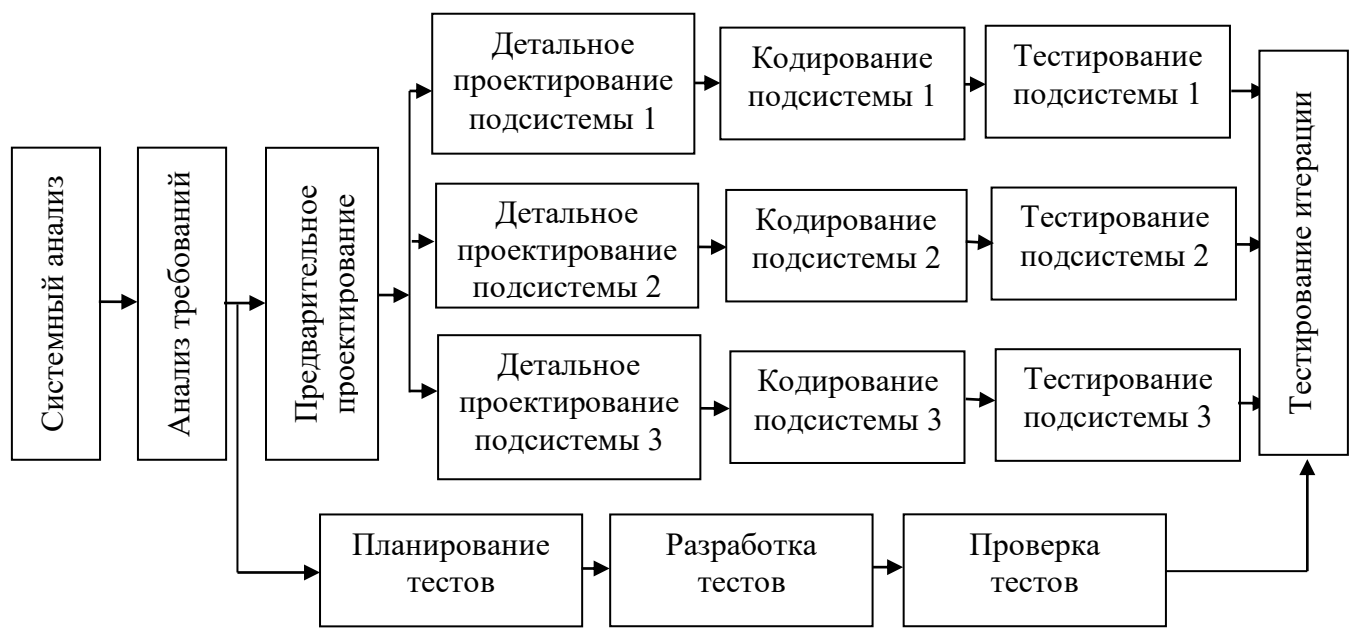

Первыми выполняемыми задачами являются системный анализ и анализ требований к программному продукту. Они закладывают фундамент для последующих параллельных задач.

Системный анализ проводится с целью:

- выяснения потребностей заказчика (3 недели);
- оценки выполнимости системы (1 неделя);

- выполнения экономического анализа (1 неделя);

- выполнения технического анализа (1 неделя);

- распределения функций по аппаратуре, программам, сотрудникам (2 неделя);

- определения стоимости и ограничений планирования (1 неделя);

- создания системной спецификации (2 недели).

Анализ требований дает возможность:

- определить функции и характеристики программного продукта (1 неделя);

- определить интерфейс программного продукта с другими системными элементами (2 недели);

- определить программные ограничения программного продукта (1 неделя);

- построить модели функционирования продукта (2 недели).

Результаты анализа требований сводятся в спецификацию требований к программному продукту.

Время выполнения других работ:

- предварительное проектирование - 2 недели;

- детальное проектирование подсистемы  $1 - 3$  недели, подсистемы  $2 - 1$  неделя, подсистемы 3 – 2 недели;

- планирование тестов – 2 недели;

- разработка тестов – 3 недели;

- проверка тестов – 1 неделя;

- тестирование итерации – 1 неделя;

- создание спецификации требований – 1 неделя.

### **Вариант 5**

В последнее время неуклонно возрастает интерес к технологиям поддержки принятия решений [7].

В общем виде схема поддержки принятия решения включает следующие блоки: выявление проблем, формулировка задач, формализация задач, анализ ресурсов, сбор данных и их анализ, синтез решения и формирование альтернатив, анализ альтернатив и выработка рекомендаций. Сведения об обобщенном процессе принятия некоторого решения приведены в таблице. Задачи, которые могут быть решены параллельно, определить самостоятельно.

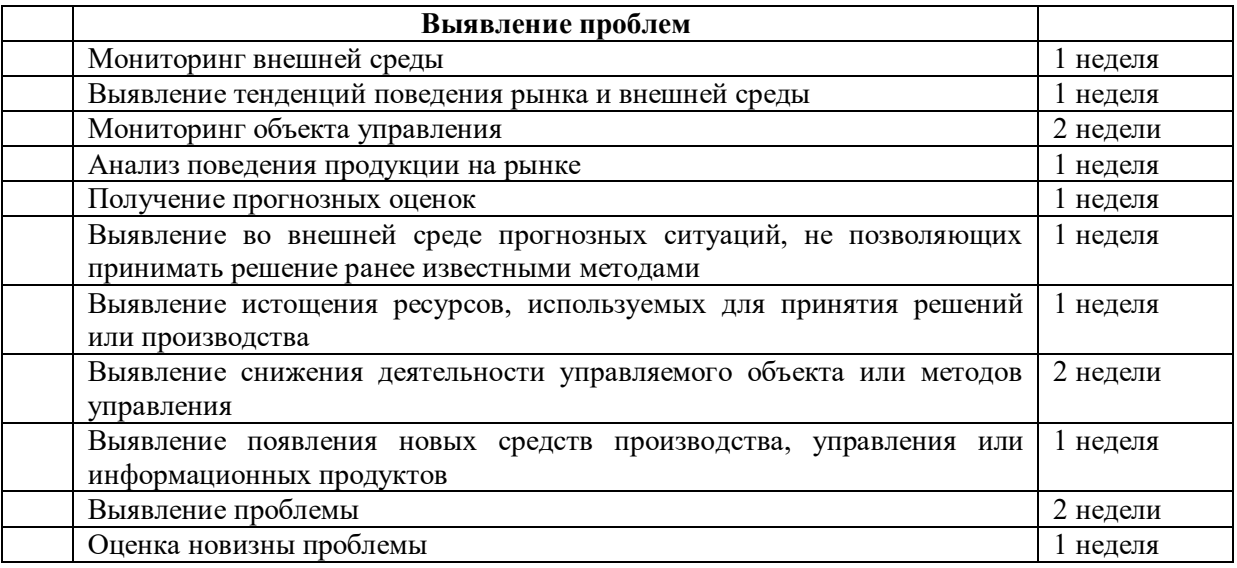

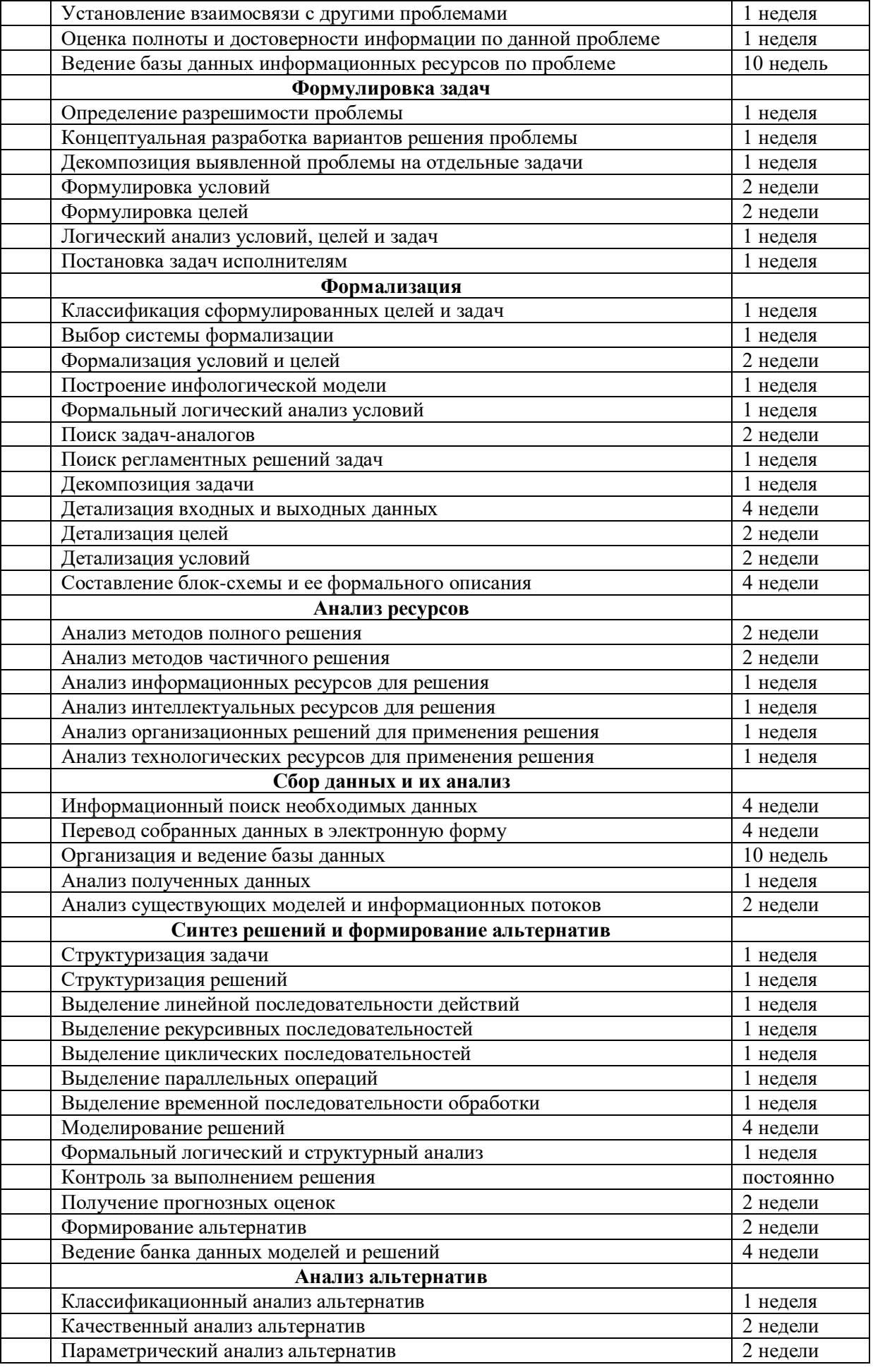

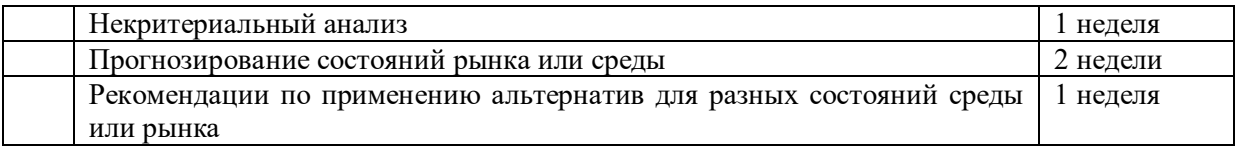

### **Вариант 6**

В соответствии с [4] выделяют три основных типа документов, составляющих централизованный документооборот: входящие документы – документы, поступившие из внешних организаций, исходящие документы – документы, создаваемее структурными подразделениями для отправки во внешние организации и внутренние документы, издаваемые руководителем или структурными подразделениями для рассылки внутри службы.

Основные процедуры обработки исходящих документов:

- разработка проекта документа в структурном подразделении, включающая сбор необходимых сведений (2 дня), оформление документа (1 час), утверждение документа руководителем подразделения (2 часа);

- согласование проекта документа в структурных подразделениях организации, которая включает в себя согласование с экономической службой (2 дня); согласование с юридической службой (1 день), согласование с кадровой службой (1 день), согласование с хозяйственной службой (1 день);

- утверждение документа руководством (1 день);

- регистрация документа (10 мин.);

- экспедиционная обработка документа (4 часа).

### **Вариант 7**

На сетевом графике ввода в производство и производства нового станка, представленном на рисунке [1], работы обозначены стрелками, а узлы указывают на очередность работ. Узел означает событие – момент завершения всех работ стрелок, входящих в этот узел. Пояснения к графику и продолжительности работ сведены в таблицу.

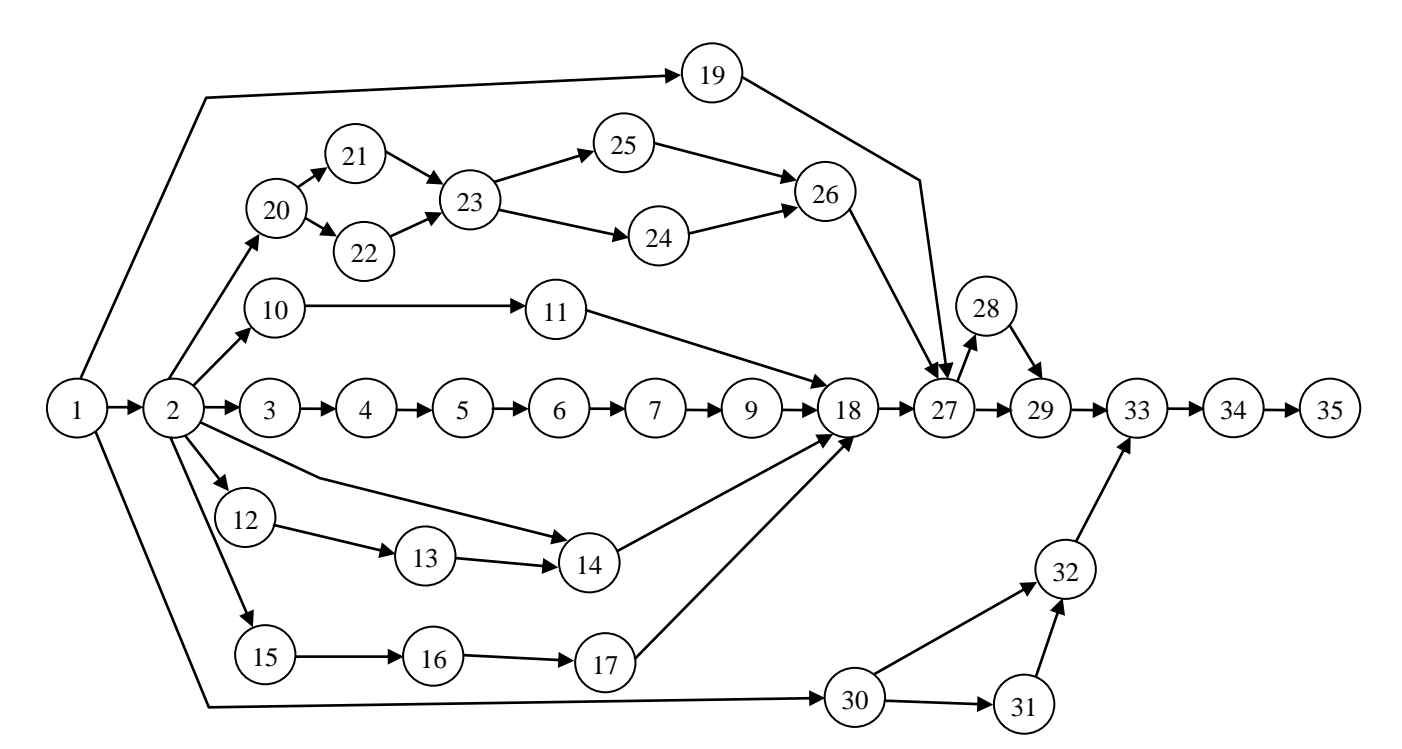

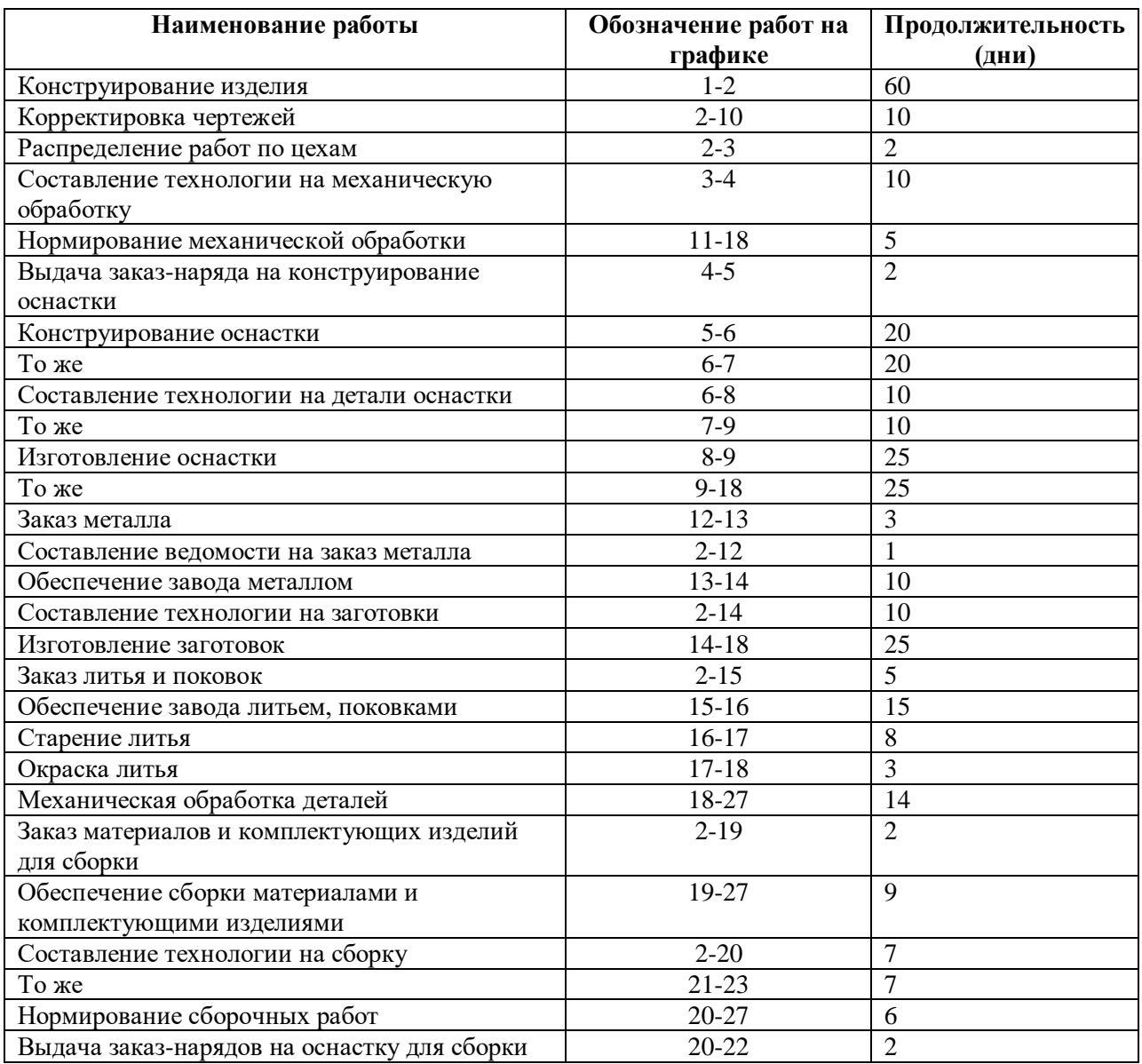

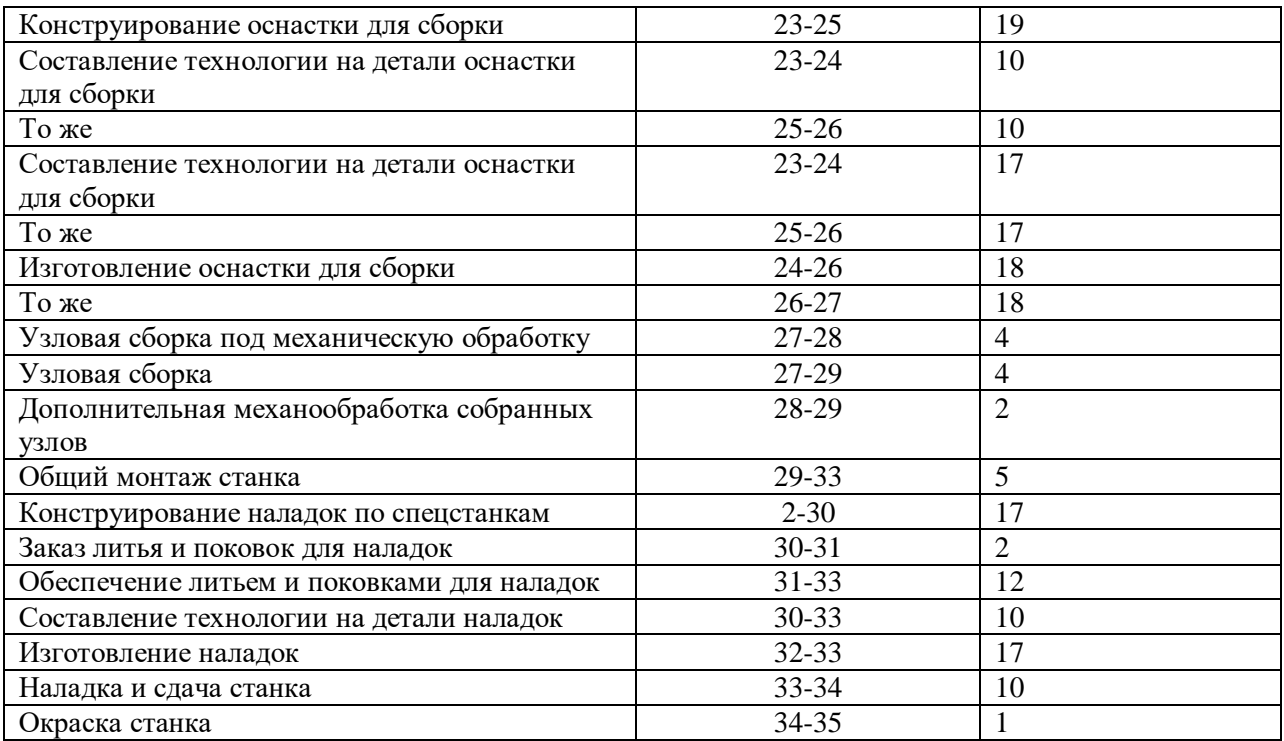

### **Вариант 8**

В соответствии с [4] выделяют три основных типа документов, составляющих централизованный документооборот: входящие документы – документы поступившие из внешних организаций, исходящие документы – документы, создаваемее структурными подразделениями для отправки во внешние организации и внутренние документы, издаваемые руководителем или структурными подразделениями для рассылки внутри службы.

При создании внутренних документов делопроизводители выполняют следующие операции:

- принятие решения и выдача руководителем задания на разработку внутреннего документа (1 день);

- подготовка проекта внутреннего документа в подразделении, состоящего из: сбора необходимых сведений (1 день), подготовка текста документа секретарем (1 день), оформление документа (2 часа);

- обеспечение согласования документа, включающая: согласование с заинтересованными лицами (1 день), согласование со структурными подразделениями (2 дня);

- утверждение документа (4 часа);

- регистрация документа (10 мин.);

- доставка документа до подразделений, которая осуществляется 3 сотрудниками, которым необходимо доставить документ в 14 подразделений (20 минут для доставки в одно подразделение);

- контроль исполнения документа (с момента окончания доставки в течении 15 дней).

#### **Контрольные вопросы**

1) Как осуществляется настройка программы.

2) Как хранятся и отображаются данные (что такое «внутренняя» и «внешняя» таблицы).

3) Какие стандартные таблицы входят в состав программного обеспечения.

4) Что такое диаграмма Ганта.

- 5) Как производится групповое форматирование элементов диаграммы Ганта.
- 6) Назовите предопределенные версии диаграмм Ганта и опишите их назначение.
- 7) Как настроить формат отрезка на диаграмме Ганта.
- 8) Как составляется скелетный план проекта.
- 9) Что такое веха. Как создаются вехи.
- 10) Какие типы связей могут быть определены между задачами.
- 11) Что такое фаза и как создаются фазы.

### Практическая работа №5

### Настройка ресурсов проекта

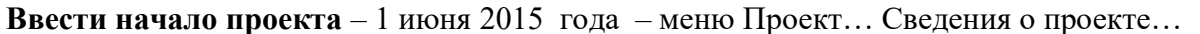

Чтобы изменить рабочие часы базового календаря проекта: Сервис - Изменить рабочее время, в этом же окне можно задать нерабочие дни.

Сначала набрасывается черновой план проекта, состоящий из 5-15 основных этапов. Ставятся вехи НАЧАЛО и ОКОНЧАНИЕ проекта. Первая строка - заголовок проекта.

Оценить длительность этапов работ, используя опыт реализации подобных проектов и консультации экспертов, участвовавших в выполнении полобных залач. Для быстрого ввода длительности используйте сокращения - 2н. 1 мес...

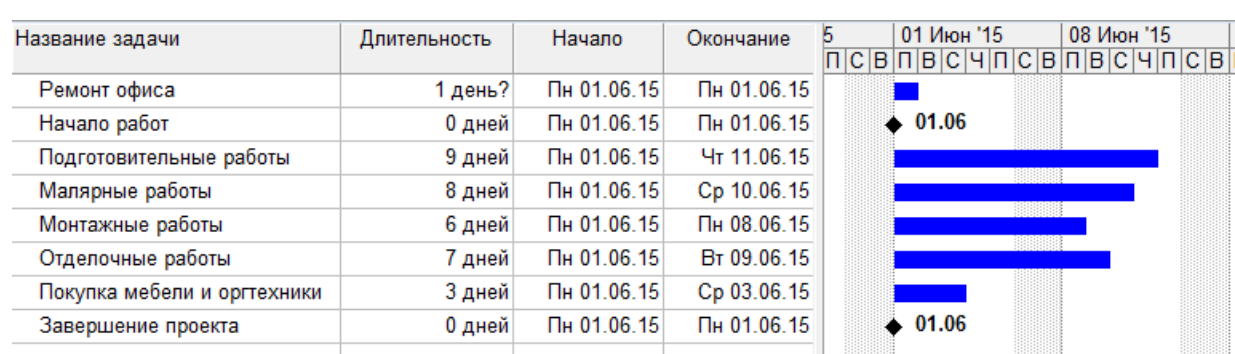

Ввести список задач, вех и длительности задач как в примере:

После расположения задач в логической последовательности необходимо создать структуру, представляющую иерархию выполняемых задач. Задача, расположенная на самом верхнем уровне структуры расписания, называется суммарной задачей. Задачи более низкого уровня называются подзадачами, которые в свою очередь могут быть декомпозированы на более мелкие управляемые элементы - пакеты работ и работы. Программное обеспечение поддерживает до девяти уровней вложенности задач.

Для перемещения задач на один уровень ниже необходимо выделить эти задачи и нажать кнопку на панели инструментов «Форматирование» - «На уровень ниже». Выделенные задачи становятся подзадачами, а вышестоящая задача становится для них суммарной.

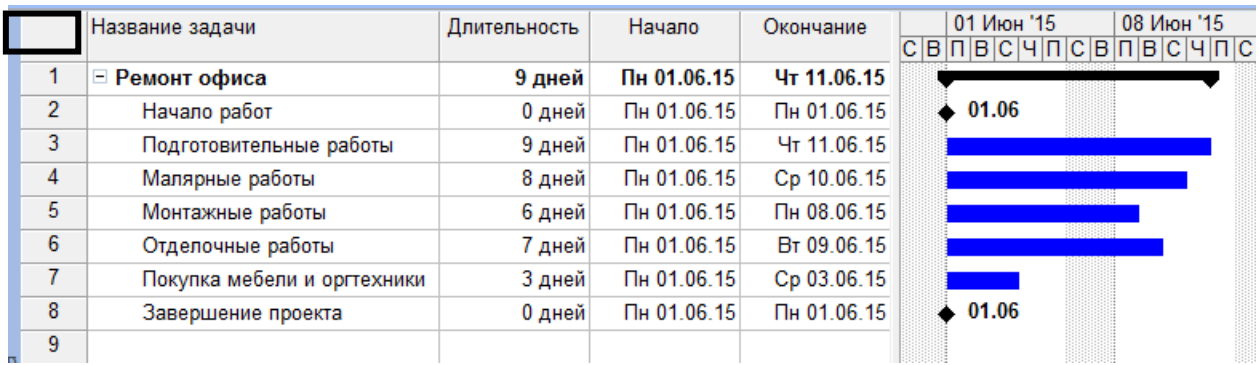

После того, как предварительный план проекта создан, расшифровывают каждый этап отдельно с подключением учета денежных средств. На практике применяется метод «набегающей волны» т.е. те этапы, которые планируются в ближайшем будущем, раскрываются очень подробно и точно, те, которые находятся в отдаленном будущем, имеют пока приблизительную расшифровку. Это удобно, потому что после начала исполнения плана могут возникнуть дополнительные факторы, влияющие на выполнение последующих этапов.

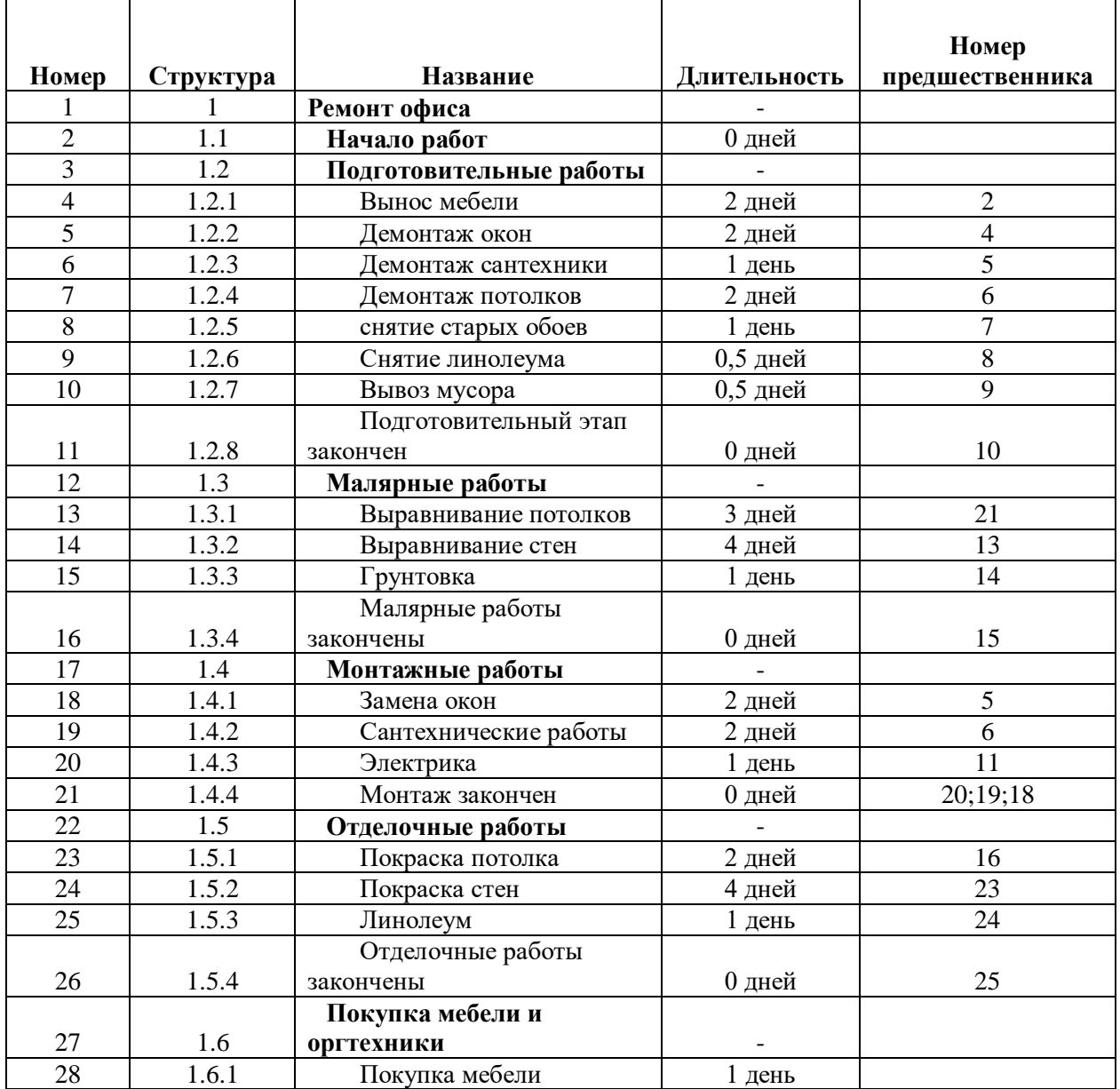

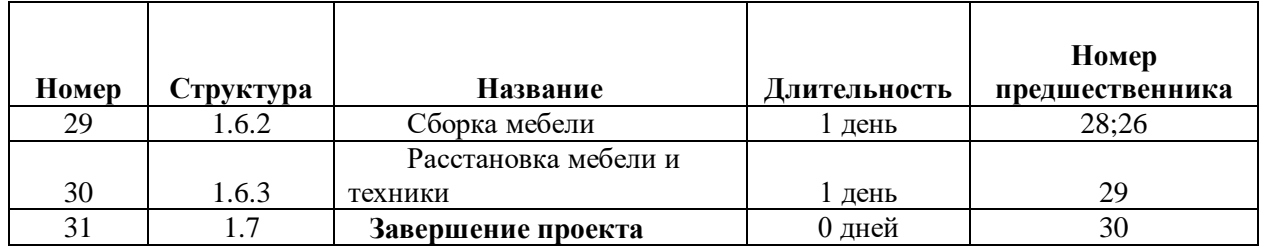

Под этапом «Подготовительные работы» добавить 8 строк, используя на клавиатуре клавишу **Insert.** Занести название и длительность подзадач. Переместить их на уровень ниже. Определить логические последовательности между подзадачами. То же самое проделать с остальными этапами.

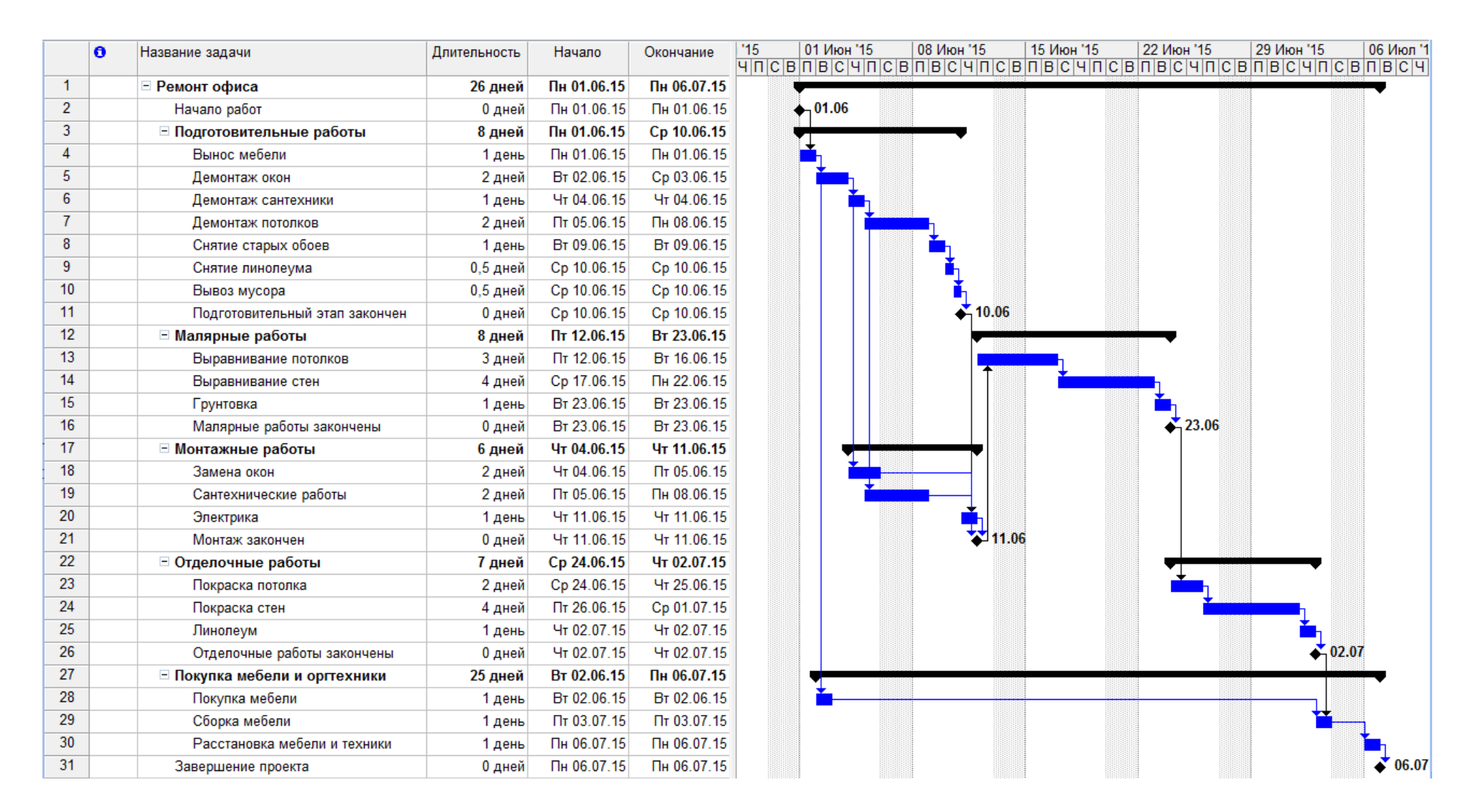

Удобнее работать, когда суммарные задачи не имеют связей, а только показывают общую длительность этапа. Связи обычно ставят между последней задачей предыдущего этапа и первой соответствующего.

#### *Учет затрат на реализацию проекта*

Для работы с разными типами данных удобно пользоваться соответствующими таблицами: **Вид – Таблица** – …(выбрать таблицу с необходимыми данными). Внесение основных данных о задачах (длительность, начало, окончание и др.) производились в **Таблице Ввод**. Для работы с затратами удобно пользоваться одноименной таблицей **Вид…Таблица…Затраты**. В том случае, если необходимо на экране отображать и основные данные о задачах, то в Таблицу Ввод можно вставить столбцы: Фиксированные затраты, Затраты и Начисление затрат.

Воспользовавшись одним из этих способов внести суммы затрат в столбец Фиксированные затраты.

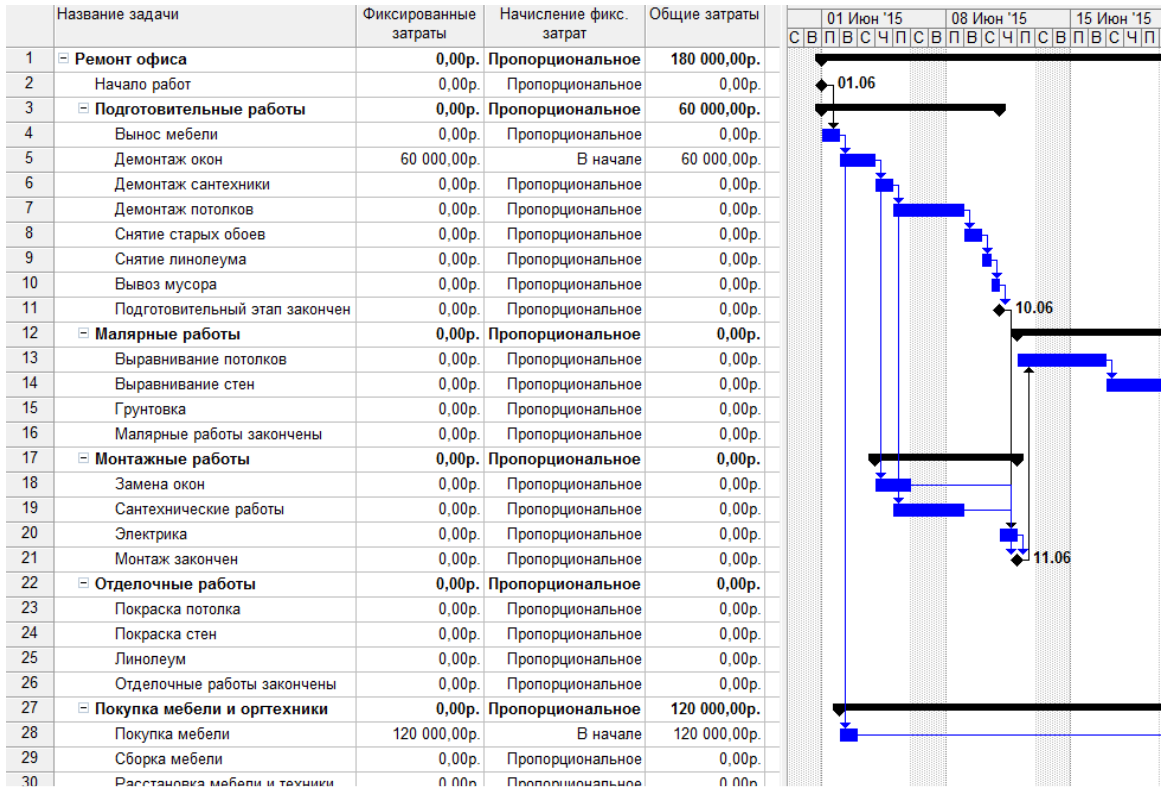

Задача №1 – название проекта является суммарной для всего проекта, поэтому в столбце Затраты будет отображаться сумма затрат для всего проекта.

#### *Ресурсы*

После того, как определен состав задач, нужно определить, кто эти задачи будет выполнять, и какое оборудование будет использоваться. Для этого нужно ввести в план проекта список ресурсов и информацию о них, а затем распределить эти ресурсы между задачами.

#### *Список людей и оборудования*

Чтобы ввести список ресурсов, необходимо открыть представление **Лист ресурсов** из пункта меню **Вид.**

Внести список ресурсов как в примере:

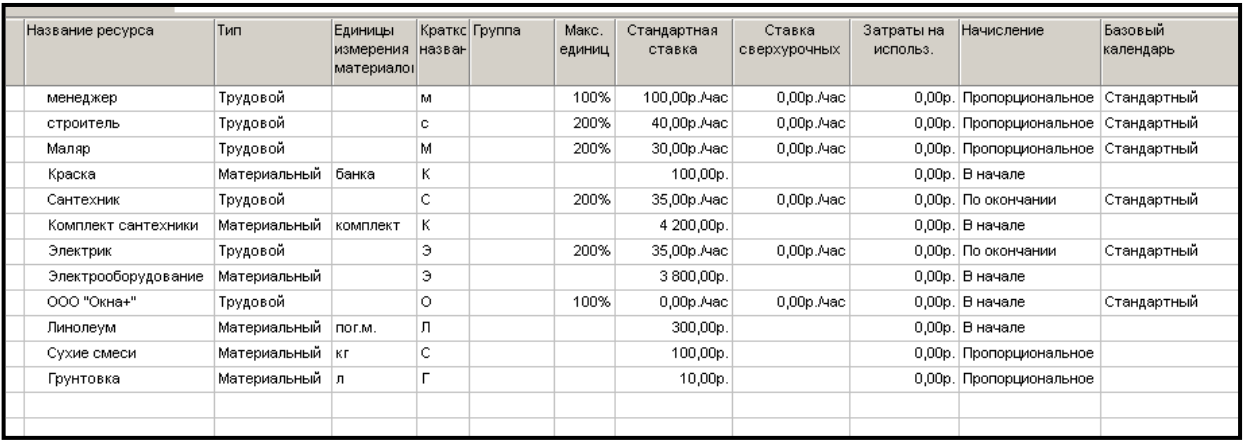

Программа поддерживает 3 типа ресурсов – Трудовые, Материальные и Затраты. Трудовые ресурсы используются для управления нагрузкой работников и учета трудоемкости проекта. Это основной вид ресурса и он вводится по умолчанию. За единицу измерения усилий, затраченных такими ресурсами при выполнении задачи, принято время. Материальные ресурсы используются для управления закупками и использованием оборудования и материалами. Тип ресурса затраты нужен для более подробного описания затрат.

Столбец **Единица измерения** активен только для материальных ресурсов. В столбце Группа отображается имя группы, к которой принадлежит ресурс.

Столбец **Максимальная единица** показывает максимальный объем [ресурса,](javascript:AppendPopup(this,) доступный для выполнения любых задач в течение данного проекта (50% - на полставки, 200% - 2 человека). Можно настроить программу так, чтобы максимальная единица показывалась не в процентах, а в числовых значениях: **Сервис…Параметры…. Закладка Планирование… Показывать единицы назначений**…и выбрать нужный пункт.

**Стандартная ставка**: для материального ресурса – стоимость за единицу, для трудового – стоимость за час.

**Ставка сверхурочных**: стоимость часа работы трудового ресурса, используется в том случае, если трудовой ресурс занят больше, чем позволяет его максимальная единица.

**Затраты на использование**: дополнительные одноразовые затраты, применяемые при каждом назначении ресурса.

**Начисление затрат** на ресурсы может производиться в конце, в начале задачи или пропорционально ее выполнению.

**Календарь:** По умолчанию в качестве базового календаря применяется стандартный календарь проекта, если он не подходит для данного ресурса можно выбрать другие календари из предложенных или создать для отдельных ресурсов свои календари.

Для просмотра всех сведений о ресурсе необходимо выполнить по названию ресурса двойной щелчок мышью. Закладка **Общие** содержит данные о доступности ресурса. Закладка **Затраты** используется в том случае, если выполнение разных работ ресурсом оплачивается по-разному.

#### *Назначение ресурсов задачам*

Для назначения ресурсов задачам необходимо вернуться в представление **Диаграмма Ганта** из пункта меню **Вид**. Ресурсы удобно назначать открыв задачу двойным щелчком по названию.

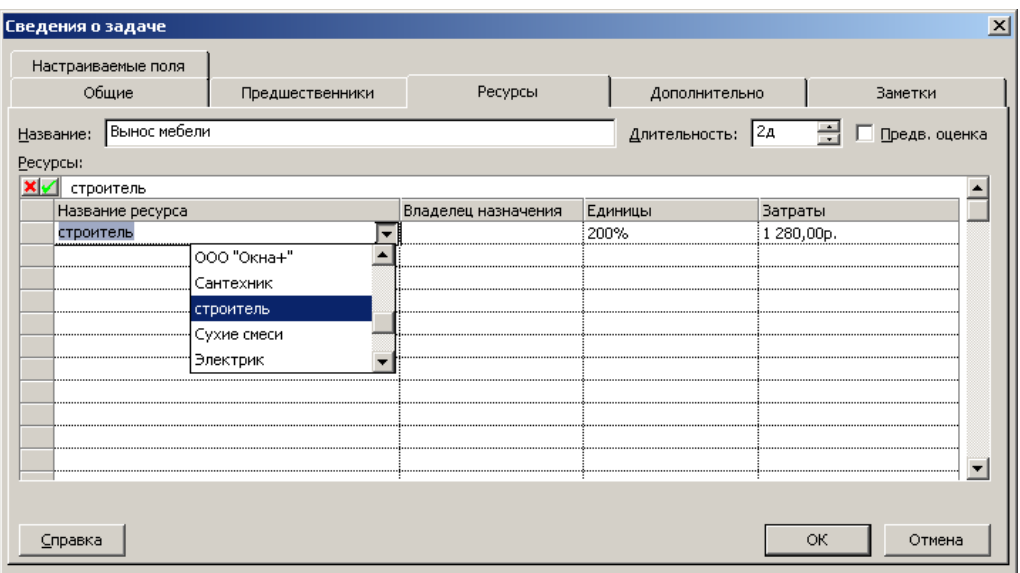

В диалоговом окне **Сведения о задаче** выбрать закладку **Ресурсы**. В столбце **Название ресурсов** в открывающемся списке выбрать необходимый для выполнения задачи ресурс. В столбце **Единицы** обозначить его количество.

### *Определение трудоемкости*

При назначении ресурсов на задачи по умолчанию устанавливается, что работник тратит на выполнение задачи все свое рабочее время. Соответственно при назначении одного работника на несколько параллельных задач получается его перегрузка. Но часть работ выполняется в фоновом режиме в течение нескольких дней или недель. Необходимо определить процент рабочего времени, необходимого для выполнения данной задачи.

Для корректировки загрузки ресурса выберите команду **Разделить** из пункта меню **Вид.**

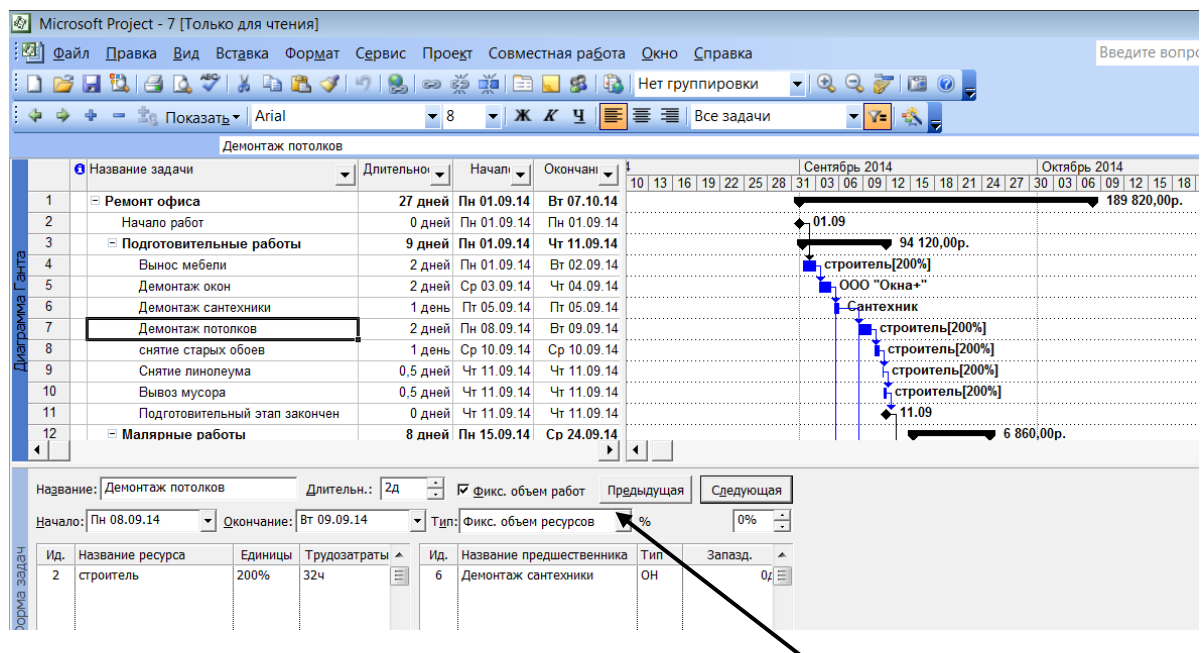

Задачи в плане проекта могут быть трех типов: **Фиксированная длительность, Фиксированные трудозатраты или Фиксированный объем ресурсов**. Тип задачи определяет, как редактирование одного из свойств задачи — длительности, трудозатрат или назначений будет влиять на два других свойства.

От того, какой тип задачи выбран, зависит, значение какого из трех свойств фиксируется. Например, если вы определите тип задачи Фиксированная длительность, то изменение трудозатрат или числа назначенных на исполнение задачи сотрудников не изменит ее длительность.

### **Тип: Фиксированная длительность**

Если вы создадите задачу с фиксированной длительностью и определите ее длительность в 5 дней, а затем назначите на исполнение сотрудника, то трудозатраты автоматически будут установлены в 40 часов. После того как вы добавите на задачу еще одного сотрудника, то программное обеспечение посчитает, что Вы хотите разгрузить первого и поделит трудозатраты 40 часов между двумя сотрудниками, а длительность попрежнему будет равняться 5 дням. Если необходимо внести коррективы, воспользуйтесь кнопкой, которая позволяет изменить параметры загрузки ресурсов.

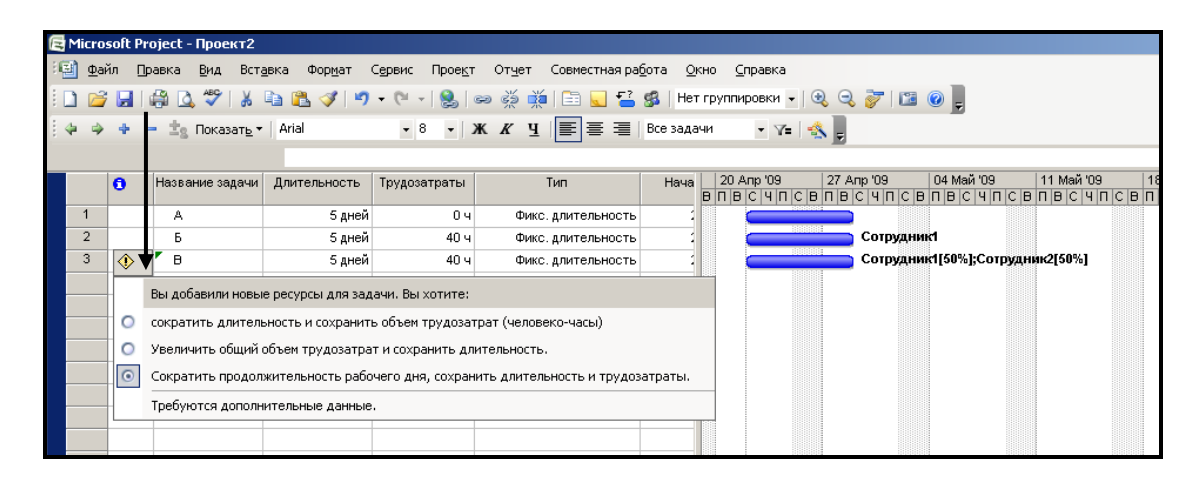

Если же увеличить длительность задачи до 6 дней, то трудозатраты каждого из задействованных в ней сотрудников возрастут, и суммарно составят уже 48 часов.

### **Тип Фиксированные трудозатраты**

Тип Фиксированные трудозатраты используется в плане проекта для обозначения задач, для выполнения которых нужны определенные трудозатраты. Длительность исполнения таких задач напрямую зависит от числа выделенных на исполнение сотрудников. Чем больше сотрудников, тем меньший объем работы приходится на каждого из них и тем быстрее задача будет выполнена.

Например, если добавить в план задачу с длительностью в 5 дней, установить ее тип Фиксированные трудозатраты и назначить сотрудника с загрузкой 100%, то зафиксирует объем трудозатрат в 40 часов. Если теперь назначить на задачу еще одного сотрудника, то программа разделит зафиксированные трудозатраты в 40 часов между двумя из них, и, соответственно, время, за которое они вдвоем выполнят задачу (то есть ее длительность), уменьшится до 2,5 дня.

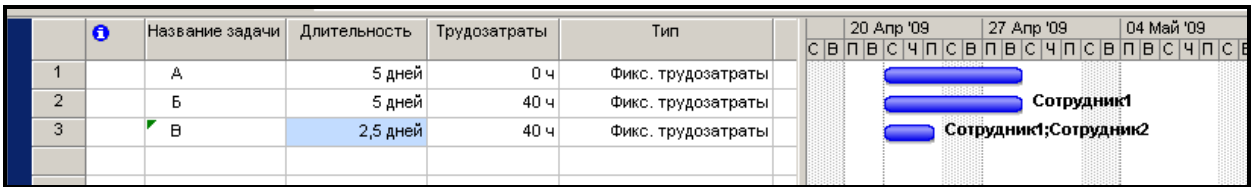

Если же у задачи с фиксированными трудозатратами увеличить длительность, то есть дать назначенным ресурсам больше времени на выполнение работы, то программа уменьшит их среднюю ежедневную нагрузку.

### **Тип Фиксированный объем ресурсов**

Тип Фиксированный объем ресурсов используется в плане проекта для обозначения задач, длительность и объем работ которых полностью зависят от выделенных на них ресурсов.

Например, если добавить в план задачу длительностью в 5 дней и выделить на нее сотрудника, то трудозатраты будут определены в 40 часов. Если теперь назначить на задачу еще одного сотрудника, то трудозатраты останутся 40 часов, но так как объем ресурсов неизменен, то оба будут заняты на 100%, а длительность сократится вдвое.

| <u><b>В Microsoft Project - Проект2</b></u>                                                                           |                                                                                                    |                                                          |                 |                       |              |                      |                                               |  |
|----------------------------------------------------------------------------------------------------|----------------------------------------------------------------------------------------------------|----------------------------------------------------------|-----------------|-----------------------|--------------|----------------------|-----------------------------------------------|--|
| 「回<br>Файл<br>Вставка<br>Правка<br>Вид<br>Проект<br>Отчет<br>Совместная работа<br>Формат<br>Сервис<br>Окно<br>Справка |                                                                                                    |                                                          |                 |                       |              |                      |                                               |  |
|                                                                                                    | ┆Ω 25 日  第 Q ♡   ↓ 4b & ◆   9 • (* ~   %   ∞ ※ ※   白 Q ^ 2 \$   Herrpynn/posk/ •   Q Q ^   13 ⊙      |                                                          |                 |                       |              |                      |                                               |  |
|                                                                                                    | ▼ 8   ▼   Ж  ∦  Ч   ≣   ≣          Bcе задачи<br>$-7$ $\frac{4}{2}$<br><u>- 世。Показать</u> ▼   Arial |                                                          |                 |                       |              |                      |                                               |  |
|                                                                                                    |                                                                                                    |                                                          |                 |                       |              |                      |                                               |  |
|                                                                                                    |                                                                                                    | $\bullet$                                                | Название задачи | Длительность          | Трудозатраты | Тип                  | 104 Май '09<br>11<br>27 Anp '09<br>20 Anp '09 |  |
|                                                                                                    |                                                                                                    |                                                          | А               | 5 дней                | 04           | Фикс, объем ресурсов |                                               |  |
|                                                                                                    | $\overline{2}$                                                                                       |                                                          | Б               | 5 дней                | 40 ч         | Фикс, объем ресурсов | Сотрудник1                                    |  |
|                                                                                                    | 3                                                                                                    | $\mathbf{B}$<br>2,5 дней<br>40 ч<br>Фикс, объем ресурсов |                 | Сотрудник1;Сотрудник2 |              |                      |                                               |  |
|                                                                                                    |                                                                                                    |                                                          |                 |                       |              |                      |                                               |  |
|                                                                                                    |                                                                                                    |                                                          |                 |                       |              |                      |                                               |  |

**Взаимосвязь свойств для задач разных типов**

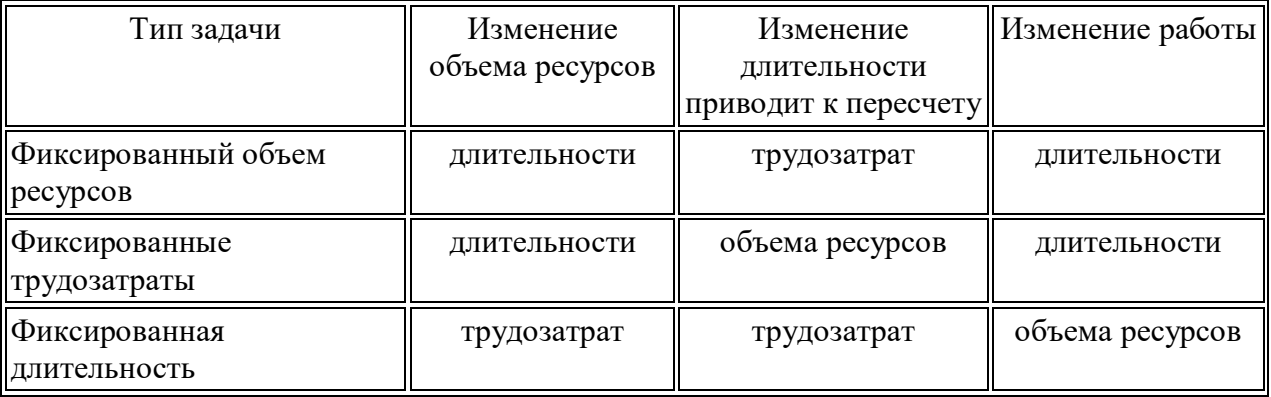

### **Фиксированный объем работ**

В дополнение к указанию типа задачи можно использовать признак фиксированного объема работ. Этот признак можно добавить, установив флажок Фиксированный объем работ рядом со списком типов задач, если задача не относится к типу Фиксированные трудозатраты.

Если этот признак включен, то назначение ресурсов или удаление назначений приводит к изменению длительности или процента загрузки ресурсов, но не трудозатрат, необходимых для выполнения задачи. Таким образом, использование этого признака позволяет частично зафиксировать трудозатраты одновременно с одним из двух других свойств задачи: длительностью или объемом ресурсов.

Фиксация объема работ не учитывается при первом назначении ресурсов на задачу и влияет на логику работы только после первого назначения. Кроме того, признак фиксации объема работ не учитывается, когда вы изменяете длительность, трудозатраты или единицы уже назначенных ресурсов.

Например, когда на задачу фиксированной длительности 5 дней назначался второй сотрудник, трудозатраты увеличивались с 40 часов до 80. Если же задача будет фиксированной длительности и фиксированного объема работ, то добавление второго сотрудника не повлияет на трудозатраты, а приведет к понижению загрузки первого сотрудника до 50%, и второй сотрудник будет также задействован на 50%.

Если же добавить второй ресурс к задаче с фиксированными ресурсами, то трудозатраты вырастают с 40 до 80 часов. Если в аналогичной ситуации задача будет помечена как задача с фиксированным объемом работ, то при добавлении ресурса трудозатраты сохранятся, а длительность задачи уменьшится, поскольку участие второго ресурса уменьшает время, необходимое на выполнение объема работ.

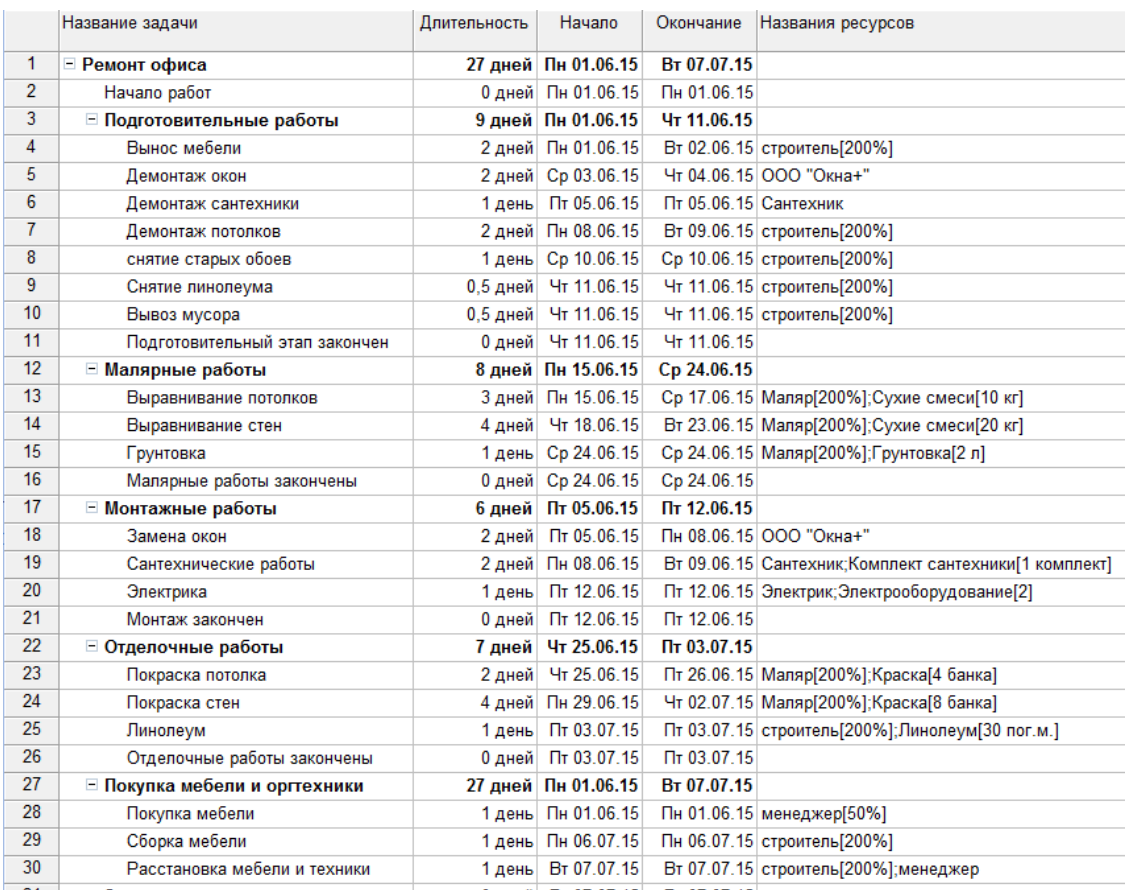

Назначьте ресурсы задачам как в примере:

### **Практическая работа №6**

#### **Анализ и оптимизация плана проекта. Формы и отчеты проектов**

Продолжаем работать с проектом «Ремонт офиса», созданного в практической работе №5.

#### *Анализ и оптимизация плана проекта*

План нужно проанализировать в нескольких аспектах. Во-первых, необходимо убедиться в соответствии расписания потребностям: ведь в процессе определения назначений длительности задач могли измениться. Во-вторых, необходимо проверить соответствие загрузки ресурсов: в процессе выделения ресурсов мы могли перегрузить некоторых из них. В-третьих, нужно проверить соответствие общей стоимости проекта, определившейся после создания назначений, нашим ожиданиям: в процессе назначения ресурсов мы могли назначить на задачи слишком много дорогостоящих ресурсов и тем самым превысить ожидаемую стоимость. И наконец, нужно оценить риски выполнения проекта: насколько велика вероятность не уложиться в расписание, не выполнить все поставленные задачи и не уложиться в бюджет. Если в процессе анализа обнаруживаются проблемы, необходимо избавляться от них, оптимизируя план соответствующим образом.

Анализ не обязательно проводить в той последовательности, в которой его аспекты были перечислены. Обычно анализ начинается с аспекта, наиболее актуального для проекта. Мы рекомендуем начинать его с проверки загрузки ресурсов, поскольку риск срыва работ по плану, в котором изначально заложена работа сотрудников сверх нормы, очень высок.

#### Анализ и выравнивание загрузки ресурсов

Чтобы определить равномерность загрузки ресурсов, нужно открыть представление Лист ресурсов. В нем все ресурсы, загрузка которых превышает их доступность, выделены красным цветом, а в колонке Индикаторы рядом с их названиями отображается специальный значок.

Превышение доступности ресурса заключается в том, что для выполнения назначенной работы ресурсу требуется больше времени, чем у него есть. Существует несколько причин, способных привести к этому. Самой распространенной среди них является назначение ресурса на задачи, исполнение которых полностью или частично осуществляется одновременно. Другим вариантом может быть увеличение объема работ задачи, приведшее к превышению допустимого уровня загрузки ресурса. Наконец, назначение ресурса из-за изменений в плане может приходиться на дни, когда ресурс недоступен.

Выровнять загрузку ресурсов можно несколькими способами. Во-первых, уменьшив объем работы перегруженных ресурсов, сократив некоторые задачи или назначив других сотрудников на их выполнение. Во-вторых, избавившись от пересечения задач, вставив в расписание перерывы в задачах или назначениях либо изменив даты их начала и окончания. Наконец, учтя работу, выполняемую ресурсом сверх нормы, как сверхурочную.

Для выравнивания загрузки ресурсов можно воспользоваться автоматизированными средствами, а можно перераспределить загрузку вручную. Как правило, используются оба способа, поскольку команда автоматизированного выравнивания использует только второй из перечисленных методов выравнивания и поэтому обычно не может выровнять загрузку всех ресурсов.

### Автоматическое выравнивание загрузки ресурсов

Диалоговое окно выравнивания загрузки ресурсов открывается с помощью команды меню Сервис > Выравнивание загрузки ресурсов. В разделе Вычисления для выравнивания определяются общие параметры выравнивания загрузки. Переключатели Выполнять автоматически и Выполнять вручную определяют, как будет осуществляться выравнивание: непосредственно при создании назначений (первый вариант) или при нажатии кнопки Выровнять в этом диалоговом окне (второй).

### Ручное выравнивание ресурсов

Ручное выравнивание ресурсов осуществляется в два этапа. Сначала нужно найти те задачи, назначение на которые перегружает ресурсы. Затем нужно определить, как избавиться от перегрузки, поскольку вариантов довольно много. Можно перенести задачу, прервать ее или изменить ее длительность. Можно уменьшить объем работы для ресурса или удалить назначение, причем как выделив на задачу другого сотрудника взамен перегруженного, так и не сделав этого. В таком случае трудозатраты задачи уменьшатся. Наконец, можно сохранить перегрузку, перенеся избыточные трудозатраты ресурса в сверхурочные.

### Поиск перегружающих задач

Для поиска задач, участие в которых перегружает ресурсы, стоит воспользоваться представлением Использование ресурсов. В представлении нужно применить фильтр Превышение доступности ресурсов, чтобы отобрать только перегруженные ресурсы.

На диаграмме в строке напротив названия ресурса указывается его суммарная загрузка за минимальный отрезок на шкале времени. Данные за те дни, когда суммарная загрузка превышает допустимую, выделены красным. Поэтому, пролистывая диаграмму, можно быстро найти дни, когда ресурс перегружен. В столбце, относящемся к этому дню, отображается распределение загрузки между задачами, и данные задачи, перегружающей ресурс, тоже выделены красным.

### *Представления. Формы. Отчеты*

Сетевой график и критический путь

Красным цветом обозначены критические работы – если их длительность возрастет, возрастет длительность всего проекта.

Для сокращения критического пути можно:

- Уменьшать длительности отдельных задач (прогрессивные технологии, увеличение количества ресурсов)
- Выполнять задачи параллельно

Параллелограммами обозначены суммарные задачи – только они могут не иметь последователя или предшественника.

Открыть сетевой график настроить максимально маленький масштаб

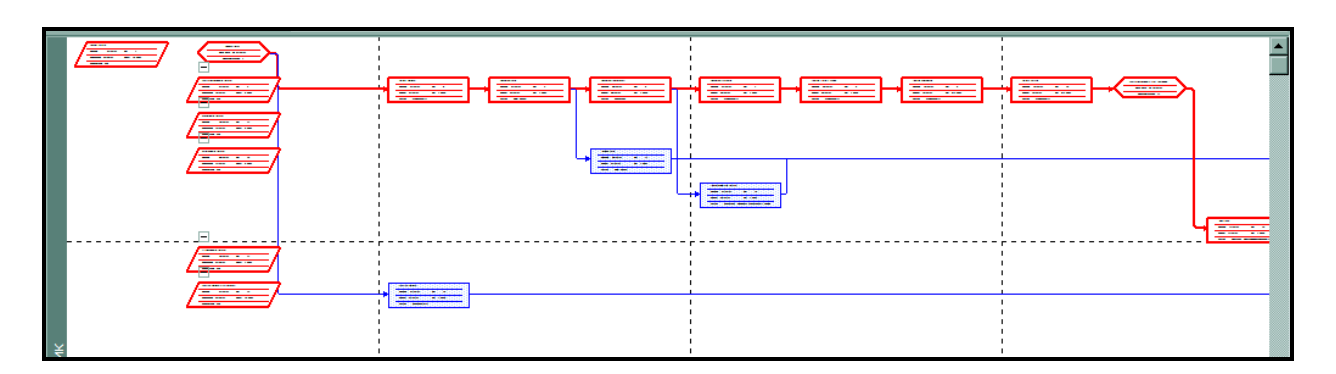

### **Использование задач**

Получить информацию о предварительном бюджете. **Вид… Использование задач**.

Настроить распечатку затрат, как в примере.

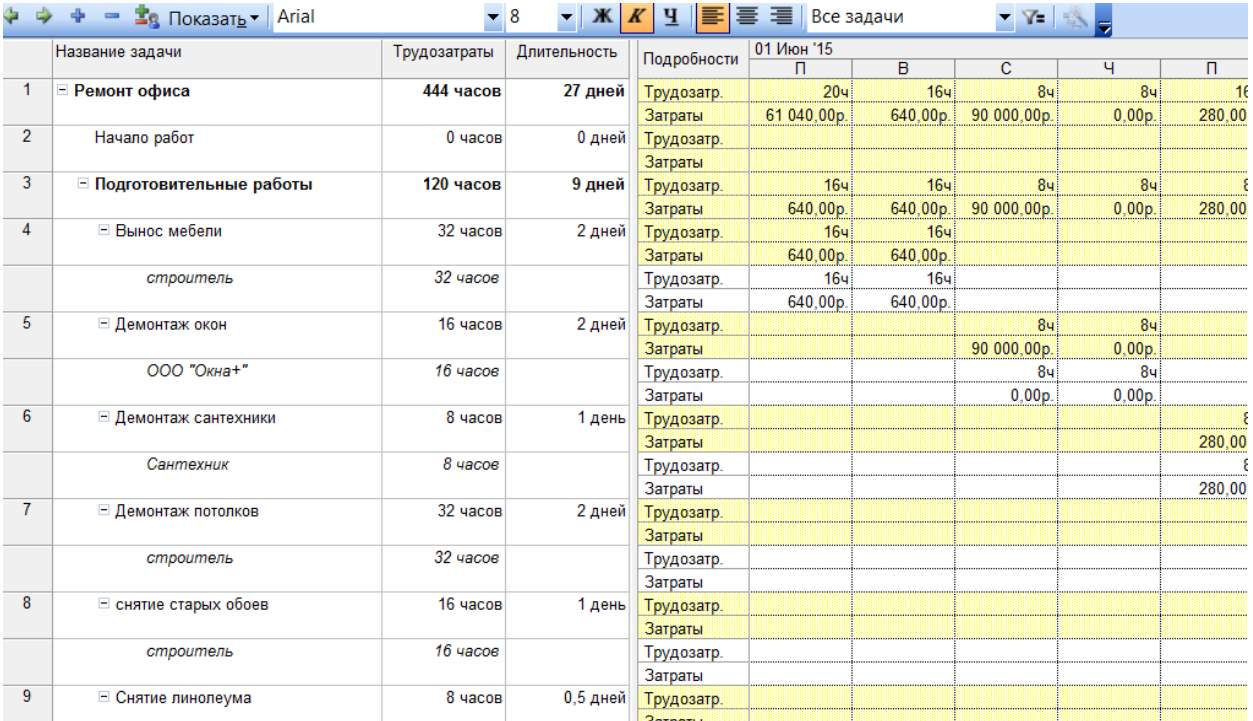

Представление позволяет получать повременные данные по затратам и трудозатратам. Календарь

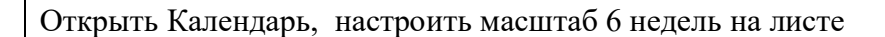

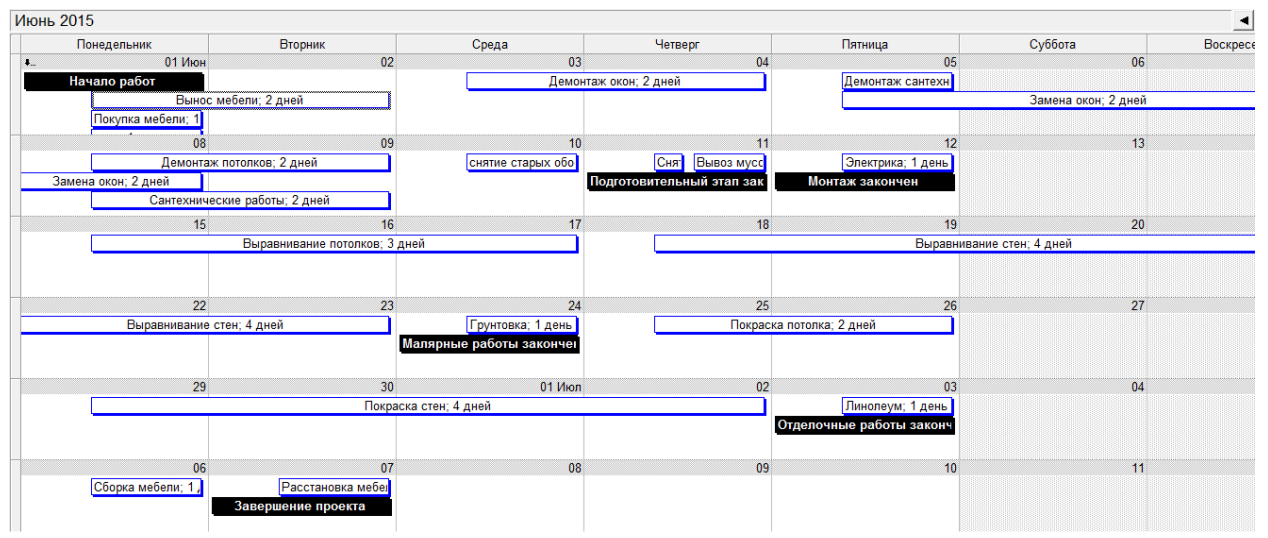

Использование ресурсов

Красным отмечены работники и трудозатраты, которые имеют перегрузку. Важно легко уметь изменять масштаб и шкалу времени.

Открыть Использование ресурсов, настроить масштаб как в примере

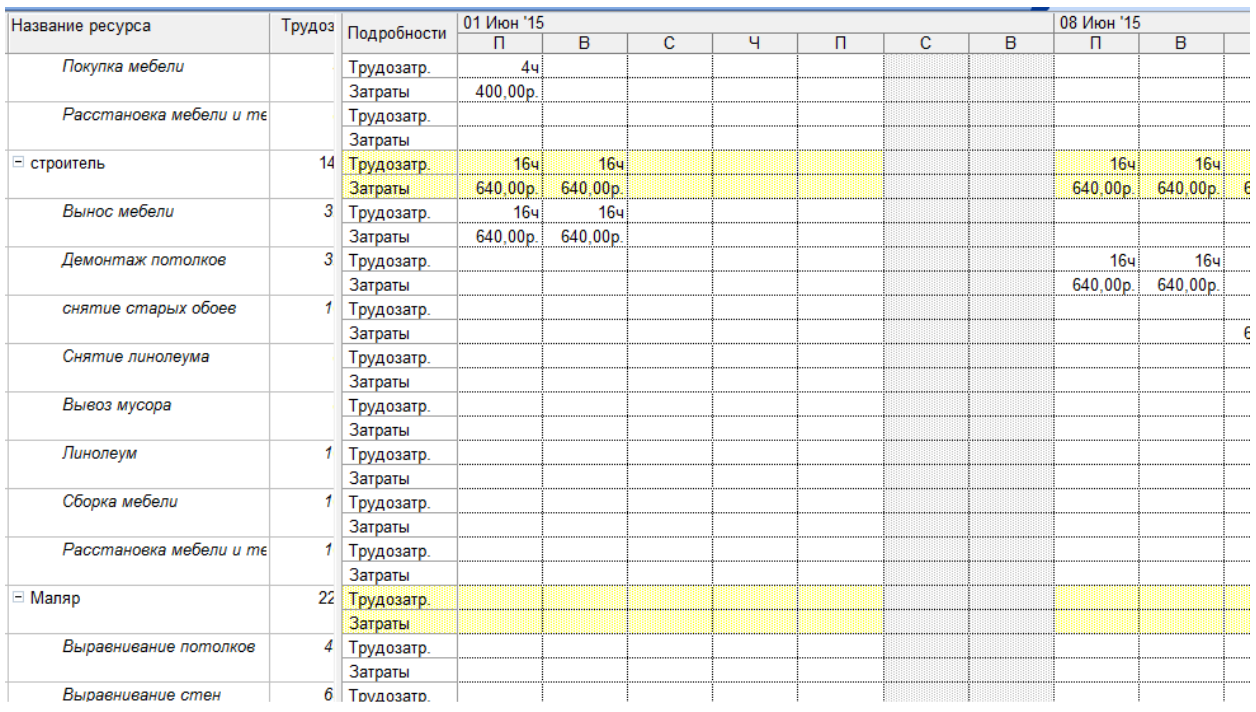

Повременные данные по затратам и трудозатратам проекта по каждому ресурсу. График ресурсов

В левой части представления выбирается ресурс, в правой части можно увидеть его занятость. Если нагрузка ресурса не превышает его максимальную единицу, то столбцы представления закрашены синим цветом, в противном случае – красным.

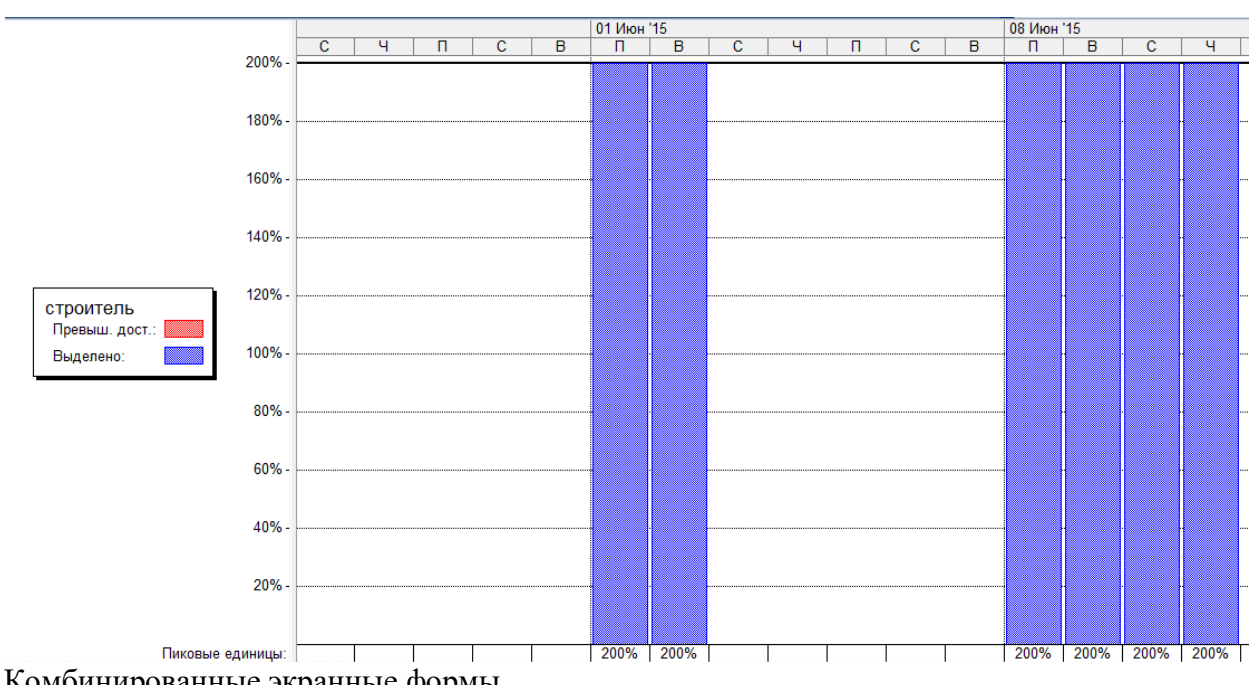

Открыть График ресурсов, настроить масштаб и шкалу времени как в примере

Комбинированные экранные формы

Для того, чтобы иметь более детальную информацию для принятия решения о загрузке работников удобно не только видеть дни перегрузки, но и какими конкретно работами человек в этот день занят.

Для этого нужно разделить окно на две части, в верхней открыть График ресурсов, в нижней диаграмму Ганта.

### Настроить комбинированную экранную форму, как в примере

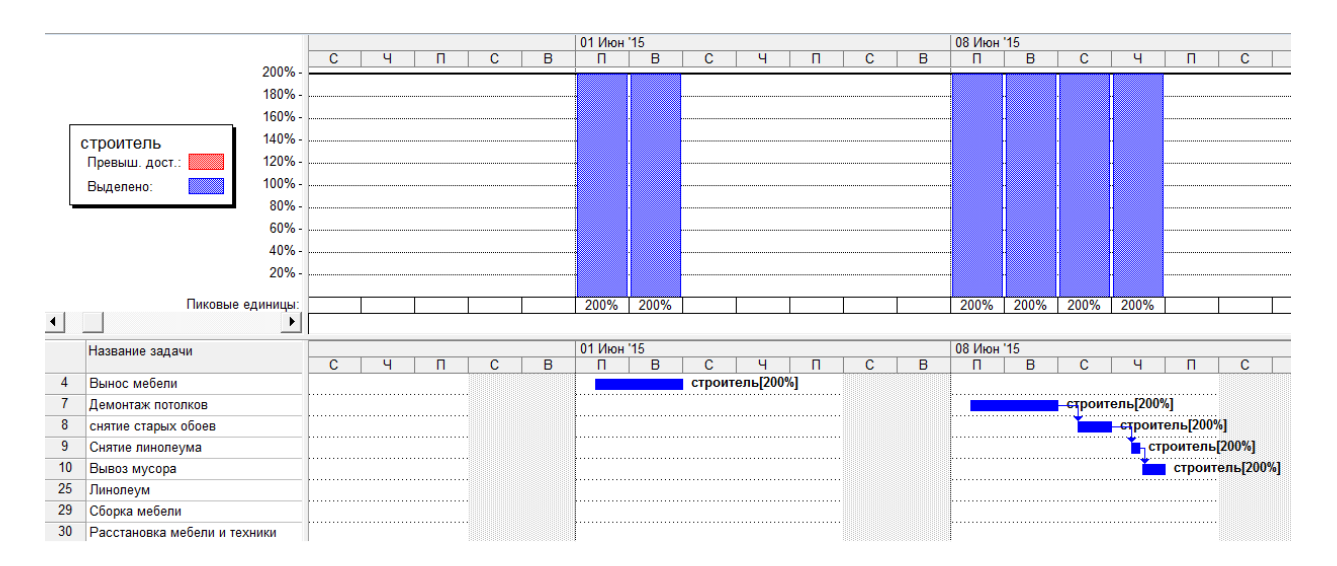

### Настройка диаграммы Ганта

Диаграмма Ганта – самое используемое представление. Ее можно настроить так, как удобно пользователю. Меню Формат... Мастер диаграмм Ганта.

Настроить диаграмму так, чтобы тонкой линией был обозначен резерв времени для каждой задачи, справа печатались названия ресурсов, а у суммарных задач - затраты.

### Отчеты

Отчет - это формат представления проектных данных, предназначенный для распечатки. В программу входит набор предопределенных отчетов, которые можно использовать в готовом виде или настроить меню Вид...Отчеты (для 2003 версии программы или Отчет...Отчеты для 2007).

Настроить следующие отчеты:

- Отчет, из которого видно, сколько денег требует каждая задача в каждый из дней  $\bullet$ проекта и итоговая ежедневная сумма по проекту в целом.
- $\bullet$ Залание работникам, из которого вилно в какой день на каких залачах и сколько часов он должен работать. (Отчет можно разрезать на полоски и раздать работникам)

### Снятие копии с экрана

Для наглядного представления данных программы можно ту информацию, которая представлена на экране, сохранить в формате рисунка (кнопка на панели инструментов «Копировать рисунок») отправить по E-mail или перенести в Word, снабдить пояснениями и распечатать.

#### Фильтраиия

При работе с проектами, использующими большое число залач и ресурсов, часто требуется отображать в таблицах не все доступные данные, а только некоторую их часть.

В том случае, если используется иерархическая структура проекта и часть задач нижнего уровня скрыта, фильтр будет использовать только открытые задачи. Поэтому, если требуется отфильтровать задачи всего проекта полностью, необходимо сначала использовать кнопку панели инструментов Показать... Все подзадачи. Самый простой способ настроить фильтрацию – использовать меню Проект...Фильтр... Автофильтр

Используя Автофильтр настроить выборку только тех задач, которые используют ресурс Менеджер

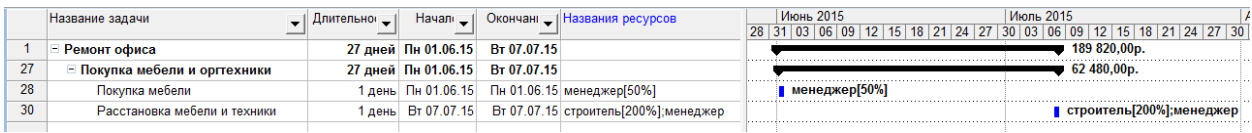

#### *Группировка*

Как правило, задачи проекта уже сгруппированы по этапам проекта при использовании иерархической структуры. Но очень часто в процессе работы требуется сгруппировать задачи или ресурсы иным способом. Меню Проект… Группировка…Настройка группировки… Например для контроля исполнения работ удобно настроить знать какие работы должны окончиться в данную неделю.

Сгруппировать задачи проекта по неделям по дате окончания

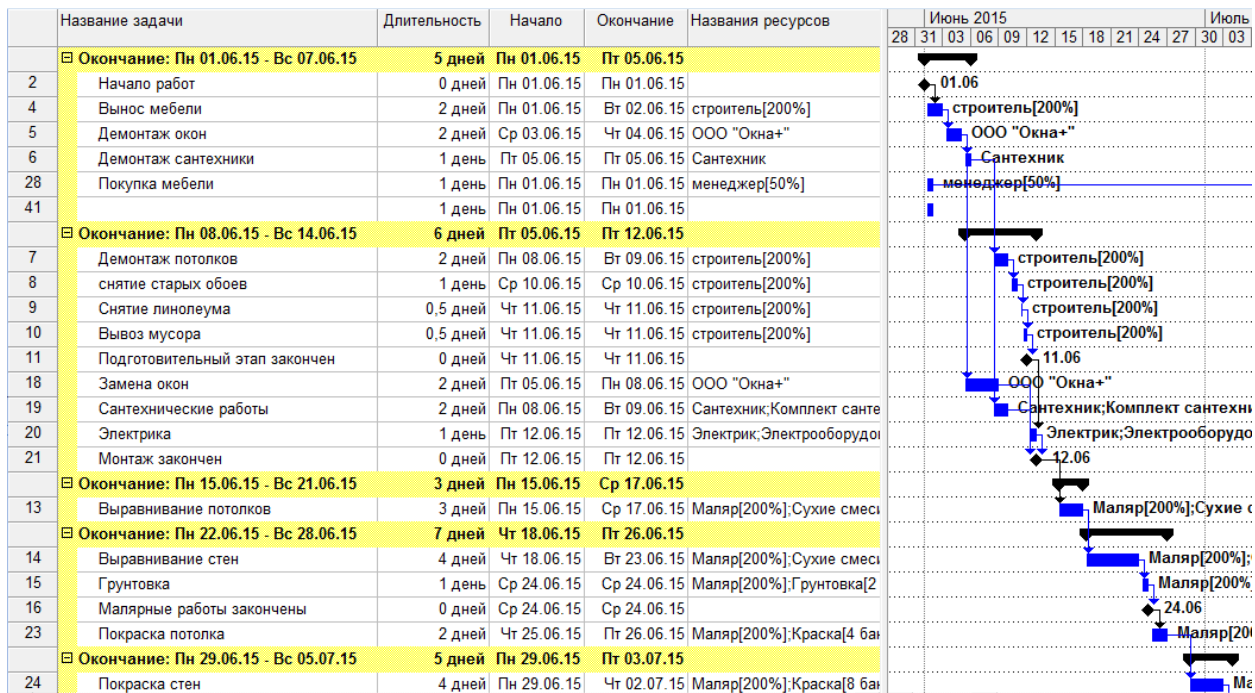

#### *Базовый план проекта*

Предварительный план проекта составлен. После того, как он утвержден руководством, его следует зафиксировать для дальнейшей сверки.

Сформировать базовый плана проекта - **Сервис… Отслеживание… Задать базовый план**

В представлении Диаграмма Ганта с отслеживанием задачи должны разбиться на 2 части: базовый план и фактическое состояние. Отслеживание удобнее вести с помощью этого представления. После того, как началось выполнение запланированных работ, руководитель проекта должен внимательно следить за ходом работ, чтобы вовремя заметить несоответствие между планом и фактическим выполнением работ. Для этого необходимо собирать данные о ходе выполнения работ, заносить эти данные в программу и сравнивать их с базовым планом.

#### *Отслеживание проекта*

После того, как проект начался, истек первый отчетный период и получен первый отчет, необходимо внести информацию о ходе выполнения и результатах задач.

Задать дату отчета – **Проект… Сведения о проекте…Дата отчета** – начало второй недели проекта.

### Ввод выполнения задач

Если необходимо отметить группу задач, которые выполнились по плану, их выделяют, **Сервис…Отслеживание… Обновить задачи/проект**. При такой работе удобно пользоваться группировками По началу и По окончанию. При неплановом выполнении задач вставляют дополнительные столбцы: Фактическая дата начала, Фактическая дата завершения, % выполнения и заполняют их.

Отслеживание можно вести с помощью специальной таблицы: **Вид…Таблица…Отслеживание**.

Удобно пользоваться панелью инструментов Отслеживание: **Вид…Панели инструментов…Отслеживание.**

Заполнить столбец % завершения как в примере, изменить фактическую дату начала некоторых задач и оценить результат на диаграмме Ганта.

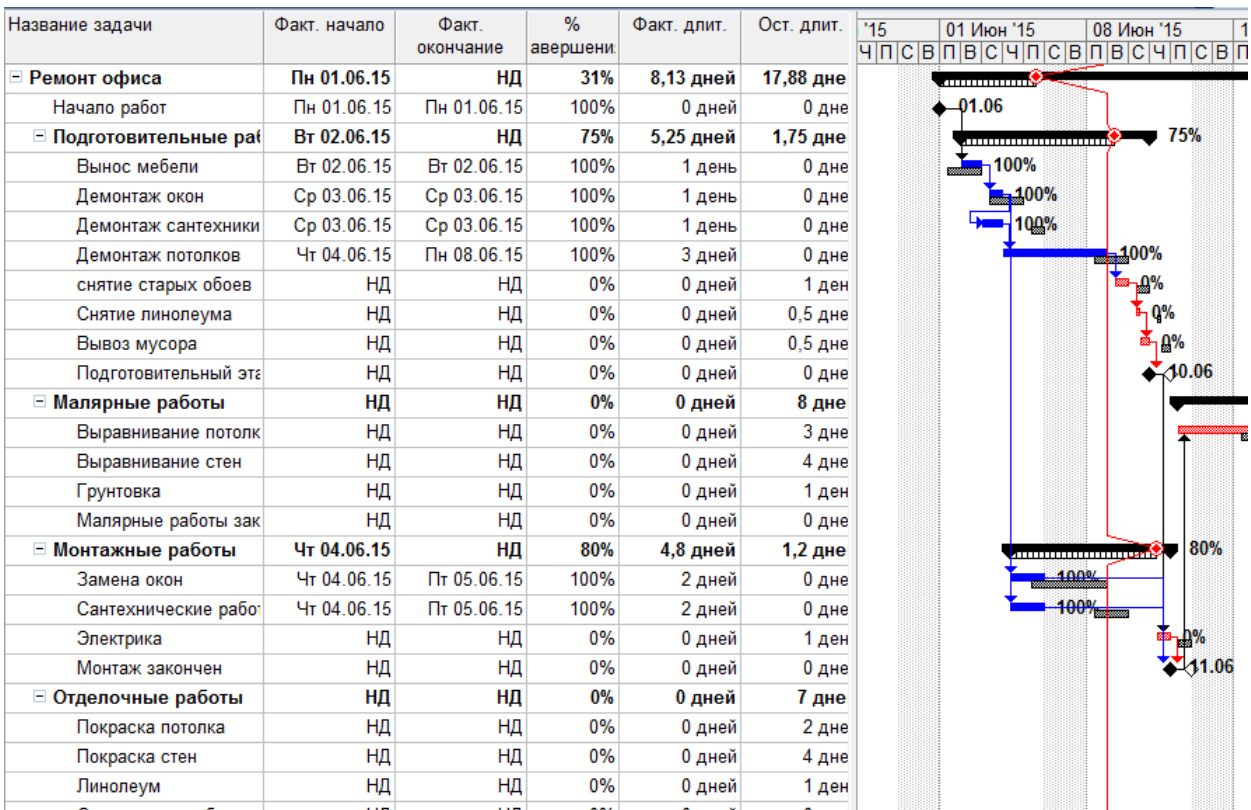

### Вывод линий хода выполнения задач

Линии хода выполнения задач наглядно показывают те задачи, которые задерживаются и те, которые опережают график. **Сервис… Отслеживание… Линии хода выполнения… Всегда показывать линии выполнения… На дату отчета.**

Выберите команду **Показывать линии хода выполнения на основе ...Базового плана.**

Настроить линию хода выполнения проекта как в примере

После того как проект завершен, можно оценить полученные результаты: Вид... Таблица...Отклонения. Откройте таблицу и найдите задачи, из-за которых произошло отклонение даты окончания всего проекта. В эту же таблицу можно добавить столбец Отклонение по стоимости и увидеть задачи, которые привели к увеличению стоимости проекта.

Ввод фактических данных позволит видеть пользователю отклонения фактических данных от базовых значений, если эти отклонения превышают допустимые, использовать ланную модель для апробирования корректирующих воздействий.

### Корректирующие воздействия

Если проект начинает отставать от графика возможны три альтернативных решения проблемы:

Оценка объема оставшихся работ и принятии решения о том, можно ли 1. потерянное время наверстать на последующих шагах.

Если это неосуществимо, рассматривается возможность дополнительного  $2^{\circ}$ вознаграждения для завершения проекта вовремя. Дополнительное вознаграждение может быть оправдано, если будет выполнено сравнение этих расходов с потенциальными потерями из-за превышения сроков проекта.

Наконец, следует рассмотреть возможность привлечения дополнительных  $\mathcal{E}$ ресурсов, это так же приводит к увеличению затрат на проект, и так же может компенсировать срывы сроков.

Если затраты по проекту начинают превышать бюджет, рассматривается оставшаяся работа и возможность компенсации перерасхода за счет будущих работ. Если это невозможно, рассматривается возможность сокращения масштабов проекта или получения дополнительного финансирования от заказчика.

### Практическая работа №7

### Формирование бизнес-цели проекта. Разработка устава проекта.

Цель работы: Изучение основных понятий: бизнес-цель, устав проекта, техникоэкономическое обоснование проекта. Формирование практических умений и навыков формулирования цели организации; разработки устава проекта, технического задания ИС.

В результате выполнения практической работы студент должен:

знать:

- > решения задач обработки информации;
- основные процессы управления проектом разработки.

уметь:

- создавать проект по разработке приложения и формулировать его задачи;
- выполнять управление проектом с использованием инструментальных средств.  $\blacktriangleright$

Задание для практической работы:

- 1. Изучить теоретическую часть
- 2. Выполнить практическую часть
- 3. Ответить на контрольные вопросы
- 4. Оформить отчет.

#### ТЕОРЕТИЧЕСКАЯ ЧАСТЬ

Бизнес-цель - это описание фактора, побуждающего к выполнению проекта. Ее формирование производится на стратегическом уровне, то есть бизнес-цель выступает в глобальными качестве связующего звена между залачами. стоящими перед организациями, и планируемым к реализации проектом. При отходе от стратегического

видения происходит смещение бизнес-цели в сторону тактических и даже операционных задач, на уровне которых целью проекта видится "просто выдать продукт", а не достичь какой-либо тактической цели, поддерживающей стратегические цели организации. Этого нельзя допускать: бизнес-цель проекта должна всегда носить тактический или стратегический характер, но в то же время быть предельно точной и ясной (очень редко удается применить широко известный метод SMART к построению бизнес-цели проекта.

Так, например, бизнес-целью проекта по приобретению и установке нового производственного оборудования является не покупка и установка оборудования, а устранение узкого места в производственном процессе и обеспечение надлежащих объемов выпуска, гарантирующих удовлетворение спроса и завоевание определенной доли рынка. Аналогично, проект внедрения информационной системы имеет своей бизнес-целью не разворачивание технических средств, а создание информационнотехнологического фундамента для поддержки принятия руководством компании своевременных управленческих решений, направленных на обеспечение ее развития и роста.

Устав проекта - это инструмент, который формально авторизует проект и является звеном, соединяющим предстоящий проект с текущей работой организации. Данный документ обычно отражает ситуацию со стороны организации-заказчика, выпускается руководителем, внешним по отношению к проекту, и назначает менеджера проекта, наделяя его полномочиями на использование в проекте ресурсов организации. Это особенно актуально в функционально-ориентированных и матричных организациях, т.е. в тех компаниях, где менеджеры не имеют непосредственной власти над членами проектной команды и другими ресурсами, но несут ответственность за выполнение проекта. Для того чтобы устав имел силу в подобной ситуации, издающий его руководитель, или спонсор проекта, должен находиться на том уровне, который подразумевает наличие контроля над ресурсами. Часто датой начала проекта считается день, следующий за подписанием устава.

Играя роль документа, формально авторизующего задачу, устав включает в свой состав базовые требования и основные ожидания заинтересованных сторон. Этот документ выполняет несколько функций, среди них важно отметить:

- функцию постановки задачи;
- функцию согласования;
- авторизационную функцию;
- функцию повышения дисциплины;
- консолидационную функцию;
- интеграционную функцию.

Разработка устава проекта начинается после издания приказа о запуске. Распорядительная часть документа формально фиксирует дату старта проектной реализации, в ней вводится его полное и краткое название, назначаются куратор, руководитель (PM), ответственные лица за ключевые блоки. Структурная схема устава приводится далее. Он разрабатывается итерационно и может иметь несколько редакций, постепенно уточняющих основные положения, которые включают следующие аспекты.

- 1. Обоснование выполнения уникальной задачи развития.
- 2. Цели, задачи и результаты.
- 3. Имя и фамилию PM, границы его ответственности и полномочия.
- 4. Определение и структуру продукта.
- 5. Интересы и ожидания участников.
- 6. Критерии успеха.
- 7. Принципы организации и управления проектом.

# УСТАВ ПРОЕКТА Таблица 1. Требования к уставу проекта

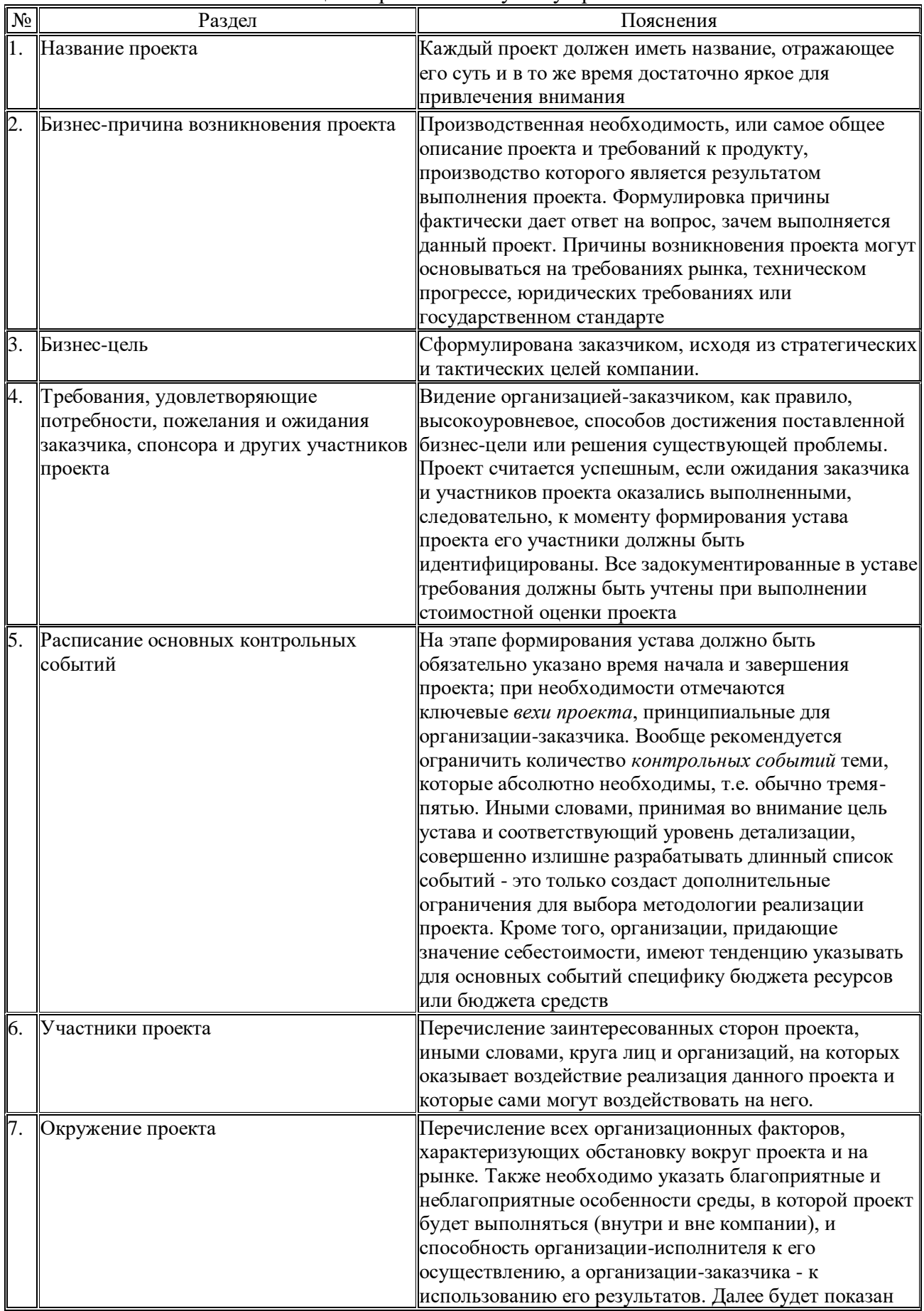

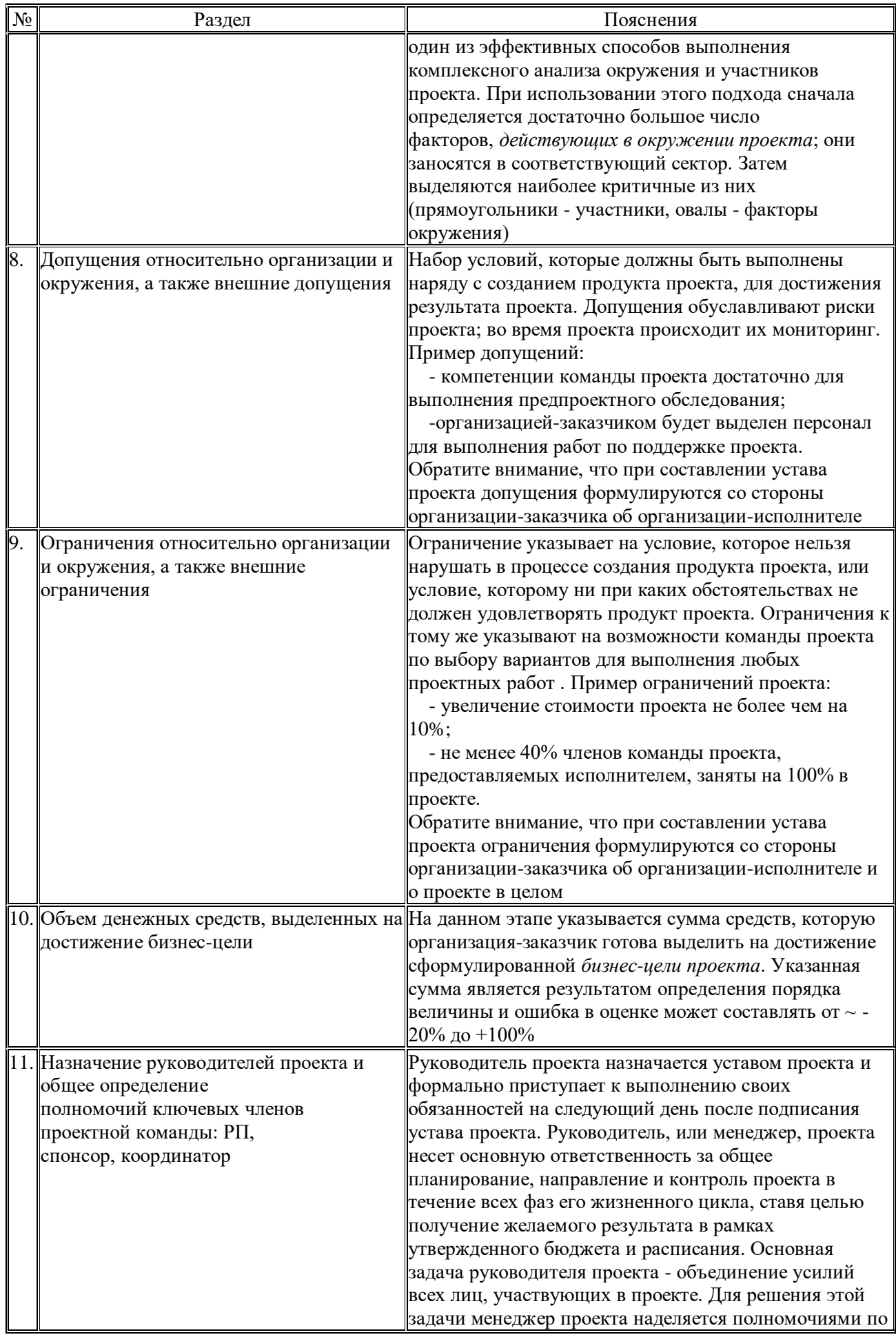

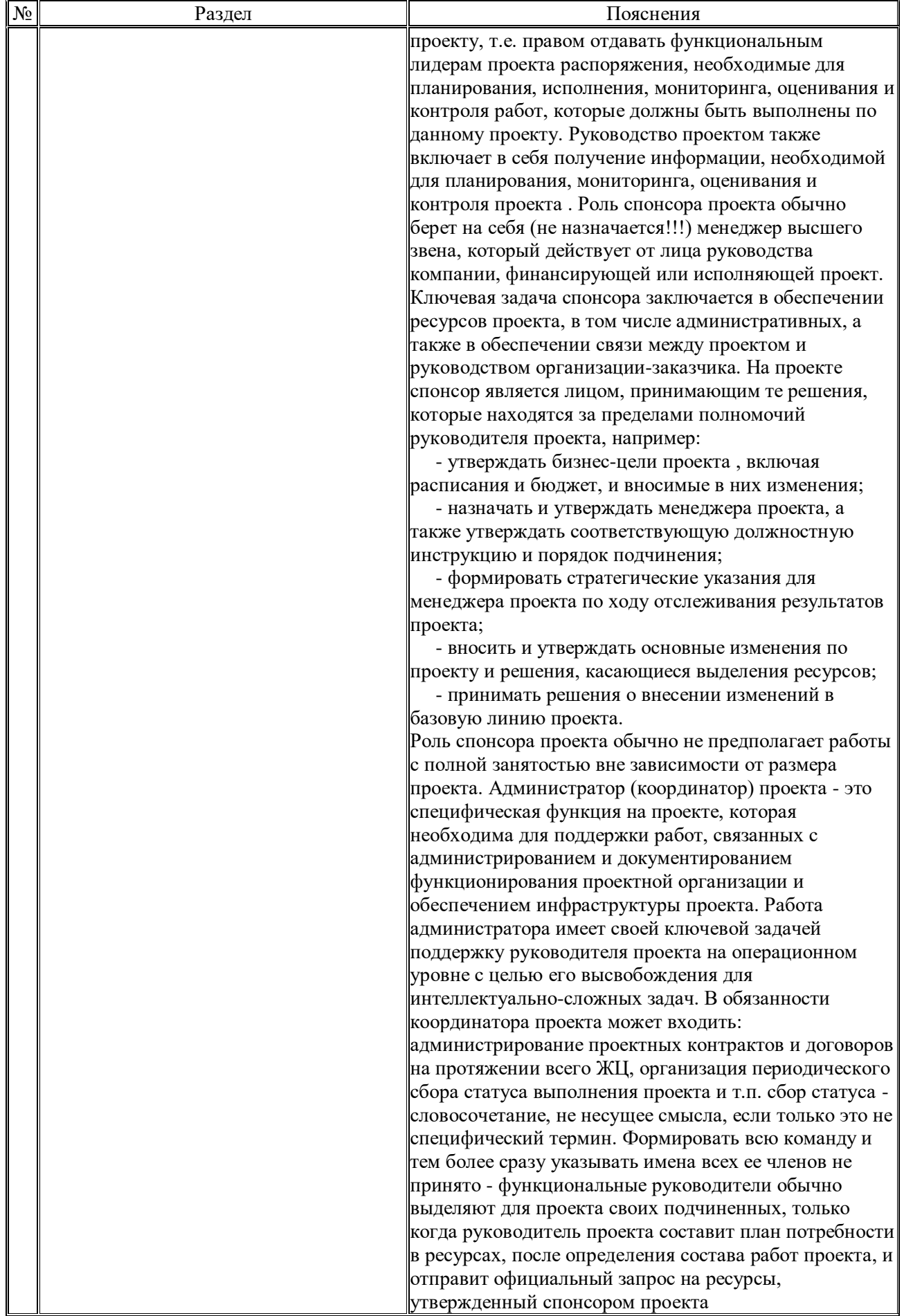

Рассмотрев пример, на основе своей предметной области (*смотри номер варианта*) разработать устав для выбранного направления.

# **ВАРИАНТЫ ЗАДАНИЙ**

- 1. Прокат автомобилей.
- 2. Библиотечный фонд города.
- 3. Спортивный клуб.
- 4. Управление складом.
- 5. Автошкола.
- 6. Химчистка.
- 7. Автомастерская.
- 8. Компания по продаже медицинской техники.
- 9. Страховая компания.
- 10. Гостиница.
- 11. Банк.
- 12. Ломбард.
- 13. Оптовая база.
- 14. Завод по производству металлоизделий.
- 15. Ювелирная мастерская.
- 16. Предприятие по организации свадебных торжеств.
- 17. Бюро по трудоустройству.
- 18. Нотариальная контора.
- 19. Производство мебели.
- 20. Производство детских игрушек.
- 21. Поликлиника.
- 22. Магазин розничной торговли.
- 23. Спортивный клуб.
- 24. Аэропорт.
- 25. Магазин по ремонту и продаже компьютеров и комплектующих.
- 26. Строительная организация.
- 27. Игровая комната.
- 28. Строительная организация.
- 29. Фотоцентр.
- 30. Городской зоопарк.

# **Контрольные вопросы:**

- 1. Что такое проект? Управление проектами?
- 2. Назовите основные факторы, влияющие на проект?
- 3. Что такое бизнес-цель проекта? Устав проекта?
- 4. Назовите основных участников проекта и их полномочия?
- 5. Перечислите требования, предъявляемые к уставу проекта?

# **Практическая работа № 8 Подготовка проектных документов: плана и паспорта**

**Цель работы:** Изучить основные аспекты разработки плана и паспорта проекта.

В результате выполнения практических заданий обучающийся должен **иметь практический опыт:**

- использования инструментальных средств обработки информации;
- формирования отчетной документации по результатам работ;

использования стандартов при оформлении программной документации;

В результате выполнения практических заданий обучающийся должен **уметь:**

 осуществлять математическую и информационную постановку задач по обработке информации,

 создавать проект по разработке приложения и формулировать его задачи, выполнять управление проектом с использованием инструментальных средств;

- В результате выполнения практических заданий обучающийся должен **знать:**
	- основные процессы управления проектом разработки.

### **Задание для практической работы:**

- 1. Изучить теоретическую часть
- 2. Выполнить практическую часть
- 3. Ответить на контрольные вопросы
- 4. Оформить отчет.

### **ТЕОРЕТИЧЕСКАЯ ЧАСТЬ**

### **1. Паспорт проекта**

**Паспорт (устав) проекта** - основополагающий документ проекта. Разработка паспорта проекта - процесс, который относится к группе процессов инициации проекта. В разработке первоначального содержания и паспорта проекта важную роль играет инвестор проекта.

В паспорте проекта документируются первоначальные требования к проекту, удовлетворяющие потребностям и ожиданиям заинтересованных сторон.

Паспорт проекта является завершением этапа инициации и началом этапа планирования проекта. Паспорт проекта предназначен для описания проекта и необходим для управления им.

Паспорт проекта готовит куратор проекта совместно с инициатором, руководителем и при необходимости представителем заказчика проекта.

Форма паспорта проекта не подлежит корректировке при заполнении.

Паспорт проекта оформляется в нескольких экземплярах, которые хранятся у руководителя проекта, куратора проекта и председателя экспертной комиссии по рассмотрению проектов при органе исполнительной власти, государственном органе области.

Базовая (первая) версия паспорта проекта утверждается ответственным за его утверждение лицом и является признанием того, что работы по проекту могут быть начаты. Все изменения, касающиеся целей проекта, согласовываются с заказчиком (и/или) инвестором проекта и обязательно вносятся в паспорт проекта.

Паспорт проекта документирует бизнес-потребности, текущее понимание потребностей заказчика, а также новый продукт, услугу или результат, который планируется создать, например:

- назначение или обоснование проекта;
- измеримые цели проекта и соответствующие критерии успеха;
- требования высокого уровня;
- описание проекта высокого уровня;
- риски высокого уровня;
- сводное расписание контрольных событий;

сводный бюджет;

 требования к одобрению проекта (что составляет успех проекта, кто решает, что проект оказался успешным, и кто подписывает проект);

назначенный менеджер проекта, уровень ответственности и полномочий;

 имя и полномочия спонсора или другого лица (лиц), утверждающего устав проекта

За подготовку и внесение изменений в паспорт проекта в компании необходимо назначить ответственное лицо.

Изменения в паспорт проекта должны вноситься в следующих случаях:

 произошли изменения в параметрах проекта (сроки, содержание, бюджет, качество);

- произошли изменения в требованиях заказчика (и/или) инвестора проекта;
- произошли изменения в параметрах продукта проекта;
- произошли изменения во внутренних/внешних условиях проекта.

Изменения в паспорт проекта должны быть оформлены соответствующим образом, а внесение изменений в паспорт проекта должны быть санкционированы руководителем проекта.

В случае возникновения необходимости внесения корректировок в подписанный всеми сторонами паспорт проекта изменения оформляются отдельным документом – «Ведомостью изменений», который после утверждения будет являться неотъемлемой частью паспорта проекта.

По завершении проекта паспорт проекта и все изменения к нему должны быть включены в архив проекта. После завершения проекта, которое фиксируется приказом, изменения в паспорте проекта запрещены

По завершении проекта все версии паспорта проекта должны быть включены в архив проекта.

Для разработки паспорта проекта используется метод экспертной оценки.

**Метод экспертной оценки** широко применяется в менеджменте и представляет собой оценку чего-либо (проблемы, документа, ситуации, объекта и т.д.) группой экспертов.

**Цель метода экспертной оценки -** получить мнение нескольких специалистов сразу и выработать решение на основе их мнения. Мнение группы считается менее субъективным и более точным, чем мнение одно человека.

**Эксперт -** человек, обладающий специальными знаниями, навыками, опытом. В качестве экспертов могут выступать ключевые сотрудники организации, представляющие разные функциональные области, приглашенные эксперты, в качестве которых могут выступать консультанты, общественные и частные организации и т.д.

### **2. План управления проектом**

Процесс разработки плана управления проектом есть процесс документации действий, необходимых для определения, подготовки, интеграции и координации всех вспомогательных планов. Корректно составленный план управления проектом является основным источником информации о том, как проект будет планироваться, оцениваться, контролироваться и закрываться. План управления проектом обновляется и редактируется в рамках процесса осуществления интегрированного управления изменениями проекта, для поддержки версионности документа рекомендуется использовать лист управления документом.

План управления проектом может быть либо резюмирующим, либо детализированным и состоять из одного или нескольких вспомогательных планов и прочих элементов.

План управления проектом рекомендуется разделять на 3 блока по характеру содержащейся в них информации.

- 1. Вспомогательные планы управления проектом, в число которых входят:
- план управления содержанием проекта;
- план управления расписанием проекта;
- план управления стоимостью проекта;
- план управления качеством проекта;
- план управления обеспечением персоналом;
- план управления коммуникациями проекта;
- план управления рисками проекта;
- план управления конфигурацией.
- 2. Базовая линия проекта, состоящая из:
- базового расписания проекта;
- базового плана по стоимости;
- базового плана по качеству;
- базового плана по конфигурации;
- реестра рисков.

3. Результаты анализа, проведенного проектной командой в отношении содержания, объема и сроков проекта.

Создавая планы – важно правильно к ним относиться:

План – это не «клятва», а «прогноз». Во многих сферах (в том числе и в сфере информационных технологий) невозможно совершенно точно прогнозировать продолжительность, а порой и состав работ. Может показаться, что это дискредитирует идею планирования, однако это не так. Помните – что нельзя спланировать, нельзя и сделать.

Планируйте с «диапазоном». Не выдавайте (и не требуйте) точную оценку там, где ее дать нельзя. Донесите до всех членов команды и экспертов, которые помогают вам планировать проект, что вы не просите с них клятву «уложиться к определенной дате», вам нужна реалистичная оценка и возможные отклонения от нее. Однако настаивайте на реалистичности оценок.

Опасайтесь раздувания оценок (padding). Член команды, эксперт или вы сами, поставленный в жесткие условия («выдать реалистичные оценки») испытывает соблазн завысить свои прогнозы, чтобы подстраховаться. Чтобы противостоять padding, особенно общаясь с техническими экспертами, многократно превосходящими вас в своих инженерных компетенции – нужен очень серьезных навык общения и знание психологии людей.

Планы будут изменяться. На это необходимо ориентироваться сразу. В отличие от устава, единожды созданного и практически не подверженного изменениям, планы проекта – документы весьма «живые». По ходу выполнения работ, мы будем узнавать и выявлять новые нюансы, детали, столкнемся с форс-мажорами. Чтобы наши планы оставались достоверными – придется их корректировать.

# **ПРАКТИЧЕСКАЯ ЧАСТЬ**

### **1. Заполните паспорт своего проекта (см. Приложение 1.).**

### *1.1. Титульный лист паспорта проекта*

На титульном листе указывается наименование проекта. Наименование проекта необходимо начинать со слов, выражающих действие, далее указывается объект или сфера воздействия, завершать рекомендуется указанием территории реализации проекта, например:

«Благоустройство склона по ул. Д. Бедного г. Валуйки»;

 «Внедрение программно-технического комплекса «Регистратура» в поликлинических учреждениях Белгородской области».

В поле «Идентификационный номер» титульного листа указывается номер, соответствующий Вашему порядковому номеру в классном журнале.

В поле «УТВЕРЖДАЮ (представитель координирующего органа)» указывается фамилия, имя и отчество преподавателя, ставится подпись преподавателя проекта и дата утверждения документа.

В поле «ПРИНЯТО К ИСПОЛНЕНИЮ (руководитель проекта, студент, разрабатывающий проект)» указывается группа, фамилия, имя, отчество студента, ставится его подпись и дата подготовки документа.

*1.2. Общие сведения о документе* 

Данный раздел проекта не изменяется.

*1.3. Группа управления проектом*

Данный раздел содержит подробную информацию об исполнителе, координирующем органе и их представителях в проекте. Также необходимо указать данные относительно представителя заказчика в том случае, если он введен в состав группы управления проектом.

В графе «Название организации» таблицы указывается полное наименование организации (ОПК СТИ НИТУ «МИСиС»).

В графе «ФИО, должность, контактные данные представителя» таблицы указываются фамилия, имя и отчество принимающего проект преподавателя.

*1.4. Цель и результат проекта, сроки реализации*

Данный раздел содержит подробную информацию о цели, способе её достижения, результате и пользователях проекта.

В строке «Измеримая цель проекта» указывается цель, которую необходимо достичь по факту окончания проекта. Цель проекта – запланированное желаемое состояние объекта управления, она должна соответствовать следующим требованиям:

отражать ожидаемый социально-экономический полезный эффект от реализации проекта;

иметь измеримые количественные показатели и сроки достижения;

быть достижимой в реальных условиях, в которых осуществляется проект;

полностью находиться в сфере ответственности и влияния исполнителя проекта.

Пример: организовать переработку муки в объеме 29,5 тыс. тонн в год на территории Шебекинского района к концу 2016 года.

Цель проекта, утвержденная в паспорте проекта, не подлежит изменению на протяжении всех этапов жизненного цикла проекта.

В строке «Способ достижения цели» необходимо указать оптимальный путь достижения обозначенной цели, например: строительство и организация работы мельницы.

В строке «Результат проекта» в графе «Результат» указывается измеримое выражение социальных, экономических, интеллектуальных и иных эффектов, планируемых получить в результате реализации проекта (материальный объект, предоставленная услуга, нематериальный актив, знания и т.д.). Фактически результат - это подтверждение достижения цели.

Пример: организована работа мельницы по переработке муки с проектной мощностью не менее 29,5 тыс. тонн в год на территории Шебекинского района.

В графе «Вид подтверждения» обозначается документ, подтверждающий достижение указанного результата проекта.

В строке «Требования к результату проекта» в графе «Требование» указываются качественные и количественные характеристики результата, которые будут учитываться при его достижении (площадь объекта; количество смен работы; требования, указанные в
техническом задании; наличие определенного вида оборудования; создание ряда объектов и т.д.). В графе «Вид подтверждения» обозначается документ, подтверждающий достижение указанного требования. Данные документы должны входить в состав документов, подтверждающих выполнение работ проекта.

Для экономических проектов обязательными требованиями к результату являются:

количество созданных новых рабочих мест;

 размер среднемесячной заработной платы (необходимо руководствоваться установленным размером среднемесячной заработной платы в целом по области);

 размер налоговых поступлений в консолидированный бюджет области (в соответствии с утвержденными нормативами налоговой нагрузки на уровне региона).

В строке «Пользователи результатом проекта» указывается круг потребителей (область применения) результата проекта.

При необходимости паспорт проекта может быть дополнен следующими приложениями:

- технико-экономическое обоснование проекта;

- бизнес-план проекта;

- концепция проекта;

прочие материалы, которые дают более детальное представление о проекте

#### **2. Заполните план управления проектом (см. Приложение 2).**

**План управления проектом** - обязательный документ, наличие которого является завершением этапа планирования и началом этапа реализации проекта. Данный документ описывает плановые величины длительности, стоимости и объема работ. План управления проектом разрабатывается руководителем проекта совместно с рабочей группой, утверждается куратором проекта и председателем экспертной комиссии по рассмотрению проектов при органе исполнительной власти, государственном органе области.

Задачи и сроки исполнения, установленные в плане управления проектом, являются обязательными для исполнения руководителем проекта и всеми участниками рабочей группы. Форма плана управления проектом не подлежит корректировке при заполнении.

В случае возникновения необходимости внесения корректировок в подписанный всеми сторонами план управления проектом изменения оформляются отдельным документом – «Ведомостью изменений», который после утверждения будет являться неотъемлемой частью плана управления проектом.

*2.1. Титульный лист плана управления проектом.*

На титульном листе указывается наименование проекта. Наименование проекта необходимо начинать со слов, выражающих действие, далее указывается объект или сфера воздействия, завершать рекомендуется указанием территории реализации проекта, например:

«Благоустройство склона по ул. Д. Бедного г. Валуйки»;

 «Внедрение программно-технического комплекса «Регистратура» в поликлинических учреждениях Белгородской области».

В поле «Идентификационный номер» титульного листа указывается номер, соответствующий Вашему порядковому номеру в классном журнале.

В поле «УТВЕРЖДАЮ (представитель координирующего органа)» указывается фамилия, имя и отчество преподавателя, ставится подпись преподавателя проекта и дата утверждения документа.

В поле «ПРИНЯТО К ИСПОЛНЕНИЮ (руководитель проекта, студент, разрабатывающий проект)» указывается группа, фамилия, имя, отчество студента, ставится его подпись и дата подготовки документа.

*2.2. Общие сведения о документе* 

Данный раздел проекта не изменяется.

#### *2.3. Календарный план-график работ по проекту.*

Данный раздел предназначен для формализации мероприятий проекта, содержит перечень работ и процессов, которые планируется выполнить в рамках проекта.

Под кодом задач проекта (графа «Код работы/процесса. Код») понимается цифровое обозначение работ и процессов в порядке их следования в проекте (1, 2, 3, 4 и т.д.). Задача может состоять из подзадач, имеющих подчиненный уровень иерархии (1.1, 1.2, 2.1 и т.д.).

В графе «Код работы/процесса. Тип (Р/П)» обозначается принадлежность выполняемых действий в рамках проекта к процессу или работе. Для работ в данной графе необходимо отразить сокращение в виде «Р», для процессов – в виде «П».

В графе «Название работы/процесса» в хронологической последовательности перечисляются блоки работ с детализацией на работы и процессы нижнего уровня.

При выделении процессов в рамках проекта необходимо руководствоваться типовыми процессами, представленными в таблице 1.

| Направление                              | Типовой процесс                                                       |
|------------------------------------------|-----------------------------------------------------------------------|
| Строительство и<br>реконструкция         | Экспертиза проектно-сметной документации                              |
|                                          | Формирование пакета документов для разработки проектно-сметной        |
|                                          | документации                                                          |
|                                          | Разработка технического задания                                       |
|                                          | Разработка проектно-сметной документации                              |
|                                          | Формирование пакета документов для получения разрешения на            |
|                                          | строительство                                                         |
|                                          | Контроль за исполнением строительно-монтажных работ                   |
|                                          | Формирование пакета документов для получения разрешения на ввод       |
|                                          | объекта в эксплуатацию                                                |
|                                          | Приемка объекта в эксплуатацию                                        |
|                                          | Передача объекта на баланс                                            |
|                                          |                                                                       |
| Работа с<br>информационными<br>системами | Контроль и систематическая актуализация сведений в существующих       |
|                                          | информационных системах                                               |
|                                          | Мониторинг работоспособности программного продукта/программно-        |
|                                          | аппаратного комплекса                                                 |
|                                          | Устранение неисправностей и тестирование действующего программного    |
|                                          | продукта/программно-аппаратного комплекса                             |
|                                          | Регистрация новых пользователей существующих систем                   |
|                                          | Сопровождение и техническая поддержка информационной системы и        |
|                                          | оборудования                                                          |
| Имущественные и                          | Оформление договора/акта аренды, купли-продажи (безвозмездного        |
|                                          | пользования) на имущество или земельный участок                       |
|                                          | Подготовка документации, организация и проведения аукциона (конкурса) |
|                                          | на право заключения договора аренды/продажи (безвозмездного           |
|                                          | пользования) на имущество или земельный участок                       |
|                                          | Государственная регистрация права (сделки) на недвижимое имущество    |
|                                          | земельные отношения или земельный участок                             |
|                                          | Постановка объекта недвижимости или земельного участка на             |
|                                          | государственный кадастровый учет                                      |
|                                          | Получение сведений из государственного кадастра недвижимости и        |
|                                          | Единого государственного реестра прав на недвижимое имущество и       |
|                                          | сделок с ним об объектах недвижимости и земельных участках            |

**Таблица 1 Типовые процессы проекта**

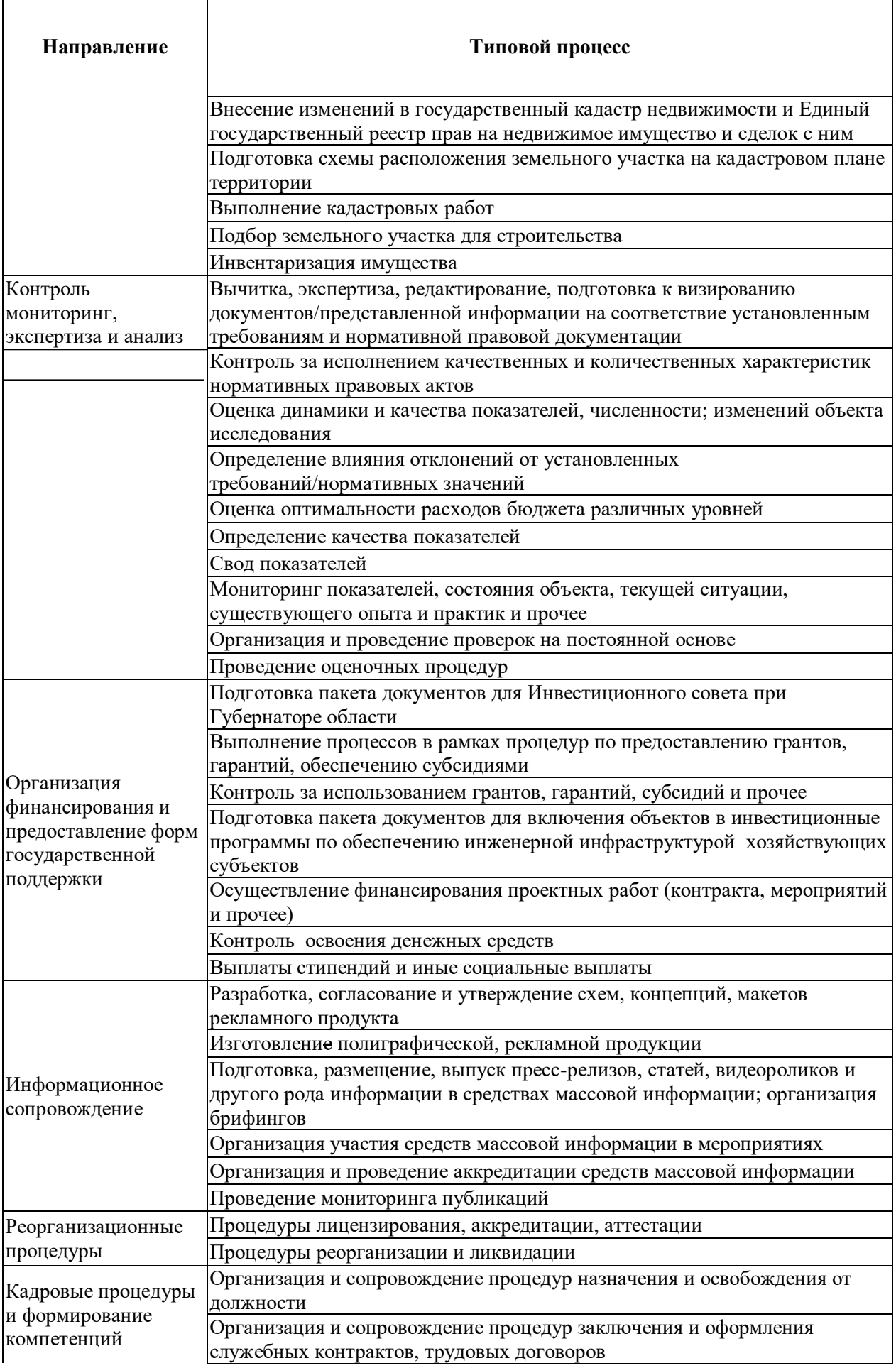

ŕ

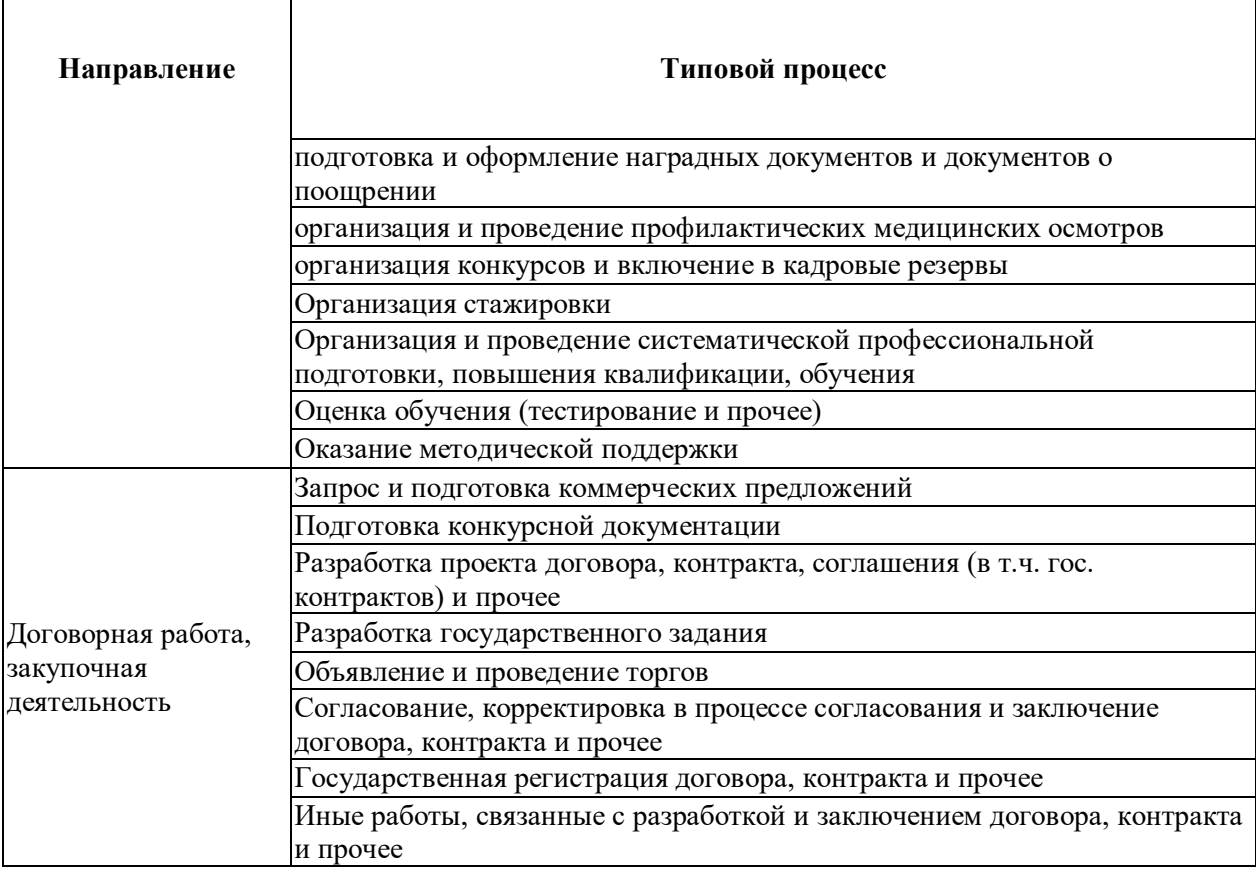

При определении степени детализации блоков работ проекта рекомендуется руководствоваться следующим принципом: в случае, если ответом на ниже представленные вопросы является «нет», то данный блок работ, возможно декомпозировать далее:

за работой или процессом закреплен единственный ответственный?

блок работ означает получение единственного результата?

 требования к ресурсам в ходе выполнения работ или процессов блока работ значительных изменений не претерпят?

 отсутствуют риски, которые могут потребовать дальнейшей детализации блока работ?

 можно ли рассчитать продолжительность и стоимость блока работ с достаточной точностью?

 достаточна ли детализация для того, чтобы установить взаимозависимости между блоками работ?

- ясно ли определен блок работ, соблюдено ли единообразие наименований?
- можно ли точно определить, когда блок работ реализован?

понятна ли суть блока работ соответствующим заинтересованным лицам?

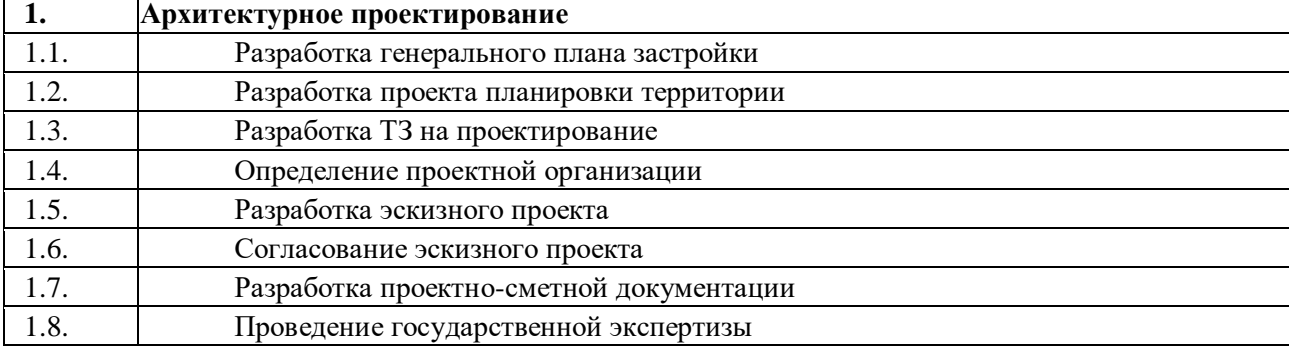

#### **Пример перечня блоков работ по проекту:**

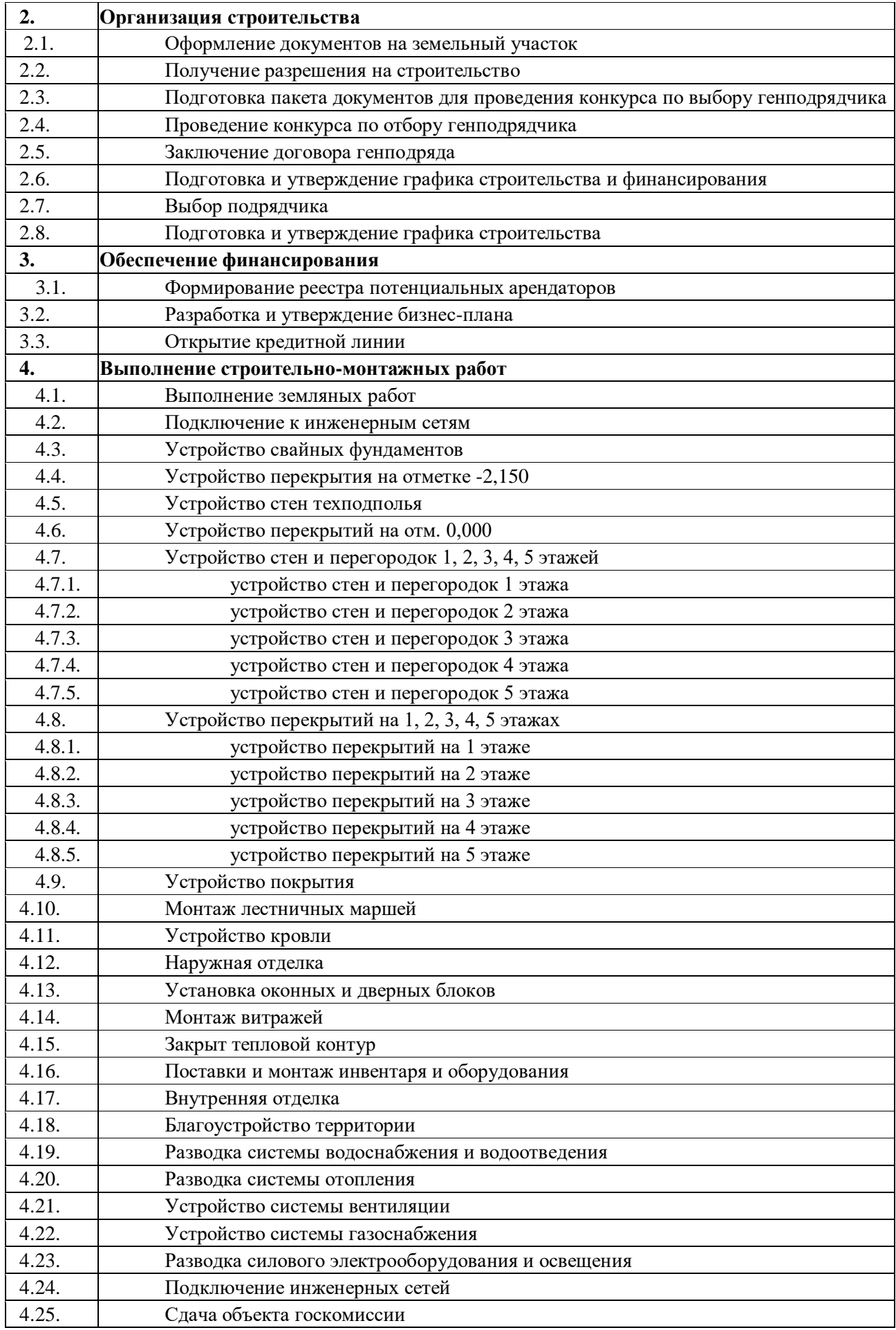

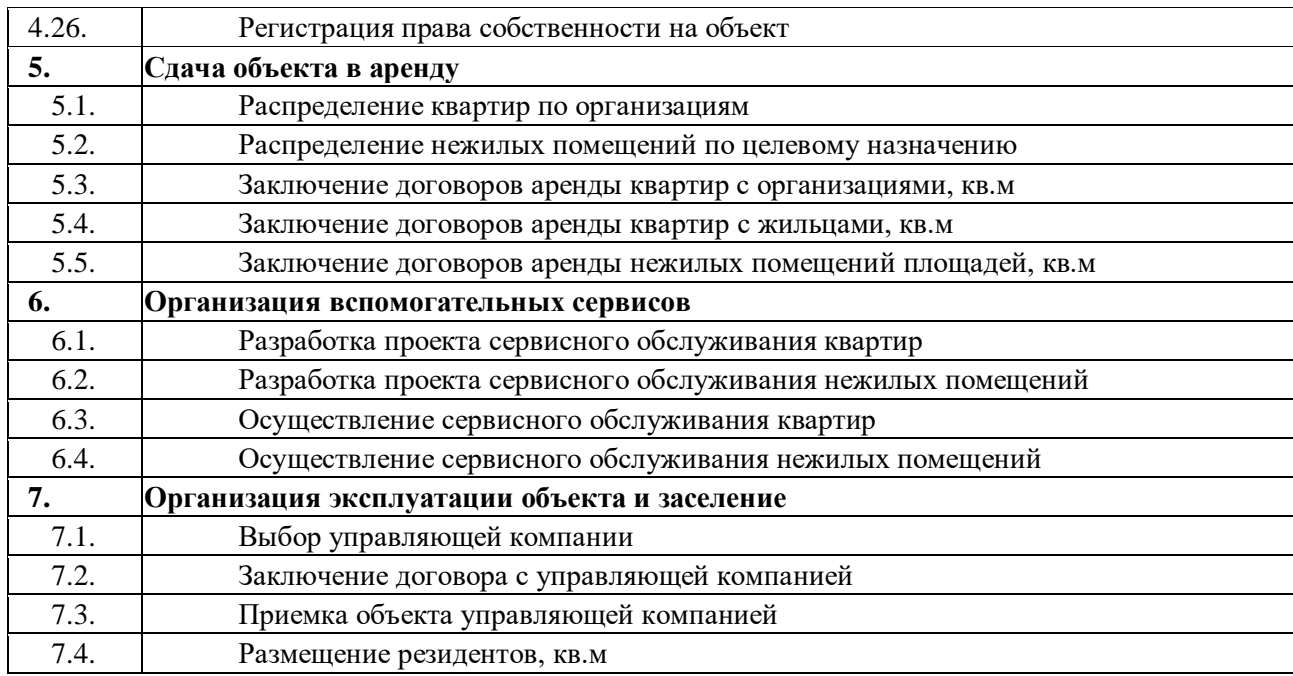

В графе «Документ, подтверждающий выполнение» указывается документ, который служит подтверждением выполнения работ или процессов, например: акт выполненных работ, протокол конкурсной комиссии.

Для блоков работ подтверждающий документ не указывается.

В случае, если работа или процесс выполнены до момента утверждения базового плана управления проектом, данный факт отражается в скобках после наименования работы или процесса (с помощью пометки «выполнено»).

Документы, указываемые в данной графе, на стадии реализации проекта являются основанием для подтверждения выполнения соответствующей работы или процесса.

В графе «ФИО ответственного исполнителя» указываются члены рабочей группы (ФИО), ответственные за выполнение работ и процессов, предусмотренных планомграфиком проекта. При распределении ответственности за работы и процессы проекта необходимо руководствоваться принципом «за каждой работой или процессом закреплен единственный ответственный».

*2.4. Команда проекта.*

Раздел содержит сведения о команде проекта, которая будет заниматься реализацией проекта. В команду проекта входят представители группы, необходимые службы и организации, которые заняты в работах по проекту.

В графе «№ п/п» указывается порядковый номер в арифметической последовательности.

В графе «ФИО, основное место работы, должность» указывается фамилия, имя и отчество, место работы и должность лица, входящего в команду проекта.

В графе «Роль в проекте» в отношении каждого участника команды проекта указывается соответствующая роль: куратор проекта, руководитель проекта, администратор проекта, оператор мониторинга проекта, ответственный за блок работ и члены рабочей группы.

Для члена рабочей группы, выполняющего работу в рамках проекта, необходимо отразить сокращение в виде « $(P)$ », для участника, выполняющего процесс – в виде « $(\Pi)$ »

*2.5. Планирование коммуникаций.*

Для налаживания коммуникаций в проекте рекомендуется пользоваться правилом «5 К»: планировать коммуникации в проекте можно с помощью таблицы, ответив на 5 вопросов относительно пути движения информации: «Какая?», «Кто?», «Кому?», «Когда?» и «Как?». Во избежание лишних коммуникаций между участниками проекта рекомендуем задавать контрольный проверочный вопрос «Зачем?».

В данном разделе представлен оптимальный шаблон таблицы, отражающей планирование коммуникаций.

Укажите «Когда?» и «Как?» передается информация в вашем проекте.

*2.6. Заинтересованные лица, инвесторы.*

Раздел содержит подробную информацию о лицах, непосредственно заинтересованных в результате проекта, но не вошедших в команду проекта. Здесь необходимо отразить данные об инвесторе проекта (в случае его наличия) и иную информацию о крупных потенциальных покупателях и поставщиках проекта с указанием сферы их интересов.

Подумайте, кому может быть интересен ваш проект и его реализация. Укажите данные организаций и физических лиц.

При необходимости план управления проектом может быть дополнен следующими приложениями:

- план управления качеством проекта;
- глоссарий терминов и определений;
- план усовершенствования процессов проекта;
- план управления закупками;
- план управления персоналом и др.

#### **Контрольные вопросы:**

- 1. Что такое Паспорт проекта? Для чего он разрабатывается?
- 2. Расскажите про метод экспертной оценки?
- 3. Опишите блоки плана управления проектом?

# **ПРИЛОЖЕНИЕ 1**

УТВЕРЖДАЮ: (представитель координирующего органа) преподаватель ЧОУ ВО «Балтийский Гуманитарный Институт»  $\frac{1}{4}$  / <u>Азорская Н.В.</u>

(подпись) (ФИО преподавателя)

« $\_\_\_\$  2023 г.

# **ПАСПОРТ ПРОЕКТА**

Создание и внедрение в эксплуатацию ювелирной мастерской «Золотой орел»

(полное наименование проекта)

Идентификационный номер 15 \_\_\_\_\_

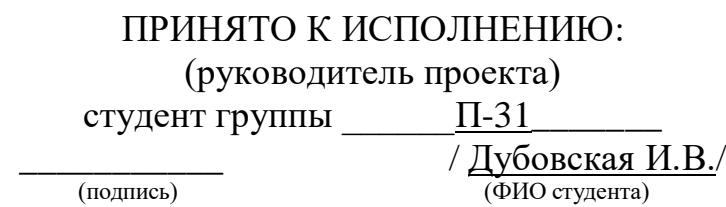

 $\frac{\text{m}}{2023}$  г.

# **Общие сведения о документе**

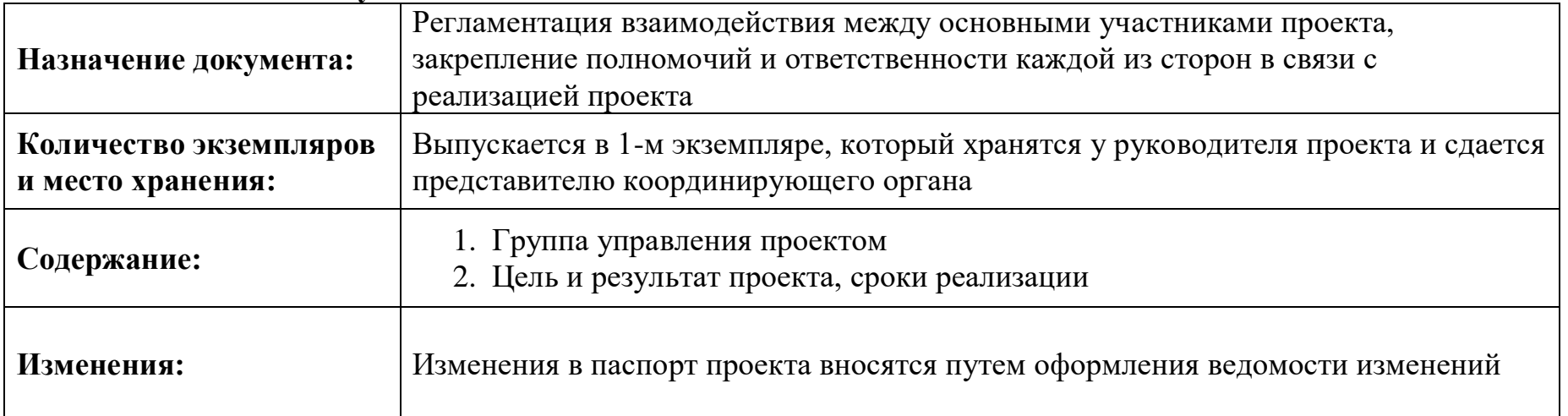

# **1. Группа управления проектом**

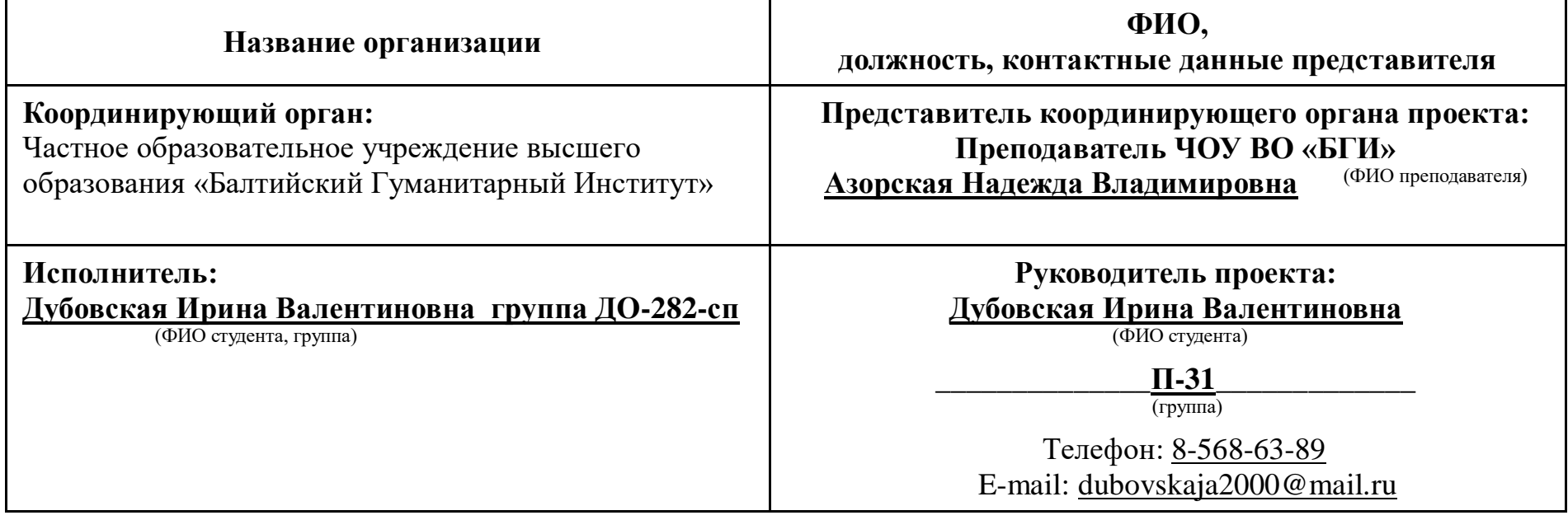

# **2. Цель и результат проекта, сроки реализации**

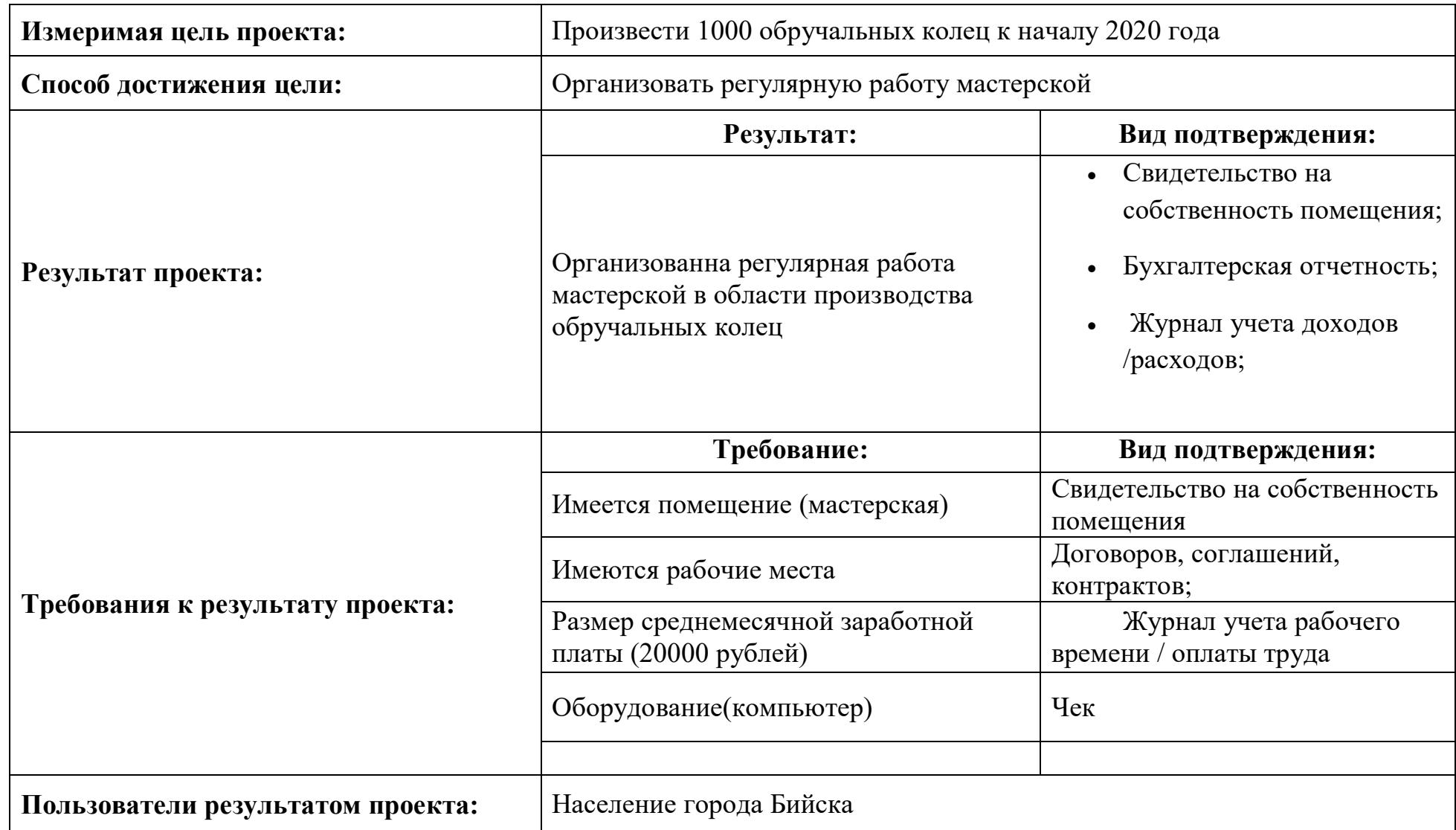

# **ПРИЛОЖЕНИЕ 2**

УТВЕРЖДАЮ: (представитель координирующего органа) преподаватель ЧОУ ВО «Балтийский Гуманитарный институт» \_\_\_\_\_\_\_\_\_\_\_ / Азорская Н.В./

(подпись) (ФИО преподавателя)

 $\leftarrow \rightarrow$  2023 г.

# **ПЛАН УПРАВЛЕНИЯ ПРОЕКТОМ**

Создание и внедрение в эксплуатацию ювелирной мастерской «Золотой орел» (полное наименование проекта)

Идентификационный номер и 15

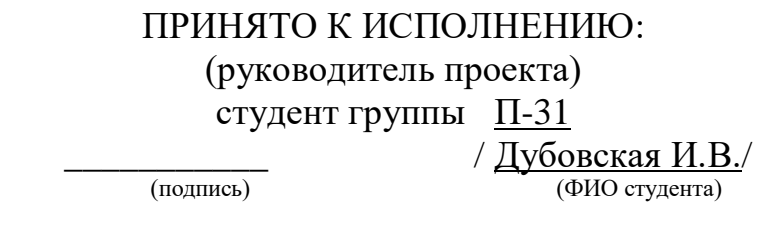

 $\frac{\text{w}}{\text{w}}$   $\frac{\text{w}}{\text{w}}$  2023 г.

# **Общие сведения о документе**

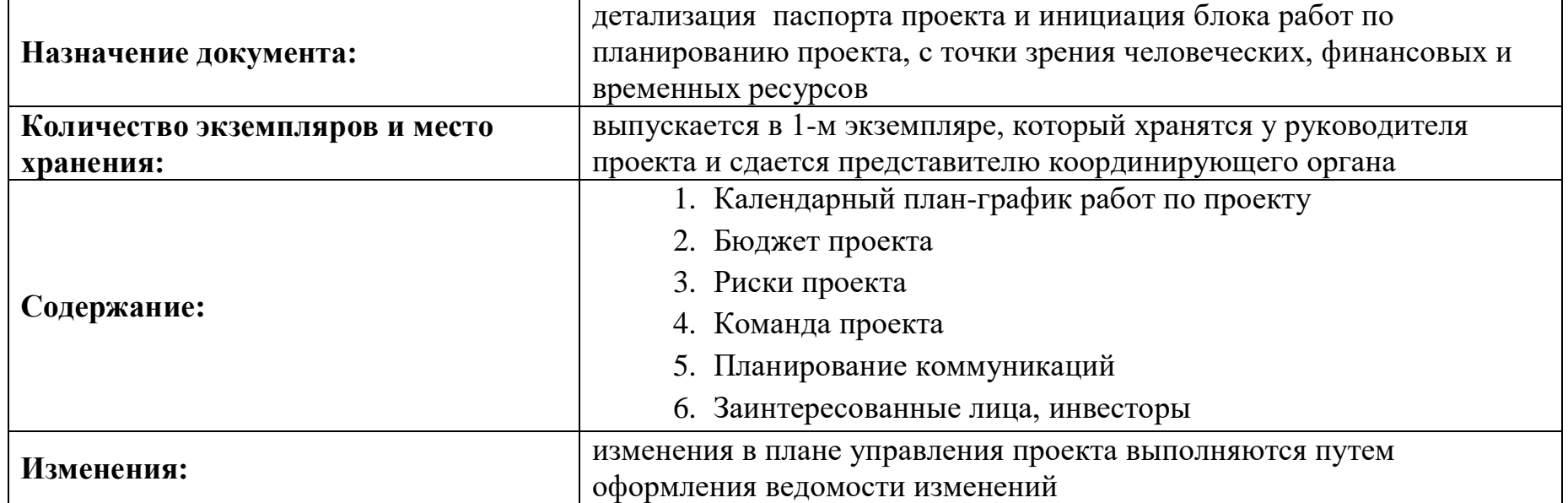

# **1. План-график работ по проекту**

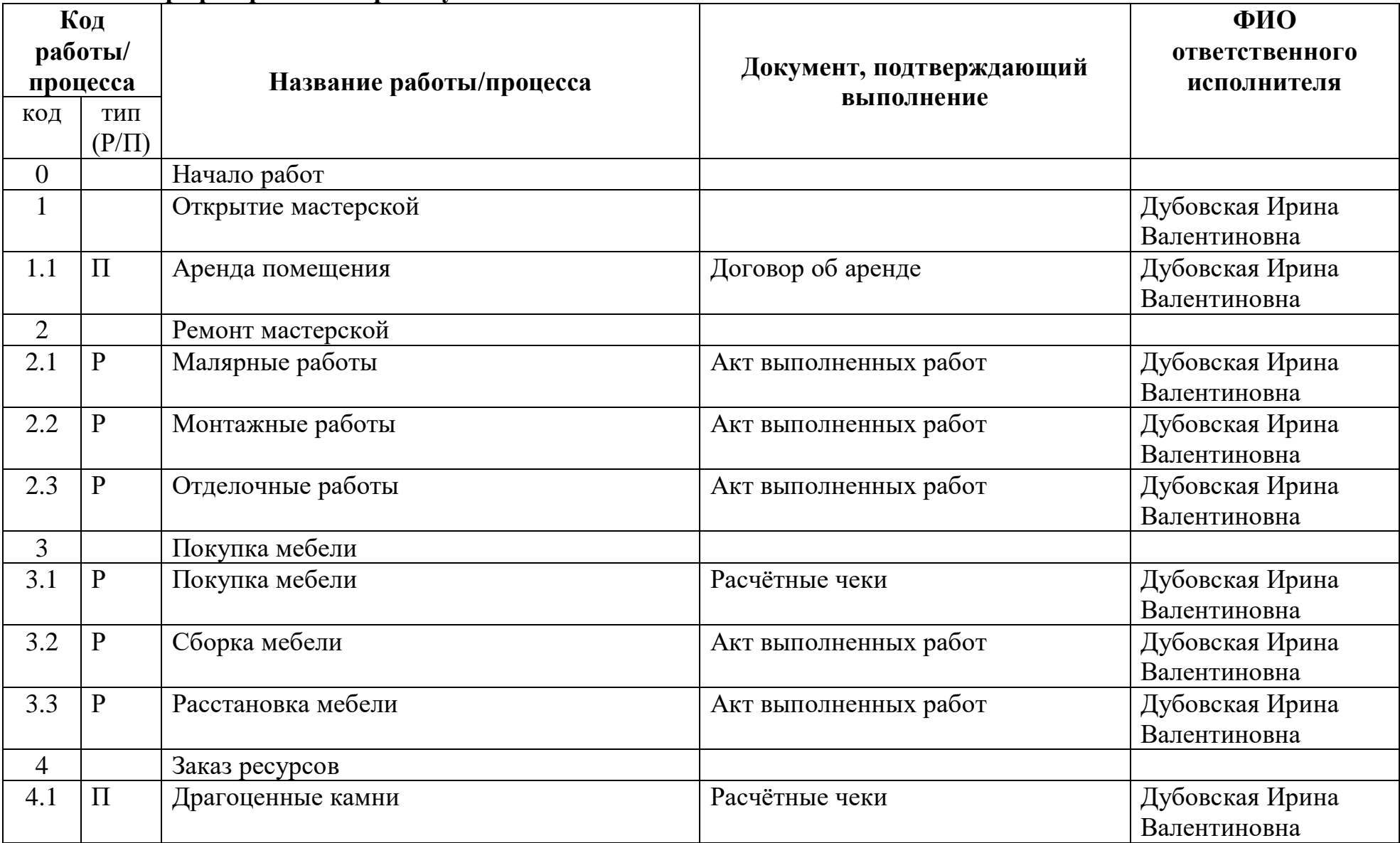

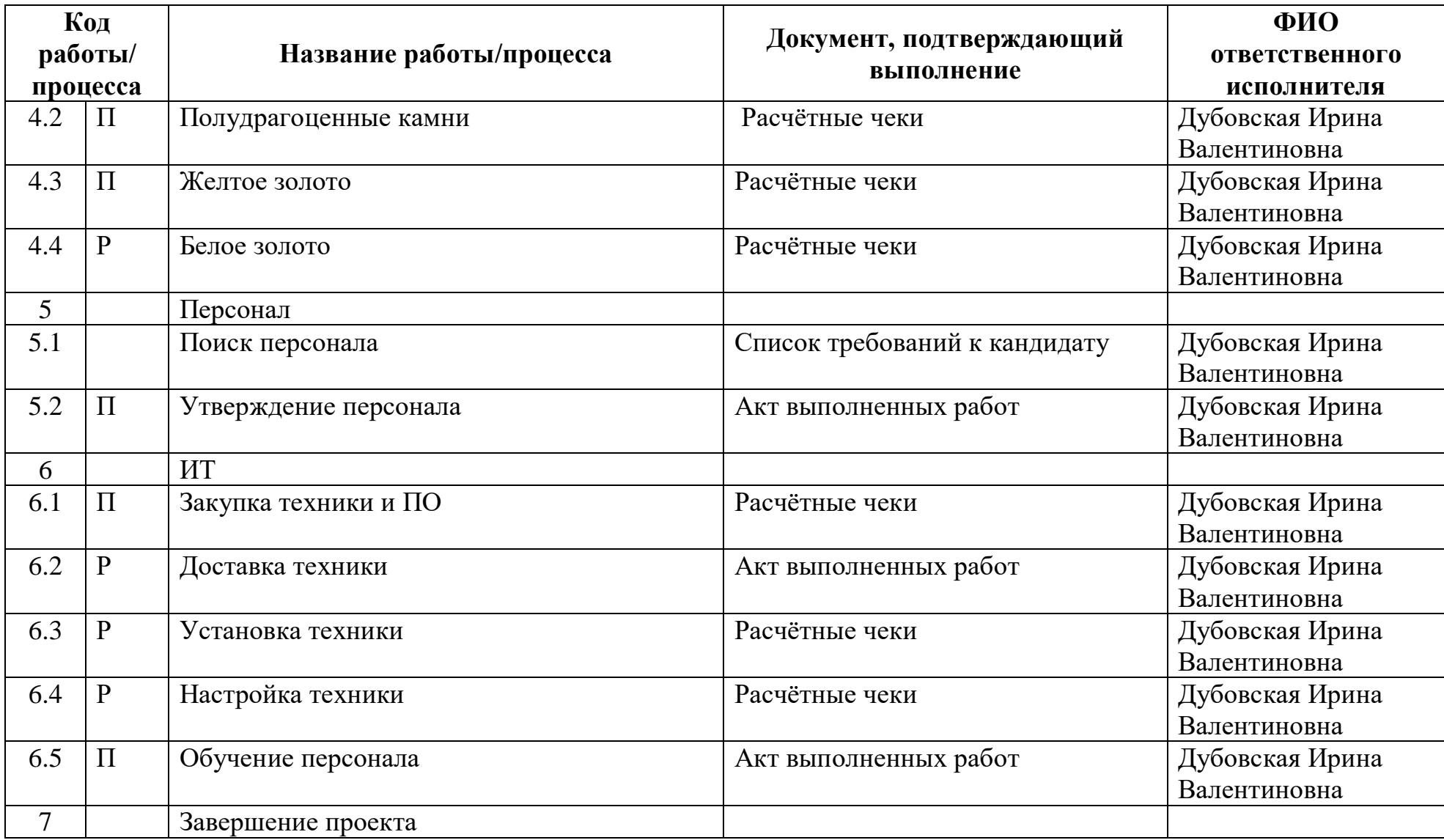

# **4.Команда проекта**

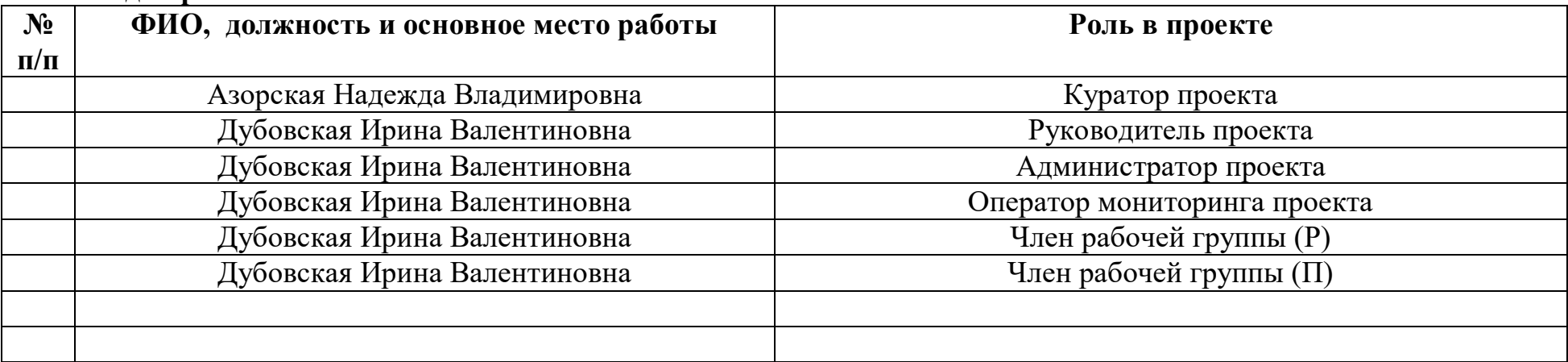

# **5.Планирование коммуникаций**

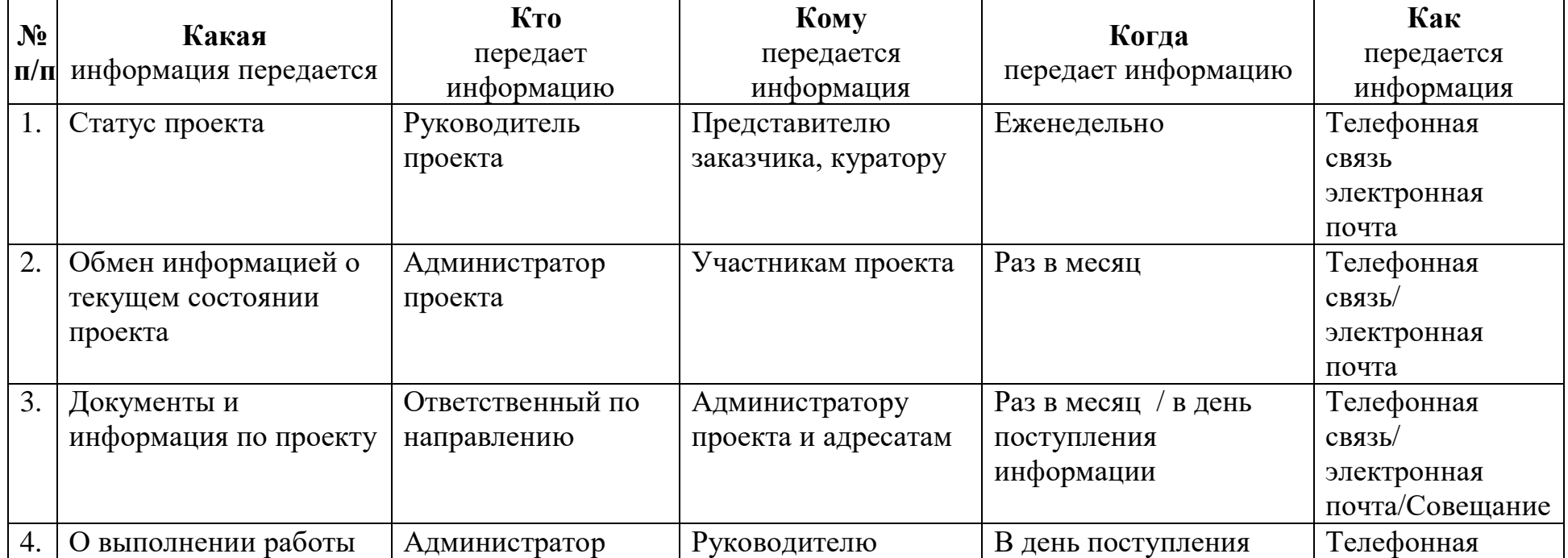

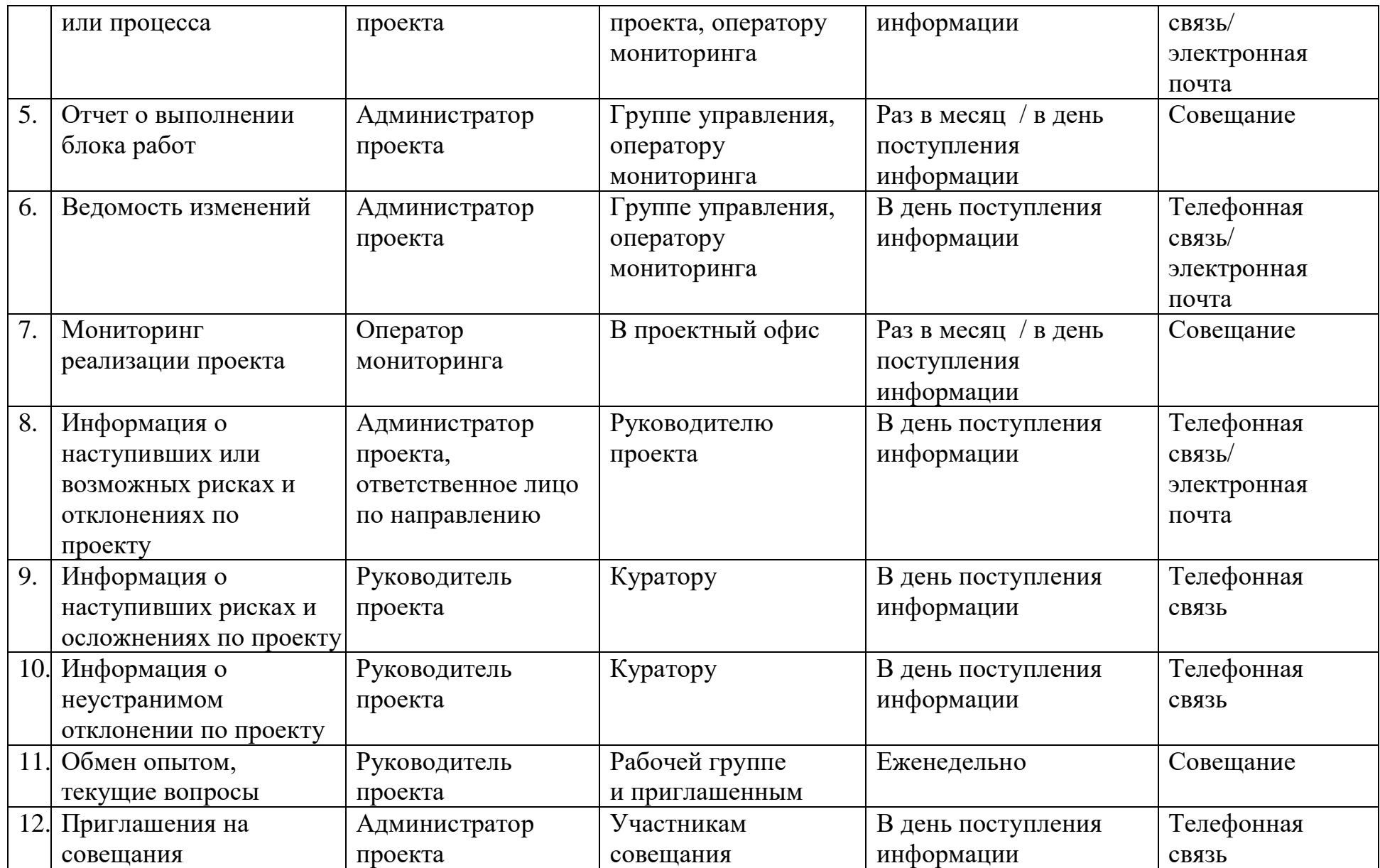

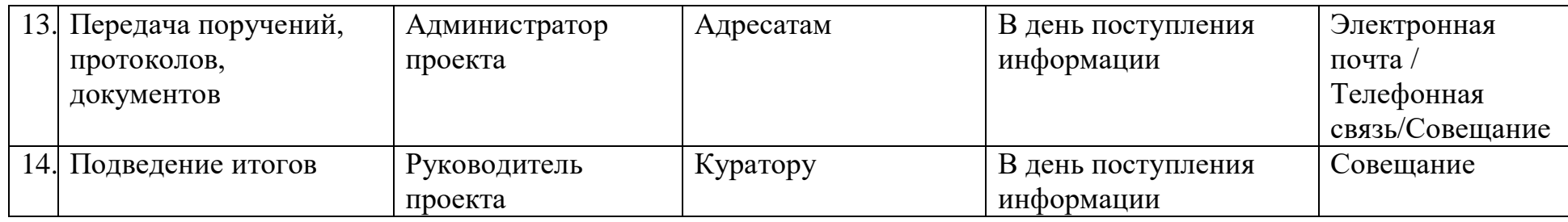

# 6.**Заинтересованные лица, инвесторы**

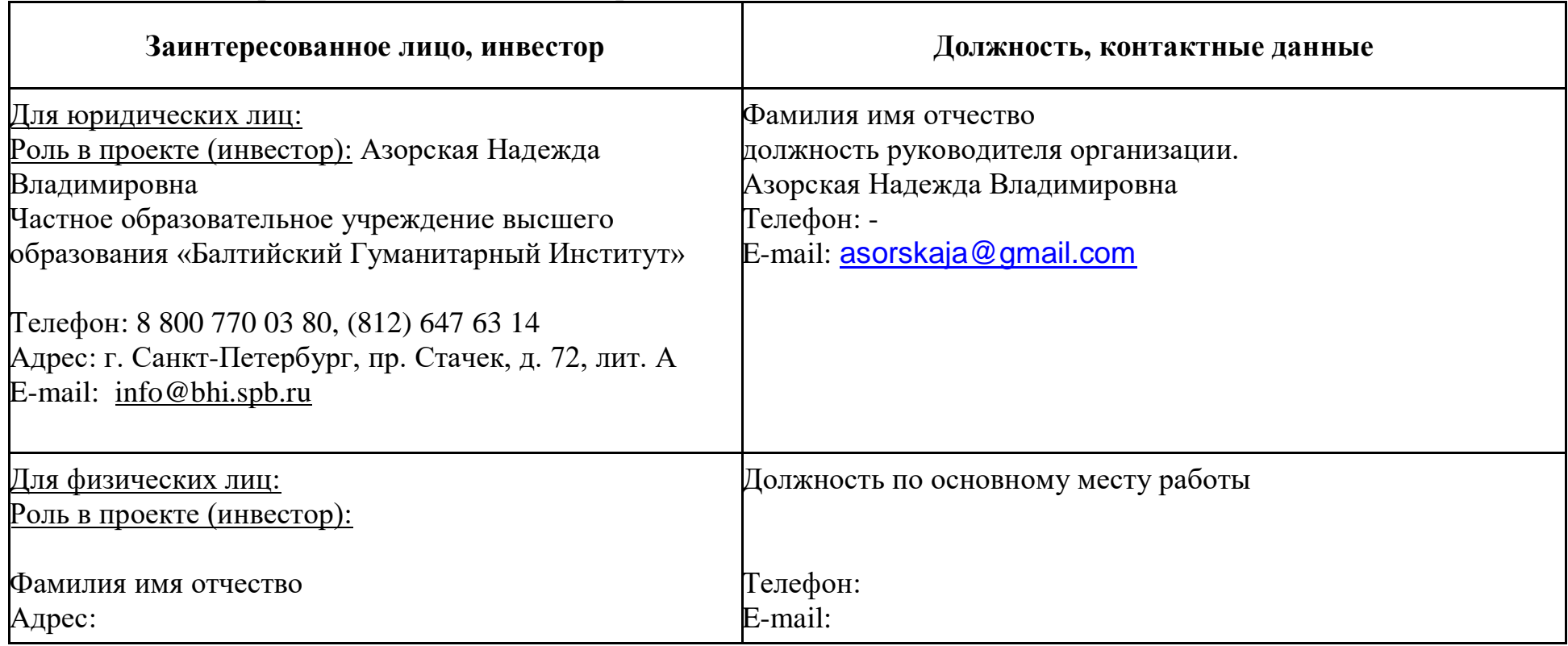

## **Практическая работа №9**

#### **Реализация индивидуального проекта**

В результате выполнения практических заданий обучающийся должен **иметь практический опыт:**

использования инструментальных средств обработки информации;

формирования отчетной документации по результатам работ;

использования стандартов при оформлении программной документации;

В результате выполнения практических заданий обучающийся должен **уметь:**

 осуществлять математическую и информационную постановку задач по обработке информации,

 создавать проект по разработке приложения и формулировать его задачи, выполнять управление проектом с использованием инструментальных средств;

В результате выполнения практических заданий обучающийся должен **знать:**

основные процессы управления проектом разработки.

### **Задание для практической работы:**

На основе практических работ №1-6 выполнить следующее:

1. Составить список работ по достижению целей проекта (не менее 30) со сроками выполнения.

2. Создать иерархическую структуру работ – группировка работ по этапам выполнения.

3. Продумать связи между работами и нарисовать сетевую диаграмму (она не должна быть линейной).

- 4. Составить список необходимых ресурсов со стоимостями.
- 5. Просчитать ориентировочную стоимость и продолжительность проекта.
- 6. Найти критические задачи.

7. Провести анализ и оптимизацию плана проекта, сформировав отчеты по проекту.

8. Предложить один варианта, с помощью которых возможно сократить сроки проекта, рассчитать на сколько. Рассчитать, как предложенные мероприятия отразятся на стоимости проекта и качестве продукта проекта.

9. Предложить один варианта, с помощью которых возможно сократить стоимость проекта, рассчитать на сколько. Рассчитать, как предложенные мероприятия отразятся на сроках проекта и качестве продукта проекта.

10. Оформить описание выполнения проекта в виде отчета.

## **Практическая работа №10**

#### **Оформление презентации проекта Microsoft Office PowerPoint.**

Презентацию проекта разрабатывает автор проекта, при необходимости с представителем заказчика проекта. Пример содержание презентации представлен в Приложение.

Для подготовки презентации проекта предлагается использовать программу для создания и проведения презентаций, например: Microsoft Office PowerPoint. Презентация проекта оформляется по установленной форме в электронном формате в соответствии со следующими требованиями:

- используемый шрифт – Franklin Gothic Book, для заголовков используется Franklin Gothic Medium (по умолчанию предлагаемые шрифты обозначены в шаблоне слайдов);

- минимальный размер шрифта – 12;

- выравнивание текста относительно верхних и нижних границ ячеек таблиц – по середине.

#### **Содержание разделов презентации проекта**

*Титульный лист паспорта проекта (слайд 1).*

На титульном листе презентации проекта указывается:

- логотипы;

- наименование проекта, которое необходимо начинать со слов, выражающих действие, далее указывается объект или сфера воздействия, завершать рекомендуется указанием территории реализации проекта, например: «Благоустройство склона по ул. Д. Бедного г. Валуйки», «Внедрение программно-технического комплекса «Регистратура» в поликлинических учреждениях Белгородской области».

- ФИО и должность докладчика;

место (географическое расположение: поселок, город и т.д.) и год рассмотрения презентации проекта.

*Введение в предметную область (описание ситуации «как есть») (слайд 2).*

В данном разделе тезисно описывается ситуация и параметры соответствующей области (относительно объекта управления) до начала реализации проекта с использованием изображений, графиков и таблиц. Также обозначается проблема, на решение которой направлена реализация данного проекта. При необходимости количество слайдов по данному направлению может увеличиваться.

*Цель и результат проекта (слайд 3).*

Слайд содержит следующие сведения:

 в строке «Цель проекта» указывается цель, которую необходимо достичь по факту окончания проекта. Цель проекта – запланированное желаемое состояние объекта управления, она должна соответствовать следующим требованиям:

- отражать ожидаемый социально-экономический полезный эффект от реализации проекта;

- иметь измеримые количественные показатели и сроки достижения;

- быть достижимой в реальных условиях, в которых осуществляется проект;

- полностью находиться в сфере ответственности и влияния исполнителя проекта.

Пример: организовать переработку муки в объеме 29,5 тыс. тонн в год на территории Шебекинского района к концу 2016 года;

 в строке «Способ достижения цели» необходимо указать оптимальный путь достижения обозначенной цели, например: строительство мельницы;

 в строке «Результат проекта», графа «Результат» указывается измеримое выражение социальных, экономических, интеллектуальных и иных эффектов, полученных в результате реализации проекта (материальный объект, предоставленная услуга, нематериальный актив, знания и т.д.). Фактический результат - это подтверждение достижения цели, например: организована работа мельницы по переработке муки с проектной мощностью не менее 29,5 тыс. тонн в год Шебекинского района;

 в строке «Требования к результату проекта» указываются качественные и количественные характеристики результата, которые будут учитываться при его достижении (площадь объекта; количество смен работы; требования, указанные в техническом задании; наличие определенного вида оборудования; создание ряда объектов и т.д.).

 в строке «Пользователи результатом проекта» указывается круг потребителей (область применения) результата проекта.

#### *Введение в предметную область (описание ситуации «как будет») (слайд 4).*

В данном разделе тезисно описывается ситуация и параметры соответствующей области (относительно объекта управления) после окончания реализации проекта с использованием изображений, графиков и таблиц. Для экономических проектов необходимо обозначить рынок сбыта продукции/услуг. При необходимости количество слайдов по данному направлению может увеличиваться.

#### **Основные блоки работ проекта (слайд 5).**

В данном разделе необходимо указать перечень основных блоков работ, которые планируется выполнить в рамках реализации проекта, без декомпозиции до отдельных работ.

Слайд содержит следующие данные:

- в графе «Название задачи» перечисляются блоки работ;

- в графах «Дата начала» и «Дата окончания» указываются соответственно плановые даты начала и окончания блоков работ в формате дд.мм.гг;

- в графе «Длительность» указывается планируемая продолжительность блоков работ в рабочих днях;

- графическое представление основных блоков работ путем разбивки правой части представленной таблицы на отчетные периоды (месяц, квартал) и окрашивания необходимого периода в соответствии с представленными датами. Завершенные блоки работ на момент демонстрации проекта закрашиваются зеленым цветом, планируемые – синим.

#### **Команда проекта (слайд 6).**

Слайд содержит сведения о команде проекта, которая будет заниматься реализацией проекта. В команду проекта входят представители органов власти, местного самоуправления и сотрудники хозяйствующих субъектов, которые заняты в работах по проекту.

В графе «ФИО» указывается фамилия, имя и отчество участника команды проекта.

В графе «Должность и основное место работы» указываются соответствующие данные в отношении всех участников команды проекта.

В графе «Выполняемые в проекте работы» указываются работы, которые выполняет данное лицо в проекте.

В отношении обязательных ролей: куратора проекта, руководителя проекта, администратора проекта и оператора мониторинга проекта выполняемые работы не указываются в случае, если у данных лиц кроме обязанностей по указанным ролям отсутствует дополнительная ответственность в рамках проекта.

#### **Контактные данные (слайд 7).**

На слайде представляются контактные данные руководителя проекта: телефон и адрес электронной почты.

#### **СЛАЙД 1**

## Добрый день! Представляю вашему вниманию проект «ОРГАНИЗАЦИЯ ФОРУМА НАРОДНОГО ТВОРЧЕСТВА, СЕМЕЙНЫХ ЦЕННОСТЕЙ И КУЛЬТУРЫ «ОСКОЛЕЦ».

#### **СЛАЙД 2**

Жизнь человека неразрывно связана с семьёй. Именно там происходит становление и реализация личности. Понятие счастья почти каждый человек связывает, прежде всего, с семьей: счастлив тот, кто счастлив в своем доме.

В настоящее время родительская семья находится в стадии отчуждения, что приводит к потере связи между поколениями. В подавляющем большинстве искусство, окружающее человека, - массовое западное, а не отечественное. Такая ситуация представляет серьезную опасность нивелирования национального своеобразия культуры. Закономерно, российская культура позиционируется, прежде всего, через русскую с учетом диалога культур разных народов страны.

### **СЛАЙД 3**

Проект организации Форума народного творчества, семейных ценностей и культуры «ОСКОЛЕЦ» направлен на формирование ценностей семьи: любовь, верность, взаимное уважение, дружба, согласие, забота о детях.

*Целью* проекта является организация и проведение ФОРУМА НАРОДНОГО ТВОРЧЕСТВА, СЕМЕЙНЫХ ЦЕННОСТЕЙ И КУЛЬТУРЫ «ОСКОЛЕЦ» на территории хутора Чумаки с привлечением более 1000 представителей общественных организаций, творческих коллективов, молодых семей, учащихся образовательных учреждений к 08 июля 2015 года – Дню семьи, любви и верности.

Для *достижения цели* планируется организация работы пяти площадок по направлениям: «Литературная мастерская», «Выставка мастеров народного творчества», «Историческая реконструкция», «Спортивные соревнования среди молодых семей», «Фестиваль народного творчества и культуры».

*Результатом* проекта является вовлечение не менее 1000 участников в мероприятия Форума.

К результату проекта поставлено *требование* наличия культурно-образовательной Программы Проекта.

Пользователем результата проекта является население Старооскольского городского округа.

#### **СЛАЙД 4**

*Основание* для открытия проекта представлено на слайде.

#### **СЛАЙД 5**

В рамках проведения Форума *планируется* работа 5 площадок по числу направлений.

Участники «Литературной мастерской» представят свои произведения на выставкепродаже, проведут поэтическое ристалище - состязание поэтов и бардов.

«Выставка мастеров народного творчества» в своей экспозиции покажет достижения мастеров традиционных ремёсел и народных промыслов. Художники бодиарта и мастера традиционных ремёсел и народных промыслов проведут мастер-классы.

«Историческую реконструкцию» представят коллективы, которые покажут фрагменты традиционных праздников народного календаря, обычаев, обрядов, игр, спортивных состязаний и боёв.

Для молодых семей с детьми пройдут «Спортивные соревнования», в которых участники должны будут показать единство и взаимовыручку команды.

На площадке «Фестиваля народного творчества и культуры» представят свои номера вокальные коллективы, исполняющие народную музыку: хоры и ансамбли, хореографические коллективы с исполнением русских народных танцев, инструментальные коллективы: оркестры и ансамбли с исполнением народной музыки.

Формы деятельности творческих площадок Форума выполняют информационнопросветительскую, коммуникативную и воспитательную функции, благодаря которым формируется положительный облик организации семейных взаимоотношений в деятельности.

## **СЛАЙД 6**

Работы по реализации проекта разделены на 3 этапа. *Подготовительный* включает в себя формирование организационного комитета, разработку и утверждение программы и Положения о проведении Форума, а также разработку и подготовку плана информационного сопровождения проекта.

### **СЛАЙД 7**

На *организационном этапе* разрабатывается и утверждается программа площадок народного творчества и культуры, проводится расширенная информационная компания и формируется список участников Форума.

#### **СЛАЙД 8**

*Заключительный этап* предполагает проведение Форума «ОСКОЛЕЦ», подготовку презентации и итогового отчета о реализации проекта.

#### **СЛАЙД 9**

К *рискам* проекта относятся неблагоприятные погодные условия при проведении Форума, низкая мотивация молодёжи к участию в проекте, недостаточное количество организаторов площадок.

Проект не имеет бюджетных финансовых затрат.

#### **СЛАЙД 10**

*Показателем социальной эффективности* проекта является охват населения не менее 1000 участников форума.

## **СЛАЙД 11**

*Команда проекта* представлена на слайде, в рабочую группу включены представители управлений по делам молодежи, образования, социальной защиты населения, ЗАГС администрации Старооскольского городского округа, …

### **СЛАЙД 12**

МАУ «Центр молодежных инициатив», МУК «Старооскольский краеведческий музей», МУК «Старооскольский Дом ремесел», а также представители общественных организаций и творческих коллективов.

Проект «ОРГАНИЗАЦИЯ ФОРУМА НАРОДНОГО ТВОРЧЕСТВА, СЕМЕЙНЫХ ЦЕННОСТЕЙ И КУЛЬТУРЫ «ОСКОЛЕЦ» вовлекает молодежь в изучение историкокультурного наследия Старооскольского городского округа, способствует формированию семейных ценностей и укреплению института семьи и семейных отношений.

### **СЛАЙД 13**

Спасибо за внимание!

#### **4. Критерии оценивания**

В процессе выполнения практической работы каждый студент составляет индивидуальный отчет, который включает расчетную часть и/или графическую часть.

Оценивание проводится по пятибалльной шкале.

Оценка *«зачтено»* выставляется, если обучающийся активно работает в течение всего практического занятия, вопросы освещены полно в соответствии с планом практического занятия и показывает при этом овладение лекционным материалом.

Оценка *«не зачтено»* выставляется в случае, когда обучающийся обнаружил несостоятельность осветить вопрос вопросы освещены неправильно, бессистемно, с грубыми ошибками, отсутствуют понимания основной сути вопросов, обнаружено неумение решать учебные задачи.

## **II. ПРОМЕЖУТОЧНАЯ АТТЕСТАЦИЯ ПО УЧЕБНОЙ ДИСЦИПЛИНЕ «ПРОЕКТНАЯ ДЕЯТЕЛЬНОСТЬ И УПРАВЛЕНИЕ ПРОЕКТАМИ»**

#### **1. Форма проведения промежуточной аттестации:** экзамен.

**2. Процедура проведения:** Экзамен может проводиться по итогам текущей успеваемости и сдачи практических работ, предусмотренных программой дисциплины и (или) путем организации специального опроса, проводимого в устной форме.

## **3. Перечень вопросов для подготовки к экзамену:**

## **Лекция 1. ИСТОРИЯ И КОНЦЕПЦИЯ УПРАВЛЕНИЯ ПРОЕКТАМИ**

1. Назовите основные этапы развития проектной деятельности за рубежом.

2. Назовите основные этапы развития проектной деятельности в России.

3. В каких отраслях экономики управление проектами применяется наиболее широко?

4. В каком направлении расширялась область применения проектной деятельности? **Лекция 2. ВВЕДЕНИЕ В УПРАВЛЕНИЕ ПРОЕКТАМИ**

1. Дайте определение проекта.

2. Дайте определение управления проектами.

3. Каковы основные признаки проектный деятельности?

4. В чем состоит отличие проектов и бизнес-процессов?

5. В чем состоит различие требований к функциональным и проектным менеджерам?

6. Приведите пример проекта и дайте его полную классификацию.

7. Зачем нужна классификация проектов?

8. Что такое среда проекта?

9. Что включает в себя непосредственное окружение проекта?

#### **Лекция 3. УПРАВЛЕНИЕ СОДЕРЖАНИЕМ ПРОЕКТА**

1. Назовите этапы жизненного цикла проекта.

2. Каковы основные причины появления проектов?

3. Как построить презентацию проекта?

4. Что включает в себя описание проекта7

5. Почему описание проекта должно включать в себя мотивы (причины) инициации проекта?

6. Что в описании проекта помогает очертить его границы?

7. Какие особые условия могут диктоваться обстоятельствами? Приведите пример.

#### **Лекция 4. УПРАВЛЕНИЕ ВРЕМЕНЕМ**

1. Какие инструменты управления временем вы знаете?

2. Что такое план проекта? Что он должен включать?

3. Что такое декомпозиция задач?

4. Что такое трудоемкость, каковы единицы ее измерения?

5. Чем трудоемкость отличается от времени выполнения задачи?

6. Что такое контрольные точки?

7. Что такое резерв времени, от чего он зависит?

#### **Лекция 5. УПРАВЛЕНИЕ СТОИМОСТЬЮ**

1. Что такое управление стоимостью проекта?

2. Какие инструменты управления стоимостью вы знаете?

3. Какие стадии проходит формирование бюджета?

4. В чем отличие бюджета от сметы?

5. Какие виды расходов существуют в проекте?

6. Что такое расходы на персонал?

7. Что такое расходы на выполнение работ по проекту?

8. Что такое организационные расходы?

9. Можно ли в целях экономии средств обойтись без организационных расходов?

10. Что такое фиксированные и переменные расходы?

11. Для чего в бюджете проекта необходимо разделять фиксированные и переменные расходы?

12. Для чего нужна таблица анализа ресурсов?

13. Что такое график использования денежных средств?

14. Для чего нужен график использования денежных средств?

15. Что такое резерв бюджета?

16. От чего зависит величина резерва бюджета?

#### **Лекция 6. УПРАВЛЕНИЕ ЧЕЛОВЕЧЕСКИМИ РЕСУРСАМИ**

1. Кто такие участники проекта?

2. Могут ли роли участников совпадать?

3. Кто является главным участником проекта? Почему?

4. Как формируется структура команды проекта?

5. По каким принципам подбирается команда проекта?

6. Каковы преимущества и недостатки совместительства для членов команды?

7. Каковы характеристик эффективной проектной группы?

8. Каковы важнейшие составляющие благоприятного социально-психологического климата?

9. Каковы стадии жизненного цикла команды?

#### **Лекция 7. УПРАВЛЕНИЕ КАЧЕСТВОМ**

1. Что такое качество?

2. Являются ли понятия «качественный» и «первосортный» тождественными? Почему?

3. Какие процессы включает в себя управление качеством?

4. Должно ли качество планироваться?

5. Какие аспекты управления качеством вы знаете?

#### **Лекция 8. УПРАВЛЕНИЕ РИСКАМИ**

1. Что такое риски?

2. Что включает в себя управление рисками?

3. Каковы этапы управления рисками?

4. Какие методы снижения рисков вы знаете?

5. Какие основные типы факторов риска вам известны?

6. Какие существуют подходы к классификации рисков?

## **Лекция 9. УПРАВЛЕНИЕ ИЗМЕНЕНИЯМИ**

1. Что такое управление изменениями?

2. Какие стадии включает в себя процесс контроля реализации изменений?

3. Что такое срок согласования изменения?

4. Кто принимает окончательное решение о внесении изменения в проект?

5. Должен ли заказчик визировать форму регистрации изменений? Зачем это нужно?

## **Лекция 10. ВЫПОЛНЕНИЕ ПРОЕКТА**

1. Какие задачи стоят пред менеджером при реализации проекта?

2. Что включает в себя анализ текущего положения дел?

3. Как нужно собирать информацию для оценки хода работ?

4. Какие виды контроля вы знаете?

5. Что включают в себя текущие отчеты для заказчика?

6. Как часто нужно отчитываться перед заказчиком о ходе работ?

7. Какие способы ликвидации отставания по срокам вы знаете?

8. Какие существуют правила использования резерва времени?

9. Какие типичные проблемы могут возникать в проекте?

10. Нужно ли информировать заказчика о возникающих проблемах?

## **Лекция 11. ЗАВЕРШЕНИЕ ПРОЕКТА**

1. Что такое завершение проекта?

- 2. Что включает в себя завершение договорных обязательств?
- 3. Как происходит освобождение персонала из проекта?
- 4. Что включает в себя анализ проекта?
- 5. Нужно ли анализировать незавершенные и неосуществленные проекты?
- 6. Что такое руины проекта?

#### **4. Критерии оценивания**

**«Отлично»** – за глубокое и полное овладение содержанием учебного материала, в котором студент легко ориентируется, владение понятийным аппаратом за умение связывать теорию с практикой, решать практические задачи, высказывать и обосновывать свои суждения. Отличная отметка предполагает грамотное, логичное изложение ответа (как в устной, так и в письменной форме), качественное внешнее оформление;

**«Хорошо»** – если студент полно освоил учебный материал, владеет понятийным аппаратом, ориентируется в изученном материале, осознанно применяет знания для решения практических задач, грамотно излагает ответ, но содержание и форма ответа имеют некоторые неточности;

**«Удовлетворительно»** – если студент обнаруживает знание и понимание основных положений учебного материала, но излагает его неполно, непоследовательно, допускает неточности в определение понятий, в применении знаний для решения практических задач, не умеет доказательно обосновать свои суждения;

**«Неудовлетворительно»** – если студент имеет разрозненные, бессистемные знания, не умеет выделять главное и второстепенное, допускает ошибки в определение понятий, искажает их смысл, беспорядочно и неуверенно излагает материал, не может применять знания для решения практических задач; за полное незнание и непонимание учебного материала или отказ отвечать.